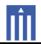

# APPENDIX G : USER'S MANUAL

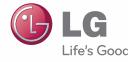

# OWNER'S MANUAL LED LCD TV / LCD TV

Please read this manual carefully before operating your set and retain it for future reference.

| LED LCD TV | MODELS   |          | LCD TV MOD | DELS    |          |          |  |
|------------|----------|----------|------------|---------|----------|----------|--|
| 19LE5300   | 32LE5300 | 42LE7300 | 32LD420    | 32LD520 | 37LD450C | 32LD452C |  |
| 22LE5300   | 37LE5300 | 47LE7300 | 42LD420    | 42LD520 | 42LD450C | 37LD452C |  |
| 26LE5300   | 42LE5300 | 55LE7300 | 47LD420    | 47LD520 | 47LD450C | 42LD452C |  |
| 22LE5500   | 47LE5300 | 42LE530C | 32LD450    | 55LD520 | 55LD520C | 47LD452C |  |
| 26LE5500   | 55LE5300 | 47LE530C | 37LD450    | 42LD630 | 42LD451C |          |  |
|            |          | 55LE530C | 42LD450    | 47LD630 | 47LD451C |          |  |
|            |          |          | 47LD450    | 55LD630 |          |          |  |
|            |          |          |            |         |          |          |  |

# WARNING / CAUTION

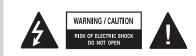

TO REDUCE THE RISK OF ELECTRIC SHOCK DO NOT REMOVE COVER (OR BACK). NO USER SERVICEABLE PARTS INSIDE. REFER TO QUALIFIED SERVICE PERSONNEL.

The lightning flash with arrowhead symbol, within an equilateral triangle, is intended to alert the user to the presence of uninsulated "dangerous voltage" within the product's enclosure that may be of sufficient magnitude to constitute a risk of electric shock to persons.

The exclamation point within an equilateral triangle is intended to alert the user to the presence of important operating and maintenance (servicing) instructions in the literature accompanying the appliance.

#### WARNING/CAUTION

TO REDUCE THE RISK OF FIRE AND ELECTRIC SHOCK, DO NOT EXPOSE THIS PRODUCT TO RAIN OR MOISTURE.

#### NOTE TO CABLE/TV INSTALLER

This reminder is provided to call the CATV system installer's attention to Article 820-40 of the National Electric Code (U.S.A.). The code provides guidelines for proper grounding and, in particular, specifies that the cable ground shall be connected to the grounding system of the building, as close to the point of the cable entry as practical.

## WARNING / CAUTION

To prevent fire or shock hazards, do not expose this product to rain or moisture.

#### FCC Notice

#### Class B digital device

This equipment has been tested and found to comply with the limits for a Class B digital device, pursuant to Part 15 of the FCC Rules. These limits are designed to provide reasonable protection against harmful interference in a residential installation. This equipment generates, uses and can radiate radio frequency energy and, if not installed and used in accordance with the instructions, may cause harmful interference to radio communications. However, there is no guarantee that interference will not occur in a particular installation. If this equipment does cause harmful interference to radio or television reception, which can be determined by turning the equipment off and on, the user is encouraged to try to correct the interference by one or more of the following measures:

- Reorient or relocate the receiving antenna.
- Increase the separation between the equipment and receiver.
- Connect the equipment to an outlet on a circuit different from that to which the receiver is connected.
- Consult the dealer or an experienced radio/TV technician for help.

This device complies with part 15 of the FCC Rules.

Operation is subject to the following two conditions: (1) This device may not cause (harmful) interference, and (2) this device must accept any interference received, including interference that may cause undesired operation (of the device).

Any changes or modifications in construction of this device which are not expressly approved by the party responsible for compliance could void the user's authority to operate the equipment.

#### CAUTION

Do not attempt to modify this product in any way without written authorization from LG Electronics.

Unauthorized modification could void the user's authority to operate this product.

P/NO : SAC34134204 (1012-REV11)

# SAFETY INSTRUCTIONS

## IMPORTANT SAFETY INSTRUCTIONS

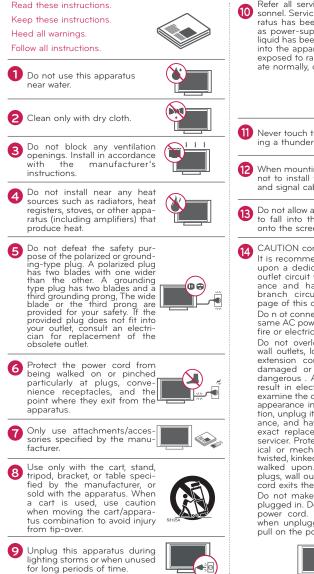

Refer all servicing to gualified service per-10 sonnel. Servicing is required when the apparatus has been damaged in any way, such as power-supply cord or plug is damaged, liquid has been spilled or objects have fallen into the apparatus, the apparatus has been exposed to rain or moisture, does not operate normally, or has been dropped.

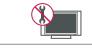

Never touch this apparatus or antenna during a thunder or lighting storm.

(12) When mounting a TV on the wall, make sure not to install the TV by the hanging power and signal cables on the back of the TV.

Do not allow an impact shock or any objects to fall into the product, and do not drop onto the screen with something.

CAUTION concerning the Power Cord:

It is recommend that appliances be placed upon a dedicated circuit; that is, a single outlet circuit which powers only that appliance and has no additional outlets or branch circuits. Check the specification page of this owner's manual to be certain. Do n ot connect too many appliances to the same AC power outlet as this could result in fire or electric shock.

Do not overload wall outlets. Overloaded wall outlets, loose or damaged wall outlets, extension cords, fraved power cords, or damaged or cracked wire insulation are dangerous . Any of these conditions could result in electric shock or fire. Periodically examine the cord of your appliance, and if its appearance indicates damage or deterioration, unplug it, discontinue use of the appliance, and have the cord replaced with an exact replacement part by an authorized servicer. Protect the power cord from physical or mechanical abuse, such as being twisted, kinked, pinched, closed in a door, or walked upon. Pay particular attention to plugs, wall outlets, and the point where the cord exits the appliance.

Do not make the TV with the power cord plugged in. Do not use a damaged or loose power cord. Be sure do grasp the plug when unplugging the power cord. Do not pull on the power cord to unplug the TV.

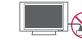

SAFETY INSTRUCTIONS

15 WARNING - To reduce the risk of fire or electrical shock, do not expose this product to rain. moisture or other liquids. Do not touch the TV with wet hands. Do not install this product near flammable objects such as gasoline or candles or expose the TV to direct air conditioning.

Do not expose to dripping or splashing and do not place objects filled with liquids, such as vases, cups, etc. on or over the apparatus (e.g. on shelves above the unit).

#### GROUNDING 17

Ensure that you connect the earth ground wire to prevent possible electric shock (i.e. a TV with a three-prong grounded AC plug must be connected to a three-prong grounded AC outlet). If grounding methods are not possible, have a qualified electrician install a separate circuit breaker

Do not try to around the unit by connecting it to telephone wires, lightening rods, or gas pipes.

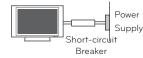

#### DISCONNECTING DEVICE FROM MAINS

Mains plug is the disconnecting device. The plug must remain readily operable.

As long as this unit is connected to the AC wall outlet, it is not disconnected from the AC power source even if you turn off this unit by SWITCH.

#### Cleaning 20

When cleaning, unplug the power cord and scrub gently with a soft cloth to prevent scratching. Do not spray water or other liquids directly on the TV as electric shock may occur. Do not clean with chemicals such as alcohol, thinners or benzene.

#### Moving

4

Make sure the product is turned off, unplugged and all cables have been removed. It may take 2 or more people to carry larger TVs. Do not press against or put stress on the front panel of the TV

#### ANTENNAS 22 Outdoor antenna grounding

If an outdoor antenna is installed, follow the precautions below. An outdoor antenna system should not be located in the vicinity of overhead power lines or other electric light or power circuits, or where it can come in contact with such power lines or circuits as death or serious injury can occur.

Be sure the antenna system is grounded so as to provide some protection against voltage surges and built-up static charges.

Section 810 of the National Electrical Code (NEC) in the U.S.A. provides information with respect to proper grounding of the mast and supporting structure, grounding of the lead-in wire to an antenna discharge unit, size of arounding conductors, location of antenna discharge unit, connection to grounding electrodes and requirements for the grounding electrode.

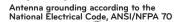

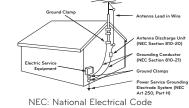

#### 23 Ventilation

Install your TV where there is proper ventilation. Do not install in a confined space such as a bookcase. Do not cover the product with cloth or other materials (e.g.) plastic while plugged in. Do not install in excessively dusty places.

Take care not to touch the ventilation openings. When watching the TV for a long period, the ventilation openings may become hot.

25 If you smell smoke or other odors coming from the TV, unplug the power cord contact and authorized service center

26 Do not press strongly upon the panel with hand or sharp object such as nail, pencil or pen, or make a scratch on it.

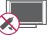

(27) Keep the product away from direct sunlight.

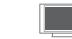

#### 28 Dot Defect

The Plasma or LCD panel is a high technology product with resolution of two million to six million pixels. In a very few cases, you

could see fine dots on the screen while you're viewing the TV. Those dots are deactivated pixels and do not affect the performance and reliability of the TV.

#### 29 Generated Sound

"Cracking" noise: A cracking noise that occurs when watching or turning off the TV is generated by plastic thermal contraction due to temperature and humidity. This noise is common for products where thermal deformation is required.

Electrical circuit humming/panel buzzing: A low level noise is generated from a high-speed switching circuit, which supplies a large amount of current to operate a product. It varies depending on the product.

This generated sound does not affect the performance and reliability of the product.

#### 30 For LED LCD TV/LCD TV

If the TV feels cold to the touch, there may be a small "flicker" when it is turned on. This is normal, there is nothing wrong with TV.

Some minute dot defects may be visible on the screen, appearing as tiny red, green, or blue spots. However, they have no adverse effect on the monitor's performance.

Avoid touching the LCD screen or holding your finger(s) against it for long periods of time. Doing so may produce some temporary distortion effects on the screen.

## ON DISPOSAL

(Only Hg lamp used LCD TV)

The fluorescent lamp used in this product contains a small amount of mercury. Do not dispose of this product with general household waste. Disposal of this product must be carried out in accordance to the regulations of your local authority.

# CONTENTS

#### SAFETY INSTRUCTIONS

Important Safety Instructions...... 3

#### PREPARATION

| Accessories                                | 9     |
|--------------------------------------------|-------|
| Front Panel Information                    | 11    |
| Back Panel Information                     | 16    |
| Stand Instructions                         | .20   |
| VESA wall mounting                         | .28   |
| Cable Management                           | .30   |
| Desktop Pedestal Installation              | .32   |
| Swivel Stand                               | .32   |
| Kensington Security System                 | .32   |
| Attaching the TV to a Desk                 | .33   |
| Securing the TV to the Wall to Prevent Fal | lling |
| when the TV is used on a stand             | .34   |
| Antenna or Cable Connection                | .35   |

#### EXTERNAL EQUIPMENT SETUP

| HD Receiver setup      |    |
|------------------------|----|
| DVD setup              |    |
| VCR SETUP              | 41 |
| Other A/V Source Setup | 42 |
| USB Connection         | 43 |
| Headphone Setup        | 43 |
| Audio out Connection   | 44 |
| PC Setup               | 45 |

#### WATCHING TV / CHANNEL CONTROL

| Remote Control Functions  | 52 |
|---------------------------|----|
| Turning on the TV         | 54 |
| Channel Selection         | 54 |
| Volume Adjustment         | 54 |
| Initial Setting           | 55 |
| On-Screen Menus Selection | 57 |
| Quick menu                | 59 |
| Customer Support          |    |

| - Picture Test / Sound Test60                |
|----------------------------------------------|
| - Product/Service Info61                     |
| Simple Manual62                              |
| Channel Setup                                |
| - Auto Scan (Auto Tuning)63                  |
| - Add/Delete Channel (Manual Tuning)64       |
| - Channel Editing65                          |
| Favorite Channel Setup                       |
| Favorite Channel List                        |
| Channel List                                 |
| Channel Information68                        |
| Channel Brief Information                    |
| Input List                                   |
| Input Label71                                |
| Reset to factory default (Initial Setting)72 |
| Mode Setting                                 |
| Demo Mode                                    |
| AV Mode75                                    |
| SIMPLINK                                     |

#### MY MEDIA

| Connection Method      | 78 |
|------------------------|----|
| Entry Mode             | 79 |
| Movie List             | 80 |
| Photo List             | 87 |
| Music List             | 93 |
| Extra Contents         | 97 |
| DivX Registration Code | 98 |
| Deactivation           | 99 |
|                        |    |

#### PICTURE CONTROL

e

٦

| Picture Size (Aspect Ratio) Control100                  |  |
|---------------------------------------------------------|--|
| Picture Wizard102                                       |  |
| 🗹 Energy Saving104                                      |  |
| Preset Picture Settings (Picture mode)105               |  |
| Manual Picture Adjustment - User Mode 106               |  |
| Picture Improvement Technology (Advanced<br>Control)107 |  |
| Expert Picture Control108                               |  |
| Picture Reset111                                        |  |
| Power Indicator111                                      |  |
| TruMotion 112                                           |  |
|                                                         |  |

5

#### SOUND & LANGUAGE CONTROL

| Auto Volume                                |
|--------------------------------------------|
| Clear Voice II                             |
| Balance                                    |
| Preset Sound Settings (Sound Mode) 116     |
| Sound Setting Adjustment - User Mode117    |
| Audio Reset                                |
| TV Speakers On/Off Setup119                |
| External Speakers On/Off Setup 119         |
| Stereo/SAP Broadcast Setup120              |
| Audio Language                             |
| On-screen Menus Language Selection122      |
| Caption Mode                               |
| - Analog Broadcasting System Captions. 123 |
| - Digital Broadcasting System Captions 124 |

125

.126

..127

.128

. 129

... 131

. 133

- Caption Option ...

TIME SETTING

- Auto Clock Setup .....

Sleep Timer Setting .....

- Set Password ......

Channel Blocking.....

- Manual Clock Setup ......

Set Password & Lock System

Auto On/Off Time Setting .....

PARENTAL CONTROL / RATINGS

Clock Setting

| Troubleshooting        | .142  |
|------------------------|-------|
| Maintenance            | . 145 |
| Product Specifications | . 146 |
| IR Code                | 151   |

APPENDIX

..... 151 Open Source License......158

## FEATURE OF THIS TV

Some of these features are not available on all models.

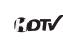

High-definition television. Highresolution digital television broadcast and playback system composed of roughly a million or more pixels, 16:9 aspect-ratio screens, and AC3 digital audio. A subset of digital television, HDTV formats include 1080i and 720p resolutions.

AV Mode is three preset picture and audio settings. It allows the viewer to quickly switch between common set-MODE tings. It includes Cinema, Sports, and Game Modes.

A unique invisible speaker system tuned by renowned audio expert, Mr. invisible Mark Levinson. Speakers are embedded in strategic spots behind the front cabinet and use minute vibrations to turn the entire front bezel into the speaker system. The result s a clean, polished look, and enhanced audio by increasing the "sweet spot", giving a wider and richer sound field.

Automatically enhances and amplifies the sound of human voice frequency range to help keep dialogue audible VOICE II when background noise swells.

Unlike other sensors which can only INTELLIGENT sense brightness of ambient light, LG's sumption.

**DOLBY** Manufactured under license from Dolby Laboratories. "Dolby "and the double-D DIGITAL symbol are trademarks of Dolby Laboratories.

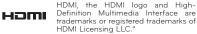

Displays HDTV programs in full 1920 x FULLING Displays HDTV programs in full 1920 x 1080p resolution for a more detailed picture.

> View videos and photos and listen to music on your TV through USB 2.0 ('videos' dependent on model).

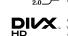

**DIVX** ABOUT DIVX VIDEO: DivX<sup>®</sup> is a digital video format created by DivX, Inc. This is an official DivX Certified device that plays DivX video. Visit www.divx.com for more information and software tools to convert your files into DivX video. ABOUT DIVX VIDEO-ON-DEMAND: This DivX Certified® device must be registered in order to play DivX Videoon-Demand (VOD) content. To generate the registration code, locate the DivX VOD section in the device setup menu. Go to vod.divx.com with this

> code to complete the registration process and learn more about DivX VOD. "DivX Certified® to play DivX® video up to HD 1080p, including premium content"

> "DivX". DivX Certified" and associated logos are registered trademarks of DivX, Inc. and are used under license." Pat. 7,295,673; 7,460,668; 7,515,710; 7,519,274

# IMPORTANT INFORMATION TO PREVENT "IMAGE BURN / BURN-IN" ON YOUR TV SCREEN

- When a fixed image (e.g. logos, screen menus, video game, and computer display) is displayed on the TV for an extended period, it can become permanently imprinted on the screen. This phenomenon is known as "image burn" or "burn-in." Image burn is not covered under the manufacturer's warranty.
- In order to prevent image burn, avoid displaying a fixed image on your TV screen for a prolonged period (2 or more hours for LCD, 1 or more hours for Plasma).
- Image burn can also occur on the letterboxed areas of your TV if you use the 4:3 aspect ratio setting for an extended period.

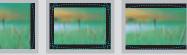

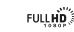

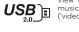

CLEAR

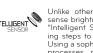

"Intelligent Sensor" uses 4,096 sensing steps to evaluate its surroundings. Using a sophisticated algorithm, the LG processes picture quality elements including brightness, contrast, color, sharpness and white balance. The result is a picture optimized for it's surroundings, more pleasing to watch and which can also save up to 50% in power con-

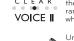

8

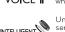

## ACCESSORIES

Ensure that the following accessories are included with your TV. If an accessory is missing, please contact the dealer where you purchased the TV.

The accessories included may differ from the images below.

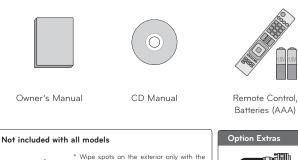

Polishing Cloth Polishing Cloth

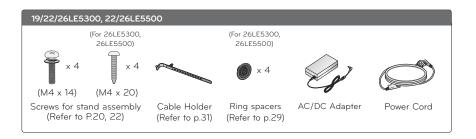

D-sub 15 pin Cable

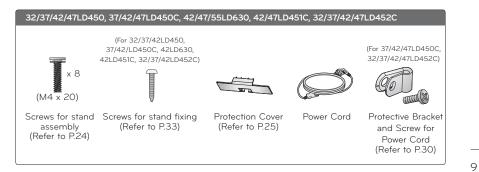

## PREPARATION

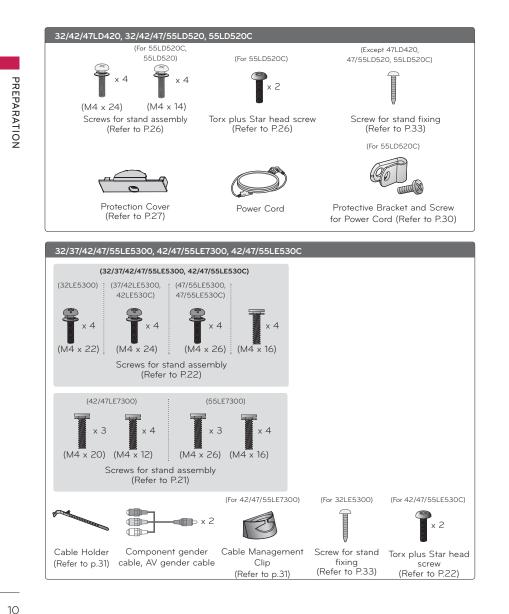

PREPARATION

When using the VGA (D-sub 15

pin cable) PC connection, the user

must use shielded signal interface

cables with ferrite cores to main-

tain standards compliance

Image shown may differ from your TV.

#### 32/37/42/47LD450, 37/42/47LD450C, 42/47LD451C, 32/37/42/47LD452C

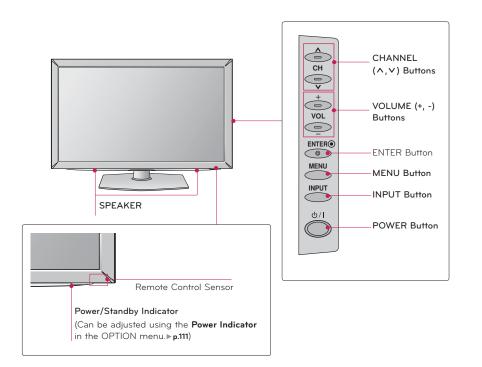

#### 37/42/47LD450C, 32/37/42/47LD452C

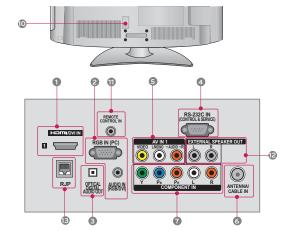

## 

#### HDMI/DVI IN, HDMI IN

Digital Connection. Supports HD video and Digital audio. Doesn't support 480i.

Accepts DVI video using an adapter or HDMI to DVI cable (not included).

#### RGB IN (PC)

Analog PC Connection. Uses a D-sub 15 pin cable (VGA cable).

#### AUDIO IN (RGB/DVI)

0.32 cm (1/8 inch) headphone jack for analog PC audio input.

#### OPTICAL DIGITAL AUDIO OUT

Digital optical audio output for use with amps and home theater systems. Note: In standby mode, this port doesn't work.

#### RS-232C IN (CONTROL & SERVICE) A SERVICE A SERVICE A SERVICE A SERVICE A SERVICE A SERVICE A SERVICE A SERVICE A SERVICE A SERVICE A SERVICE A SERVICE A SERVICE A SERVICE A A SERVICE A SERVICE A SERVICE A SERVICE A A SERVICE A A

Used by third party devices.

#### This port is used for service or Hotel mode. **5** AV (Audio/Video) IN

Analog composite connection. Supports standard definition video only (480i).

#### ANTENNA/CABLE IN

Connect over-the-air or cable signals to this jack.

#### COMPONENT IN

Analog Connection. Supports HD.

Uses a red, green, and blue cable for video & red and white for audio.

#### USB INPUT

Used for viewing videos, photos and listening to MP3s.

#### HEADPHONE

0.32 cm (1/8 inch) headphone jack Impedance 16  $\Omega$  , Maximum audio out 15 mW

#### Power Cord Socket

For operation with AC power. Caution: Never attempt to operate the TV on DC pwer.

#### REMOTE CONTROL IN

For a wired remote control.

#### EXTERNARL SPEAKER OUT

For use with external speakers.

#### 🖲 RJP

Connect this to an LG remote jack pack system.

## STAND INSTRUCTIONS

(For 32/37/42/47LD450, 37/42/47LD450C, 42/47/55LD630, 42/47LD451C, 32/27/42/47LD452C)

Image shown may differ from your TV.

#### INSTALLATION

2

Carefully place the TV screen side down on a cushioned surface to protect the screen from damage.

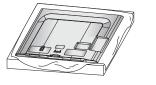

Assemble the parts of the **STAND BODY** with the **STAND BASE** of the TV.

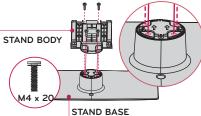

3 Assemble the TV as shown.

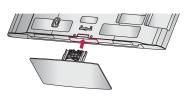

4 Install the 4 screws into the holes shown.

## NOTE

When assembling the desk type stand, make sure the screws are fully tightened (If not tightened fully, the TV can tilt forward after the product installation). Do not over tighten.

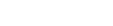

DETACHMENT

 Carefully place the TV screen side down on a cushioned surface to protect the screen from damage.

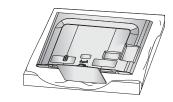

2 Remove the screws from the TV.

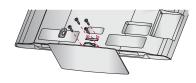

**3** Detach the stand from TV.

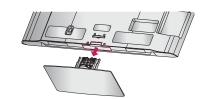

#### PROTECTION COVER

After removing the stand, install the included **PROTECTION COVER** over the hole for the stand.

Press the **PROTECTION COVER** into the TV until you hear it click.

When installing the wall mounting bracket, use the **PROTECTION COVER**.

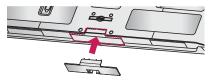

## VESA WALL MOUNTING

Install your wall mount on a solid wall perpendicular to the floor. When attaching to other building materials, please contact your nearest installer.

If installed on a ceiling or slanted wall, it may fall and result in severe personal injury.

We recommend that you use an LG brand wall mount when mounting the TV to a wall.

LG recommends that wall mounting be performed by a qualified professional installer.

| Model                                                                                                    | в         | Screw | Quantity | (sold separately)              |
|----------------------------------------------------------------------------------------------------|-----------|-------|----------|--------------------------------|
| 19LE5300,<br>22LE5300,<br>22LE5500,<br>26LE5300,<br>26LE5500                                                                                                    | 100 * 100 | M4    | 4        | LSW100B, LSW100BG              |
| 32LE5300,<br>32LD420,<br>32LD450,<br>32LD520,<br>32LD452C                                                                                                    | 200 * 100 | M4    | 4        | LSW100B, LSW100BG              |
| 37LE5300,<br>37LD450,<br>37LD4502,<br>37LD452C,<br>42LE5300,<br>42LE5300,<br>42LE5300,<br>42LD450C,<br>42LD450C,<br>42LD450C,<br>42LD450C,<br>42LD451C,<br>42LD451C,<br>47LE5300,<br>47LE5300,<br>47LE530C,<br>47LE530C,<br>47LD450C,<br>47LD450C,<br>47LD450C,<br>47LD450C,<br>47LD451C,<br>47LD451C,<br>47LD451C,<br>47LD452C | 200 * 200 | M6    | 4        | LSW200B, LSW200BG              |
| 55LE5300,<br>55LE530C,<br>55LE7300,<br>55LD520,<br>55LD520C,                                                                                                    | 400 * 400 | M6    | 4        | LSW400B, LSW400BG,<br>DSW400BG |

#### **NOTE**

- Screw length needed depends on the wall mount used. For further information, refer to the instructions included with the mount.
- Standard dimensions for wall mount kits are shown in the table.
- When purchasing our wall mount kit, a detailed installation manual and all parts necessary for assembly are provided.
- Do not use screws longer than the standard dimension, as they may cause damage to the inside to the TV.
- For wall mounts that do not comply with the VESA standard screw specifications, the length of the screws may differ depending on their specifications.

- Do not use screws that do not comply with the VESA standard screw specifications.
- Do not use fasten the screws too strongly, this may damage the TV or cause the TV to a fall, leading to personal injury. LG is not liable for these kinds of accidents.
- ▶ LG is not liable for TV damage or personal injury when a non-VESA or non specified wall mount is used or the consumer fails to follow the TV installation instructions.

### **A**CAUTION

Do not install your wall mount kit while your TV is turned on. It may result in personal injury due to electric shock.

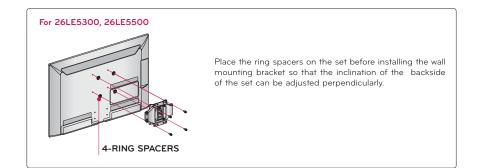

55LD630

PREPARATION

## CABLE MANAGEMENT

Image shown may differ from your TV.

# 32/37/42/47LD450, 37/42/47LD450C, 32/42/47LD420, 32/42/47/55LD520, 55LD520C, 42/47/55LD630, 42/47LD451C, 32/37/42/47LD452C

#### Connect the cables as necessary.

To connect additional equipment, see the **EXTERNAL EQUIPMENT SETUP** section. For 37/42/47LD450C, 55LD520C, 32/37/42/47LD452C: Secure the power cord with the **PROTECTIVE BRACKET/SCREW** on the TV back cover. It will help prevent the power cable from being removed by accident.

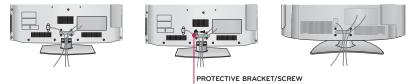

2 Open the CABLE MANAGEMENT CLIP as shown.

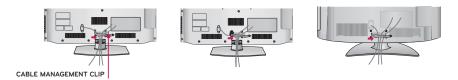

#### But the cables inside the CABLE MANAGEMENT CLIP and snap it closed.

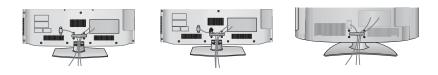

## PREPARATION

## DESKTOP PEDESTAL INSTALLATION

Image shown may differ from your TV.

For proper ventilation, allow a clearance of 10.1 cm (4 inch) on all four sides from the wall.

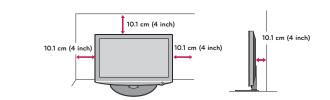

#### **A** CAUTION

PREPARATION

Ensure adequate ventilation by following the clearance recommendations.

▶ Do not mount near or above any type of heat source.

## SWIVEL STAND (Except 19/22LE5300, 22LE5500)

After installing the TV, you can adjust the TV set manually to the left or right direction by 20  $^{\circ}$  to suit your viewing position.

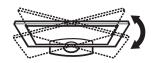

## **KENSINGTON SECURITY SYSTEM**

- This feature is not available for all models.
- The TV is equipped with a Kensington Security System connector on the back panel. Connect the Kensington Security System cable as shown below.
- For the detailed installation and use of the Kensington Security System, refer to the user's guide provided with the Kensington Security System.

For further information, contact http://www.kensington.com, the internet homepage of the Kensington company. Kensington sells security systems for expensive electronic equipment such as notebook PCs and LCD projectors.

NOTE: The Kensington Security System is an optional accessory.

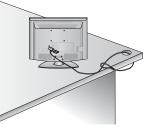

## ATTACHING THE TV TO A DESK

(For 32/42LD420, 32/37/42LD450, 37/42LD450C, 32/42LD520, 42LD630, 32LE5300,

#### 42LD451C, 32/37/42LD452C)

Image shown may differ from your TV.

The TV must be attached to a desk so it cannot be pulled in a forward/backward direction, potentially causing injury or damaging the product.

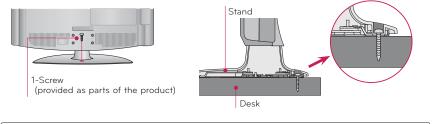

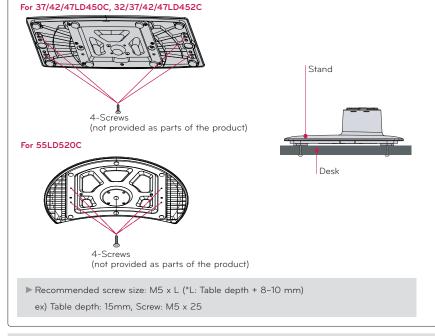

#### **WARNING**

► To prevent TV from falling over, the TV should be securely attached to the floor/wall per installation instructions. Tipping, shaking, or rocking the machine may cause injury.

## PREPARATION

# SECURING THE TV TO THE WALL TO PREVENT FALLING WHEN THE TV IS USED ON A STAND

You should purchase necessary components to prevent the TV from tipping over (when not using a wall mount).

Image shown may differ from your TV.

We recommend that you set up the TV close to a wall so it cannot fall over if pushed backwards. Additionally, we recommend that the TV be attached to a wall so it cannot be pulled in a forward direction, potentially causing injury or damaging the product.

Caution: Please make sure that children don't climb on or hang from the TV.

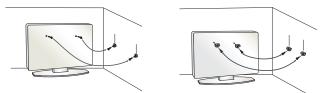

- Insert the eye-bolts (or TV brackets and bolts) to tighten the product to the wall as shown in the picture.
- \* If your product has the bolts in the eye-bolts position before inserting the eye-bolts, loosen the bolts.

\* Insert the eye-bolts or TV brackets/bolts and tighten them securely in the upper holes. Secure the wall brackets with the bolts (sold separately) to the wall. Match the height of the bracket that is mounted on the wall to the holes in the product.

Ensure the eye-bolts or brackets are tightened securely.

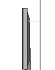

Use a sturdy rope (sold separately) to tie the product. It is safer to tie the rope so it becomes horizontal between the wall and the product.

## NOTE

- Use a platform or cabinet strong enough and large enough to support the size and weight of the TV.
- ▶ To use the TV safely make sure that the height of the bracket on the wall and the one on the TV are the same.

PREPARATION

33

34

PREPARATION

- To prevent damage do not connect to the power outlet until all connections are made between the devices.
- Image shown may differ from your TV.

## ANTENNA OR CABLE CONNECTION

#### 1. Antenna (Analog or Digital)

Wall Antenna Socket or Outdoor Antenna without a Cable Box Connections.

For optimum picture quality, adjust antenna direction if needed.

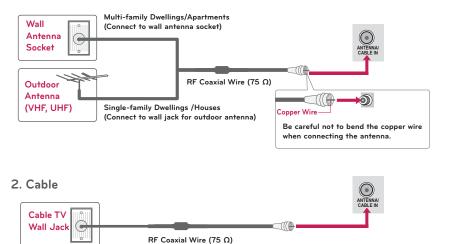

If the antenna needs to be split for two TV's, install a 2-Way Signal Splitter.

For much more information about antennas visit our Knowledgebase at http://lgknowledgebase. com. Search for antenna.

# **EXTERNAL EQUIPMENT SETUP**

- To prevent the equipment damage, never plug in any power cords until you have finished connecting all equipment.
- IThis part of EXTERNAL EQUIPMENT SETUP mainly use picture of for 26LE5300/26LE5500.

## HD RECEIVER SETUP

This TV can receive digital over-the-air/digital cable signals without an external digital set-top box. However, if you do receive digital signals from a digital set-top box or other digital external device.

#### **Component Connection**

#### 1. How to connect

Connect the video outputs (Y, PB, PR) of the digital set-top box to the COMPONENT IN VIDEO or 1/2\* jacks on the TV. Match the jack colors (Y = green, PB = blue, and PR = red).

Connect the audio output of the digital set-top box to the COMPONENT IN AUDIO or 1/2\* jacks on the TV.

#### 2. How to use

EXTERNAL EQUIPMENT SETUP

- Turn on the digital set-top box. (Refer to the owner's manual for the digital settop box operation.)
- Select the Component or Component1/2\* input source on the TV using the INPUT button on the remote control.
- \* Component2: For 32/37/42/47/55LE5300, 42/47/55LE7300, 42/47/55LE530C

#### Y, CB/PB, CR/PR

| Resolution | Horizonțal<br>Frequency(kHz) | Vertical<br>Frequency(Hz) |
|------------|------------------------------|---------------------------|
| 720-400:   | 15.73                        | 59.94                     |
| 720x480i   | 15.73                        | 60.00                     |
| 720x480p   | 31.47                        | 59.94                     |
| 720x400p   | 31.50                        | 60.00                     |
| 1280x720p  | 44.96                        | 59.94                     |
| 1200x120p  | 45.00                        | 60.00                     |
| 1920x1080i | 33.72                        | 59.94                     |
| 1920210601 | 33.75                        | 60.00                     |
|            | 26.97                        | 23.976                    |
|            | 27.00                        | 24.00                     |
| 10201090-  | 33.71                        | 29.97                     |
| 1920x1080p | 33.75                        | 30.00                     |
|            | 67.432                       | 59.94                     |
|            | 67.50                        | 60.00                     |

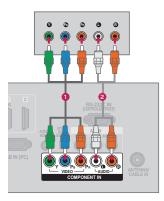

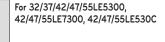

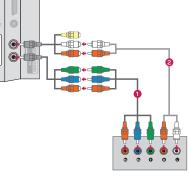

35

PREPARATION

#### **HDMI** Connection

#### 1. How to connect

- Connect the digital set-top box to **HDMI/DVI IN 1**, **2**, **3**\*, or **4**\*\* jack on the TV.
- No separate audio connection is necessary. HDMI supports both audio and video.

#### 2. How to use

- Turn on the digital set-top box. (Refer to the owner's manual for the digital settop box.)
- Select the HDMI1, HDMI2, HDMI3\*, or HDMI4\*\* input source on the TV using the INPUT button on the remote control.
- \* HDMI3: For 26LE5300, 26LE5500, 32/42/47/55LD520, 55LD520C, 42/47/55LD630
- \*\* HDMI4: For 32/37/42/47/55LE5300, 42/47/55LE7300, 42/47/55LE530C

#### NOTE

- If an HDMI cable doesn't support High Speed HDMI, it can cause flickers or no screen display. In this case use the latest cables that support High Speed HDMI.
- HDMI Audio Supported Format: Dolby Digital (32 kHz, 44.1 kHz, 48 kHz), Linear PCM (32 kHz, 44.1 kHz, 48 kHz)

#### HDMI-DTV

| Resolution | Horizonțal<br>Frequency(kHz) | Vertical<br>Frequency(Hz) |
|------------|------------------------------|---------------------------|
| 720x480p   | 31.47                        | 59.94                     |
| 720x460p   | 31.50                        | 60.00                     |
| 1280x720p  | 44.96                        | 59.94                     |
| 1200x720p  | 45.00                        | 60.00                     |
| 1920x1080i | 33.72                        | 59.94                     |
|            | 33.75                        | 60.00                     |
|            | 26.97                        | 23.976                    |
|            | 27.00                        | 24.00                     |
| 1920x1080p | 33.71                        | 29.97                     |
| 1920x1060p | 33.75                        | 30.00                     |
|            | 67.432                       | 59.94                     |
|            | 67.50                        | 60.00                     |

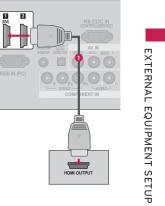

EXTERNAL EQUIPMENT SETUP

#### **DVI to HDMI Connection**

#### 1. How to connect

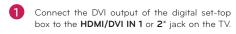

Connect the digital set-top box audio output to the AUDIO IN (RGB/DVI) jack on the TV.

#### 2. How to use

- Turn on the digital set-top box.
- (Refer to the owner's manual for the digital settop box.)
- Select the HDMI1 or HDMI2\* input source on the TV using the INPUT button on the remote control.

\* HDMI2: For 32/42/47/55LD520, 55LD520C, 42/47/55LD630

#### NOTE

A DVI to HDMI cable or adapter is required for this connection. DVI doesn't support audio, so a separate audio connection is necessary.

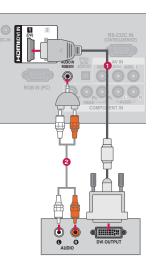

37

## **DVD SETUP**

#### **Component Connection**

#### 1. How to connect

- Connect the video outputs (Y, PB, PR) of the 1 DVD to the COMPONENT IN VIDEO or 1/2\* jacks on the TV. Match the jack colors (Y = green, PB = blue, and PR = red).
- Connect the audio outputs of the DVD to the 2 COMPONENT IN AUDIO or 1/2\* jacks on the TV.

#### 2. How to use

- Turn on the DVD player, insert a DVD.
- Select the Component or Component1/2\* input source on the TV using the INPUT button on the remote control.
- Refer to the DVD player's manual for operating instructions.
- \* Component2: For 32/37/42/47/55LE5300, 42/47/55LE7300, 42/47/55LE530C

#### **Component Input ports**

To get better picture quality, connect a DVD player to the component input ports as shown below.

| Component ports on the TV | Y | Рв  | PR  |
|---------------------------|---|-----|-----|
|                           | Y | Рв  | PR  |
| Video output ports        | Y | B-Y | R-Y |
| on DVD player             | Y | Cb  | Cr  |
|                           | Y | Pb  | Pr  |

EXTERNAL

EQUIPMENT

SETUP

39

40

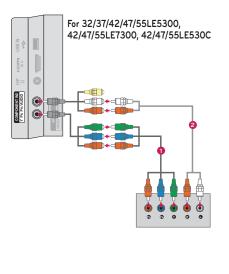

#### Composite (RCA) Connection

#### 1. How to connect

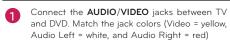

#### 2. How to use

EXTERNAL

EQUIPMENT SETUP

- Turn on the DVD player, insert a DVD.
- Select the AV or AV1/2\* input source on the TV using the INPUT button on the remote control.
- Refer to the DVD player's manual for operating instructions.
- \* AV2: Except 19/22/26LE5300, 22/26LE5500

#### **HDMI** Connection

#### 1. How to connect

- 1 Connect the HDMI output of the DVD to the HDMI/DVI IN 1, 2, 3\*, or 4\*\* jack on the TV.
  - No separate audio connection is necessary. HDMI supports both audio and video.

#### 2. How to use

- Select the HDMI1, HDMI2, HDMI3\*, or HDMI4\*\* input source on the TV using the INPUT button on the remote control
- Refer to the DVD player's manual for operating instructions.
- \* HDMI3: For 26LE5300, 26LE5500, 32/42/47/55LD520, 55LD520C, 42/47/55LD630
- \*\* HDMI4: For 32/37/42/47/55LE5300, 42/47/55LE7300, 42/47/55LE530C

- ▶ If an HDMI cable doesn't support High Speed HDMI, it can cause flickers or no screen display. In this case use the latest cables that support High Speed HDMI. ▶ HDMI Audio Supported Format: Dolby Digital (32 kHz, 44.1
- kHz, 48 kHz), Linear PCM (32 kHz, 44.1 kHz, 48 kHz)

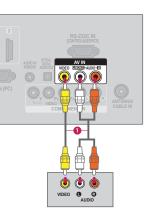

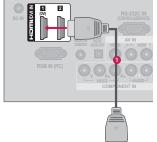

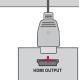

## VCR SETUP

#### Antenna Connection

#### 1. How to connect

- Connect the RF antenna out socket 1 of the VCR to the ANTENNA/CABLE **IN** socket on the TV.
- Connect the antenna cable to the RF 2 antenna in socket of the VCR.

#### 2. How to use

- Set VCR output switch to 3 or 4 and then tune TV to the same channel number.
- Insert a video tape into the VCR and press PLAY on the VCR (Refer to the VCR owner's manual).

## Composite (RCA) Connection

#### 1. How to connect

Connect the AUDIO/VIDEO jacks between TV 1 and VCR. Match the jack colors (Video = yellow, Audio Left = white, and Audio Right = red)

#### 2. How to use

- Insert a video tape into the VCR and press PLAY on the VCR. (Refer to the VCR owner's manual.) Select the AV or AV1/2\* input source on the TV
- using the INPUT button on the remote control.
- \* AV2: Except 19/22/26LE5300, 22/26LE5500

## **NOTE**

▶ If you have a mono VCR, connect the audio cable from the VCR to the AUDIO L(MONO) jack of the TV.

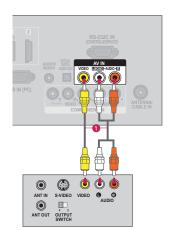

ANT OUT S-VIDEO

O ANT IN UTPUT SWITCH

۲ ۲ 

Wall Jack

Antenna

Ó

ANTENNA/ CABLE IN

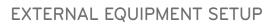

## OTHER A/V SOURCE SETUP

#### 1. How to connect

Connect the AUDIO/VIDEO jacks 1 between TV and external equipment. Match the jack colors. (Video = yellow, Audio Left = white, and Audio Right = red)

#### 2. How to use

- Select the AV or AV1/2\* input source on the TV using the INPUT button on the remote control.
- Operate the corresponding external equipment.
- \* AV2: Except 19/22/26LE5300, 22/26LE5500

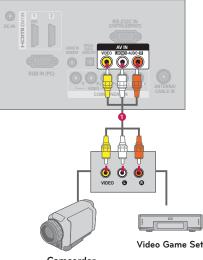

Camcorder

42

41

EXTERNAL

EQUIPMENT

SETUP

EXTERNAL

EQUIPMENT

- SETUP

## **USB CONNECTION**

#### 1. How to connect

2. How to use

1 Connect the USB device to the **USB** IN jack on the side of TV.

After connecting the USB IN jack, you

use the USB function. (▶ p.78)

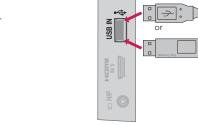

## HEADPHONE SETUP (Except 37/42/47LD450C, 32/37/42/47LD452C)

You can listen to the sound through the headphone.

#### 1. How to connect

 Plug the headphone into the headphone socket.

To adjust the headphone volume, press the VOL +/- button. If you press the MUTE button, the sound from the headphone is switched off.

#### NOTE

- AUDIO menu options are disabled when connecting a headphone.
- When changing AV MODE with a headphone connected, the change is applied to video but not to audio.
- Optical Digital Audio Out is not available when connecting a headphone.

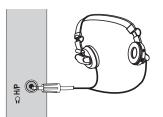

EXTERNAL EQUIPMENT SETUP

## AUDIO OUT CONNECTION

Send the TV's audio to external audio equipment via the Audio Output port. If you want to enjoy digital broadcasting through 5.1-channel speakers, connect the OPTICAL DIGITAL AUDIO OUT terminal on the back of TV to a Home Theater (or amp).

#### 1. How to connect

- Connect one end of the optical cable to the TV port of **OPTICAL DIGITAL AUDIO OUT**.
- Connect the other end of the optical cable to the digital audio input on the audio equipment.

Set the "TV Speaker option - Off" in the AUDIO menu. (**▶p.119**). See the external audio equipment instruction manual for operation.

#### 

3

EXTERNAL

EQUIPMENT SETUP

XTERNAL

EQUIPMENT

SETUP

When connecting with external audio equipment, such as amplifiers or speakers, you can turn the TV speakers off in the menu. (> p.119)

#### **A**CAUTION

Do not look into the optical output port. Looking at the laser beam may damage your vision.

Audio with ACP (Audio Copy Protection) function may block digital audio output.

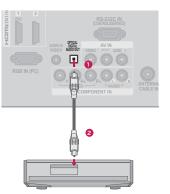

## PC SETUP

This TV provides Plug and Play capability, meaning that a PC adjusts automatically to the TV's settings.

## VGA (D-Sub 15 Pin) Connection

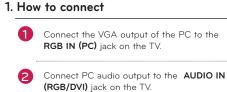

#### 2. How to use

- Turn on the PC and the TV.
- Select the RGB-PC input source on the TV using the INPUT button on the remote control.

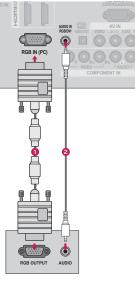

EXTERNAL

EQUIPMENT

- SETUP

EXTERNAL

EQUIPMENT SETUP

## DVI to HDMI Connection

#### 1. How to connect

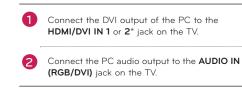

#### 2. How to use

Turn on the PC and the TV.

Select the HDMI1 or HDMI2\* input source on the TV using the INPUT button on the remote control.

\* HDMI2: For 32/42/47/55LD520, 55LD520C, 42/47/55LD630

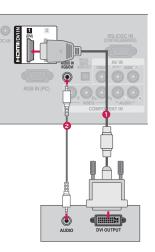

## Screen Setup for PC mode

#### **Selecting Resolution**

You can choose the resolution in RGB-PC mode.

The Position, Phase, and Size can also be adjusted.

You can choose this option only when the PC resolution is set to 1024X768, 1280X768 or 1360X768.

#### SCREEN ↔ Move ♂ Prev. PICTURE ↔ Move ⊛ Enter + Resolution Brightness 50 ⊠ 1024 x 768 Sharpness 70 □ 1280 x 768 Auto Config. 60 Color 🗆 1360 x 768 • Tint 0 8 Position Color Temp, 0 W Advanced Control Size Picture Reset Phase Reset

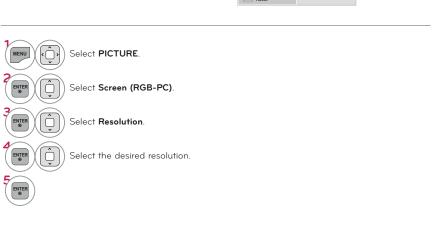

## 

- ► To get the best picture quality, adjust the PC graphics card to 1360 x 768 (19/22/26LE5300, 22/26LE5500, 32LD452C) or 1920 x 1080 (Other models).
- Depending on the graphics card, DOS mode may not work if a HDMI to DVI Cable is in use.
- In PC mode, there may be noise associated with the resolution, vertical pattern, contrast or brightness. If noise is present, change the PC output to another resolution, change the refresh rate to another rate or adjust the brightness and contrast on the PICTURE menu until the picture is clear.
- Avoid keeping a fixed image on the screen for a long period of time. The fixed image may become permanently imprinted on the screen.
- ▶ The synchronization input form for Horizontal and Vertical frequencies is separate.
- Depending on the graphics card, some resolution settings may not allow the image to be positioned on the screen properly.
- ▶ When selecting HDMI-PC, set the "Input Label PC" in the OPTION menu.

## Supported Display Specifications (RGB-PC, HDMI-PC)

| Resolution           | Horizonțal<br>Frequency(kHz) | Vertical<br>Frequency(Hz) |   |
|----------------------|------------------------------|---------------------------|---|
| 640x350              | 31.468                       | 70.09                     |   |
| 720x400              | 31.469                       | 70.08                     |   |
| 640x480              | 31.469                       | 59.94                     |   |
| 800x600              | 37.879                       | 60.31                     |   |
| 1024x768             | 48.363                       | 60.00                     |   |
| 1280x768             | 47.776                       | 59.87                     |   |
| 1360x768             | 47.712                       | 60.015                    |   |
| 1280x1024            | 63.981                       | 60.02                     |   |
| 1600x1200            | 75.00                        | 60.00                     | • |
| 1920x1080<br>RGB-PC  | 66.587                       | 59.934                    |   |
| 1920x1080<br>HDMI-PC | 67.50                        | 60.00                     |   |

Except 19/22/26LE5300, 22/26LE5500 Except 32/37/42/47/55LE5300, 42/47/55LE7300, 42/47/55LE530C

EXTERNAL

EQUIPMENT SETUP

EXTERNAL

EQUIPMENT

- SETUP

#### Adjustment for screen Position, Size, and Phase

If the picture is not clear after auto adjustment or if text is shaking, adjust the picture phase manually. This feature operates only in RGB-PC mode.

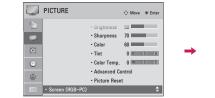

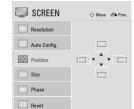

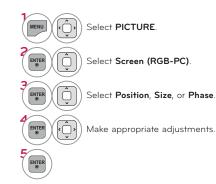

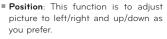

- Size: This function is to minimize any vertical bars or stripes visible on the screen background. And the horizontal screen size will also change.
- Phase: This function allows you to remove any horizontal noise and clear or sharpen the image of characters.

## Auto Configure

Automatically adjusts picture position and minimizes image instability. After adjustment, if the image is still not correct, try using the manual settings or a different resolution or refresh rate on the PC.

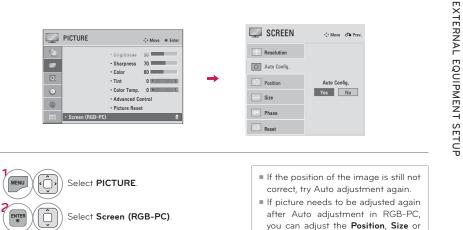

Phase.

# Select Auto Config..

Select Yes.

ENTER

ENTE ®

ENTER

Start Auto Configuration.

EXTERNAL

EQUIPMENT SETUP

## **REMOTE CONTROL FUNCTIONS**

When using the remote control, aim it at the remote control sensor on the TV. The remote control may differ from the images below.

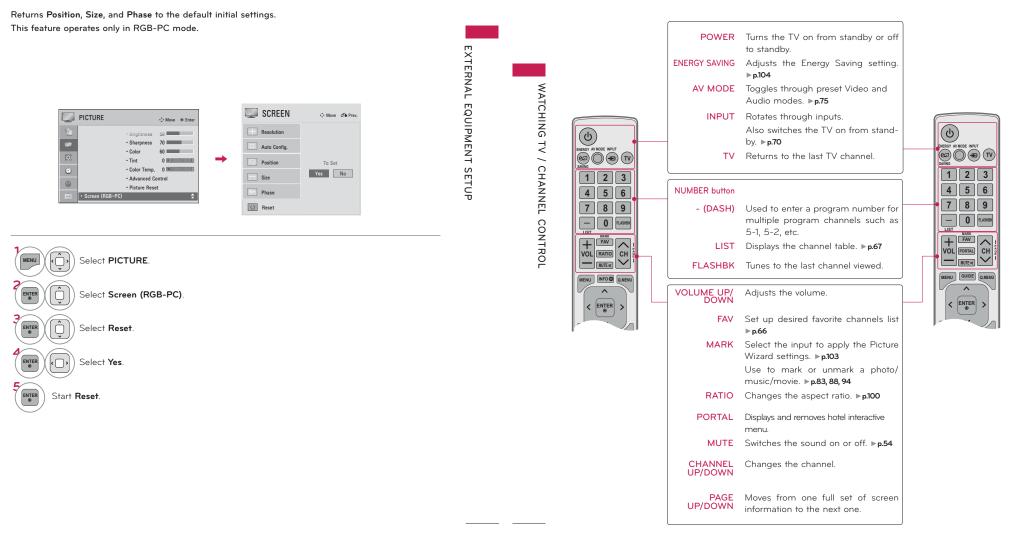

Screen Reset (Reset to original initial values)

52

|  | MENU                                            | Displays the main menu or clears all<br>on-screen displays and return to TV<br>viewing.                                                   |   |
|--|-------------------------------------------------|----------------------------------------------------------------------------------------------------|---|
|  | GUIDE                                           | Displays the program event accord-<br>ing to time scheduler.                                                                              |   |
|  | Q.MENU                                          | Opens the list of Quick Menu<br>options. ▶ <b>p.59</b>                                                                                    |   |
|  | THUMBSTICK<br>(Up/Down/<br>Left<br>Right/ENTER) | Navigates the on-screen menus and<br>adjusts the system settings to your<br>preference.                                                   |   |
|  | BACK                                            | Allows the user to move return one<br>step in an interactive application or<br>other user interaction function.                           |   |
|  | INFO                                            | Displays the information of watching program.                                                                                             |   |
|  | SIMPLINK                                        | See a list of AV devices connected to TV.                                                                                                 |   |
|  |                                                 | When you toggle this button, the<br>SIMPLINK menu appears at the<br>screen. ▶ <b>p.76</b>                                                 | < |
|  | EXIT                                            | Clears all on-screen displays and return to TV viewing.                                                                                   |   |
|  | COLOR<br>BUTTON                                 | Access special functions in some menus.                                                                                                   |   |
|  | USB,<br>SIMPLINK<br>Control buttons             | <ul> <li>Controls MY MEDIA menu<br/>(Photo List, Music List, Movie List)</li> <li>Controls the SIMPLINK compatible devices.</li> </ul>    |   |
|  | SIMPLINK                                        | See a list of AV devices connected<br>to TV.<br>When you toggle this button, the<br>SIMPLINK menu appears at the<br>screen. <b>» p.76</b> | ] |
|  | RATIO                                           | Changes the aspect ratio. ▶ <b>p.100</b>                                                                                                  |   |
|  |                                                 |                                                                                                    | - |

#### **Installing Batteries**

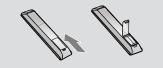

Open the battery compartment cover on the back side and install the batteries matching correct polarity.

Install two 1.5V AAA batteries. Don't mix old or used batteries with new ones.

Close cover.

## WATCHING TV / CHANNEL CONTROL

## TURNING ON THE TV

| 1 | First, connect power cord correctly.<br>At this moment, the TV switches to standby mode.<br>■ In standby mode to turn TV on, press the ᠿ/ I, <b>INPUT, CH (</b> ^ or ♥) button on the TV or press<br>the ᠿ, <b>INPUT, CH (</b> ^ or ♥), <b>Number (0-9)</b> button on the remote control. |
|---|----------------------------------------------------------------------------------------------------|
| 2 | Select the viewing source by using the <b>INPUT</b> button on the remote control.                                                                                                    |
| 8 | When finished using the TV, press the <b>POWER</b> button on the remote control. The TV reverts to standby mode.                                                                                                    |

## 

▶ If you intend to be away on vacation, disconnect the power plug from the wall power outlet.

If you do not complete the Initial setting, it will appear whenever the TV is switched on until the Initial setting procedure is completed.

## CHANNEL SELECTION

Press the CH ( $\land$  or  $\lor$ ) or NUMBER buttons to select a channel number.

## **VOLUME ADJUSTMENT**

Adjust the volume to suit your personal preference.

Press the VOL (+ or -) button to adjust the volume.
 If you want to switch the sound off, press the MUTE button.
 You can cancel the Mute function by pressing the MUTE or VOL (+ or -) button.

WATCHING TV / CHANNEL CONTROL

WATCHING TV /

CHANNEL

CONTROL

53

## INITIAL SETTING

This Function guides the user to easily set the essential items for viewing the TV for the first time when purchasing the TV. It will be displayed on the screen when turning the TV on for the first time. It can also be activated from the user menus.

- Default selection is "Home Use". We recommend setting the TV to "Home Use" mode for the best picture in your home environment.
- "Store Demo" Mode is only intended for use in retail environments. Customers can adjust the "Picture menu - Picture mode" manually while inspecting the TV, but the TV will automatically return to preset in-store mode after 5 minutes.
- "Store Demo" Mode is an optimal setting for displaying at stores. "Store Demo" mode initializes the TV to set the image quality:

Select Home Use

#### Step 1. Selecting Language

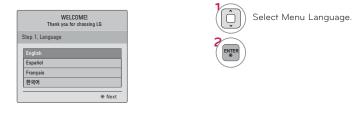

#### Step 2. Mode setting

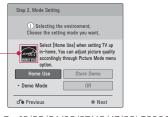

For 19/22/26/32/37/42/47/55LE5300, 22/26LE5500, 42/47/55LE7300, 37/42/47LD450C, 55LD520C, 32/42/47/55LD520, 42/47/55LD630, 42/47/55LE530C, 32/37/42/47LD452C

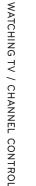

WATCHING

TV /

CHANNEL

CONTROL

#### Step 3. Power Indicator (For LED LCD TV)

| Step 3, Power Indicator       Standby Light     Image: Comparison of the standby Light       G Previous     Image: Next | Select <b>On</b> or <b>Off</b> .                                     |
|----------------------------------------------------------------------------------------------------|----------------------------------------------------------------------|
|                                                                                                    | ■ This function is disable in "Step2. Mode<br>Setting - Store Demo". |
| Stan 4 Tima Zana                                                                                                    |                                                                      |

#### Step 4. Time Zone

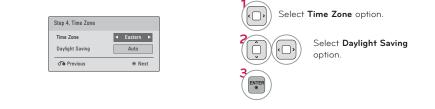

#### Step 5. Auto Tuning

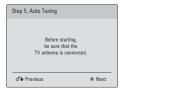

Check your antenna connection and start Auto Tuning.

55

## **ON-SCREEN MENUS SELECTION**

Your TV's OSD (On Screen Display) may differ slightly from that shown in this manual.

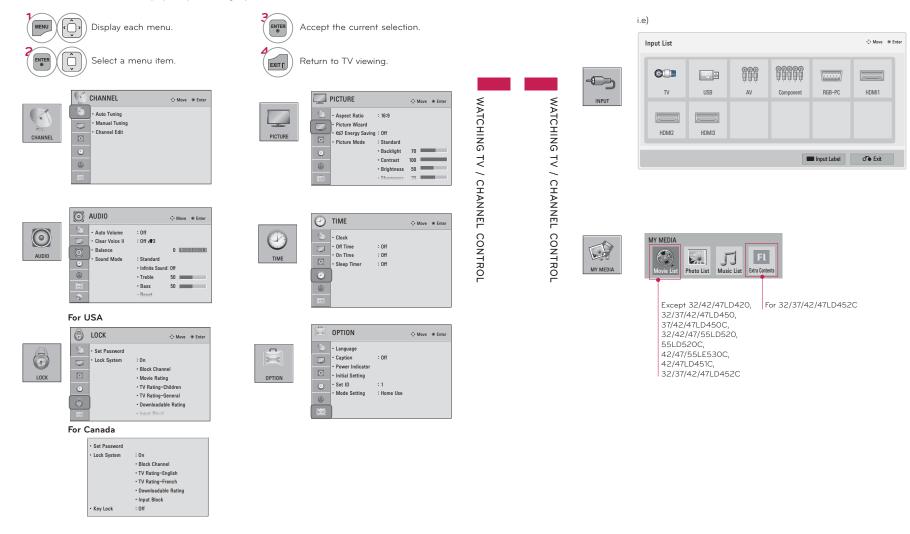

## QUICK MENU

Your TV's OSD (On Screen Display) may differ slightly from what is shown in this manual. Q.Menu (Quick Menu) is a menu of features which users might use frequently.

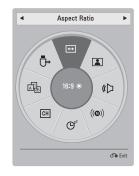

Aspect Ratio: Selects your desired picture format.
 Picture Mode: Selects the desired preset picture setting.
 Sound Mode: Selects the desired preset sound setting.
 Multi Audio: Changes the audio language (Digital signal).
 SAP: Selects MTS sound (Analog signal).
 SAP: Selects the amount of time before your TV turns off automatically.
 Del/Add: Select channel you want to add or delete.
 Caption: Select on or off.
 USB Device: Select "Eject" in order to eject a USB device.

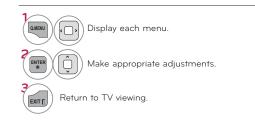

## WATCHING TV / CHANNEL CONTROL

## CUSTOMER SUPPORT

## Picture Test / Sound Test

This function is a customer support function that can execute picture and sound tests.

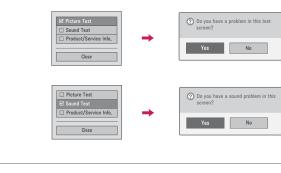

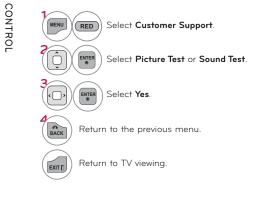

59 60

WATCHING TV / CHANNEL

CONTROL

WATCHING TV / CHANNEL

## SIMPLE MANUAL

You can easily and effectively access the TV information by viewing a simple manual on the TV. During the Simple Manual operation, audio will be muted.

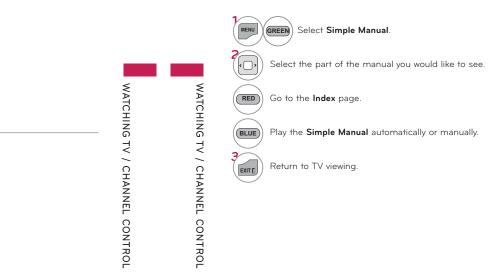

Product/Service Info.

This function shows support and product information. Customer Service Center can differ by country.

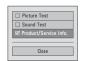

#### RED Select Customer Support.

Select Product/Service Info. You can check the various product/Service infomation based on your model.

Return to the previous menu.

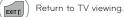

ENTE ®

MENU

BACK

Add/Delete Channel (Manual Tuning)

strength monitor to see the quality of the signal being received.

When selecting DTV or Cable DTV input signal in Manual Tuning, you can view the on-screen signal

88%

## CHANNEL SETUP

#### Auto Scan (Auto Tuning)

Automatically finds all channels available through antenna or cable inputs, and stores them in memory on the channel list.

Run this function if you change your residence or move the TV.

Auto Tuning memorizes only the channels available at the time.

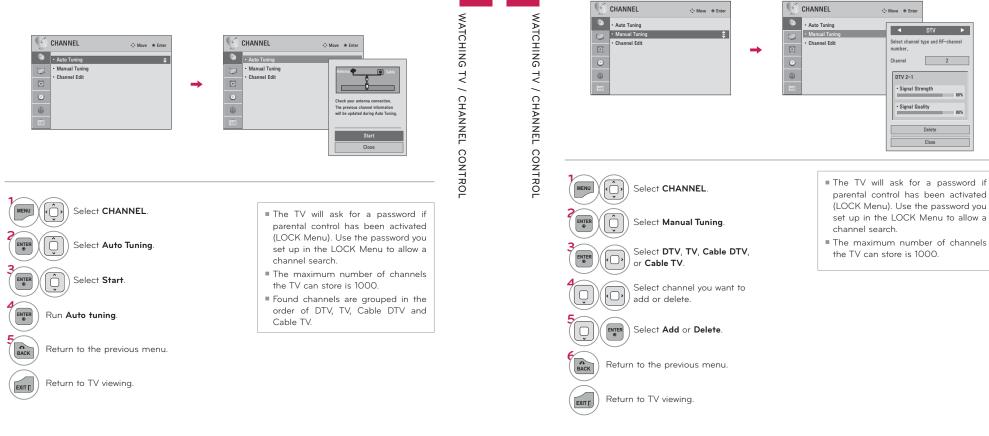

63

## FAVORITE CHANNEL SETUP

Favorite Channels are a convenient feature that lets you quickly select channels of your choice without waiting for the TV to select all the in-between channels.

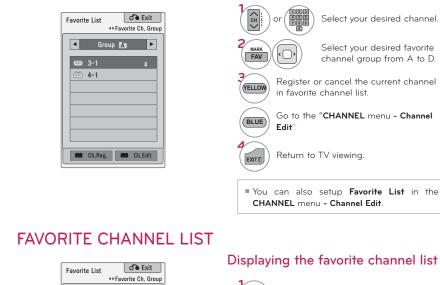

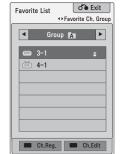

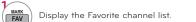

#### Selecting a channel in the favorite channel list

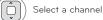

Switch to the chosen channel number.

#### Paging through a favorite channel list

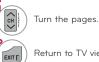

ENTER

Return to TV viewing.

**Channel Editing** 

The channels in the Channel Edit List are displayed in black and the channels deleted from the Channel Edit List are displayed in blue.

When a channel number is deleted, it means that you will be unable to select it using CHAV button during TV viewing. If you wish to select the deleted channel, directly enter the channel number with the NUMBER buttons or select it in the Channel Edit menu.

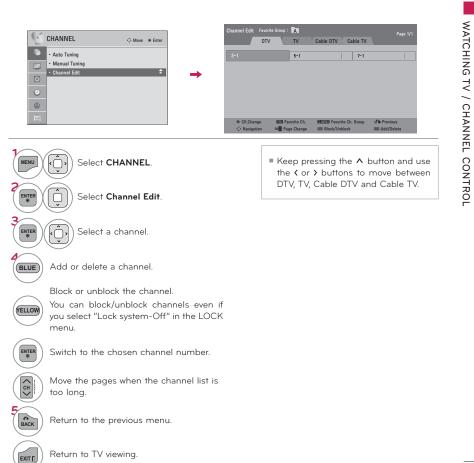

Return to TV viewing.

WATCHING TV / CHANNEL

CONTROI

## CHANNEL LIST

You can check which channels are stored in the memory by displaying the channel list.

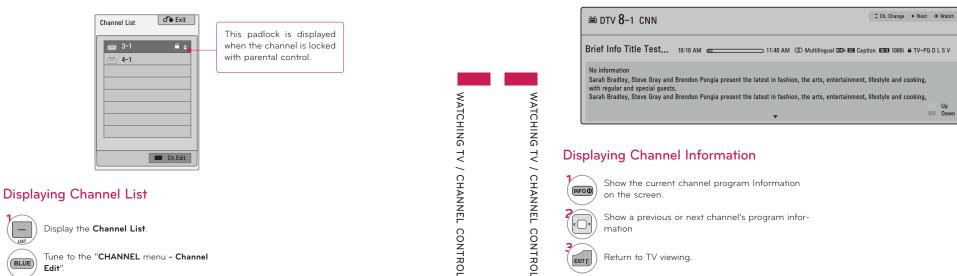

WATCHING TV / CHANNEL CONTROL

CHANNEL INFORMATION

Return to TV viewing.

Tune to the "CHANNEL menu - Channel Edit".

## Selecting a channel in the channel list

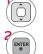

LIST

BLUE

Select a channel.

Switch to the chosen channel number.

## Paging through a channel list

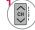

Turn the pages.

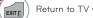

Return to TV viewing.

67

## CHANNEL BRIEF INFORMATION

#### Brief Info shows the present screen information.

#### i.e) ENTER Shows the current channel's brief info screen. ↔ Move ⊗ Ente Input List ENTER C Return to TV viewing. Disconnected inputs are inactive USB TV ΔV Component RGB-PC HDMI1 (grayed out) WATCHING WATCHING TV / CHANNEL CONTROL HDMI2 HDMI3 6 8 4 6 0 a o Exit TV / CHANNEL Input Label Sun, Feb 21, 2010 10: 40 AM ĕ dtv 8-1 Brief Info Title Test. e10:10 AM \_\_\_\_\_\_\_ 11:40 AM @ Multilingual DD0 039 Caption 16369 1080i 🖨 TV-PG D L S V DOLBY DIGITAL HD CNN Next - 11:40 AM News Select the desired input source. CONTROL Program title Multilingual : The program contains two or more audio servic- Day, Month, Year, es. Use the **Q.MENU** menu to select wanted Audio. Present time Caption : The program contains one or more caption services. When new external device is connected, this popup B Program start time Use the **Q.MENU** menu to select wanted Closed caption. menu is displayed automatically. 999 New external input is connected, Do you want to use this? Program progress If selecting Yes, you can select input source that you **Dolby Digital**: The program contains a Dolby Digital audio AV bar want to appreciate. signal in TV and HDMI input source. 6 Program finish But, when selecting "SIMPLINK - On", popup menu for No The original aspect ratio of the video is 4:3 HDMI input will not be displayed. time The original aspect ratio of the video is 16:9 (wide) 6 Banner information **TV**: Select it to watch over-the-air, cable and digital cable broadcasts. The video resolution is 720x480i **AV**: Select them to watch a VCR or other external equipment. The video resolution is 720x480p **Component**: Select them to watch DVD or a Digital set-top box. The video resolution is 1280x720p **RGB-PC**: Select it to view PC input. The video resolution is 1920x1080i **HDMI**: Select them to watch high definition devices. The video resolution is 1920x1080p V-Chip: The program contains V-Chip information. Refer to the LOCK menu: A (Age), D (Dialogue), L (Language), S (Sex), V (Violence), FV (Fantasy Violence)

WATCHING TV / CHANNEL CONTROL

Only these input signals which are connected to a TV can be activated and selected.

INPUT LIST

#### 70

## RESET TO FACTORY DEFAULT (INITIAL SETTING)

#### This function resets the TV to factory default and erases all stored channels.

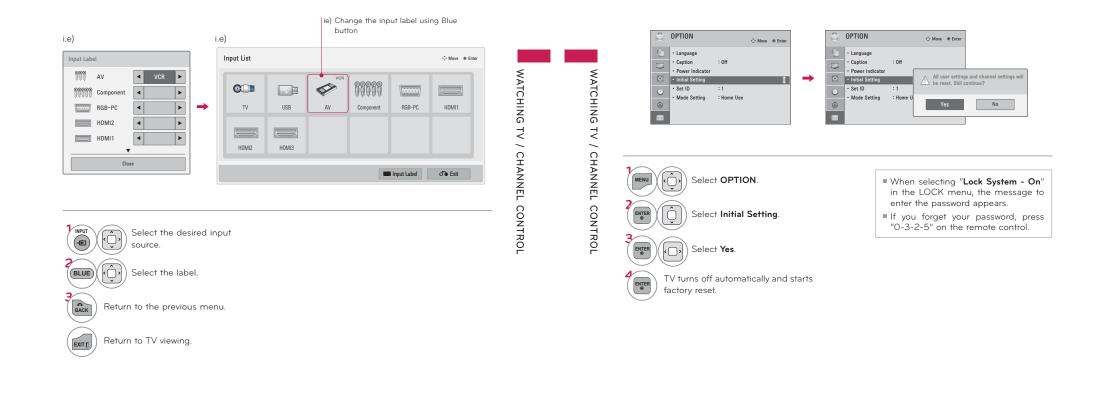

**INPUT LABEL** 

This indicates which device is connected to which input port.

Displays a slide show to explain the various feature of this TV.

**DEMO MODE** 

## MODE SETTING

Default selection is "Home Use". We recommend setting the TV to "Home Use" mode for the best picture in your home environment.

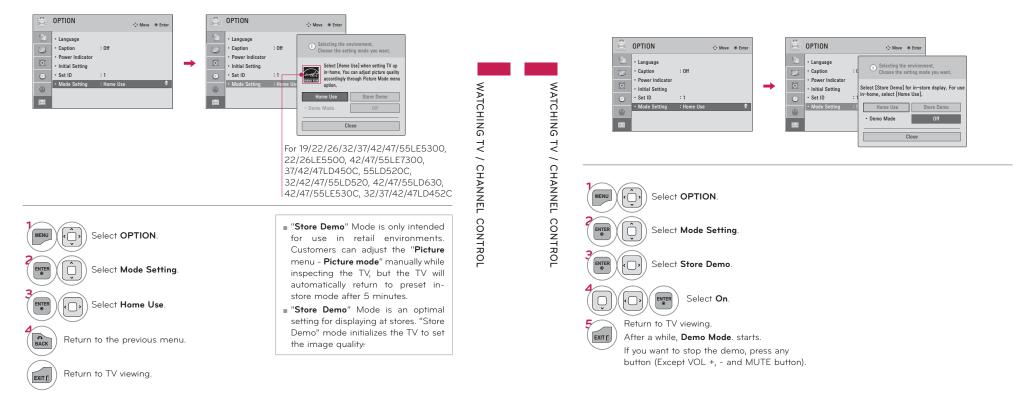

## AV MODE

AV Mode toggles through preset Video and Audio settings.

## WATCHING TV / CHANNEL CONTROL

## SIMPLINK

SIMPLINK allows you to control and play other AV devices connected with HDMI cable without additional cables and settings. This TV may work with devices with HDMI-CEC support, but only devices with the Smplink logo are fully supported.

SIMPLINK can be turned on and off in the user menus.

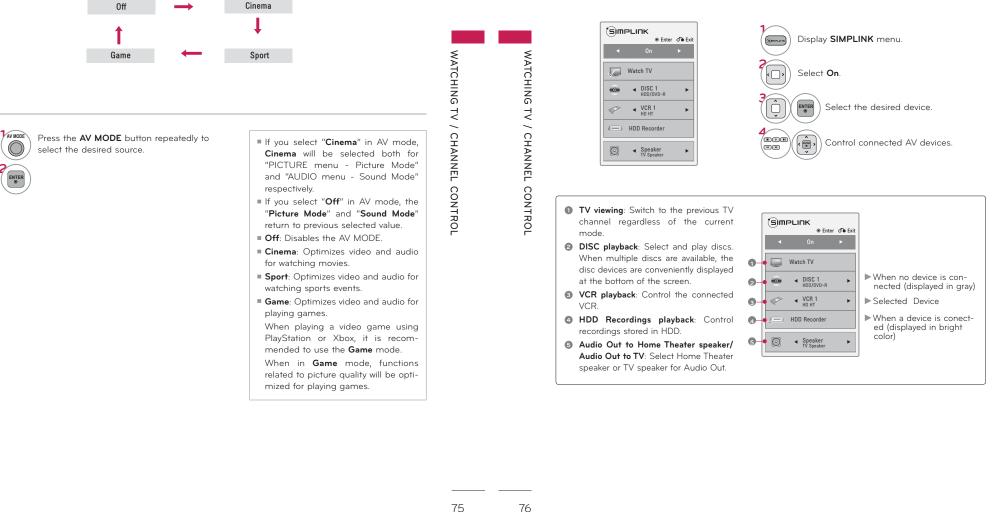

#### SIMPLINK Functions

- Direct Play: After connecting AV devices to the TV, you can directly control the devices and play media without additional settings.
- Select AV device: Enables you to select one of the AV devices connected to the TV.
- Disc playback: Control connected AV devices by pressing the ^ V (>, ENTER, ▶, ■, Ⅱ, ◀ and ▶ buttons.
- Power off all devices: When you power off the TV, all connected devices are turned off.
- Switch audio-out: Offers an easy way to switch audio-out.
- **Sync Power on:** When the equipment with Simplink function connected HDMI terminal starts to play, The TV will automatically turn on.

Note: To operate SIMPLINK, an HDMI cable over Version 1.3 with \*CEC function should be used. (\*CEC: Consumer Electronics Control).

(A device, which is connected to the TV through a HDMI cable but does not support SIMPLINK, does not provide this function)

#### NOTE

- Connect the HDMI/DVI IN or HDMI IN terminal of the TV to the rear terminal (HDMI terminal) of the SIMPLINK device with the HDMI cable
- When you switch the Input source with the INPUT button on the remote control, the SIMPLINK device will stop.
- When you select a device with home theater functionality, the sound output automatically switches to the home theater speakers and the TV speakers are turned off.
- If a connected SIMPLINK home theater system doesn't play the audio from the TV, connect the DIGITAL AUDIO OUT terminal on the back of the TV to the DIGITAL AUDIO IN terminal on the back of the SIMPLINK device with an OPTICAL cable.

# WATCHING TV / CHANNEL CONTROL

## **MY MEDIA**

## CONNECTION METHOD

#### **USB** Connection

1 Connect the USB device to the USB IN jack on the side of TV.

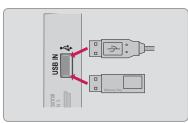

#### Precautions when using the USB device

- ▶ Only a USB storage device is recognizable.
- Connecting a USB storage device through a USB hub is not supported.
- ► A USB storage device which uses its own driver may not be recognized.
- ▶ The recognition speed of a USB storage device may depend on each device.
- Please do not turn off the TV or unplug the USB device when the connected USB storage device is working. When such device is suddenly separated or unplugged, the stored files or the USB storage device may be damaged.
- >Only use a USB storage device which has normal music files, image files, or movie files.
- ▶ Please use only a USB storage device which was formatted as a FAT 32 or NTFS file system provided with the Windows operating system. Others may not be recognized.
- Some USB storage devices require a power adapter. The power adapter must be connected in order to be seen by the TV.
- If a device is not recognized by the TV, try a different cable. Excessively long cables are not supported.
- Some USB storage devices may not be supported or operate properly.
- Please backup important files because data on USB device could be damaged. Data management is consumer's responsibility and as a result, the manufacturer does not cover data damage.
- If your USB memory device has multiple partitions, or if you use a USB multi-card reader, you can use up to 4 partitions or USB memory devices.
- In case of USB storage devices formatted as NTFS, deletion is not supported.
- File alignment method of USB storage device is similar to Window XP and file names can be up to 100 English characters.
- The recommended capacity is 1TB or less for a USB external hard disk and 32 GB or less for USB memory.
- If a USB external hard disk with a "Energy Saving" function doesn't work, turn the hard disk off and on again to make it work properly. Refer to the user manual of the USB external hard disk.
- USB storage devices below USB 2.0 are supported as well. But they may not work properly in the movie list.

77

78

۲N

MEDIA

## ENTRY MODE

Contents.

The My Media menu will open automatically when you insert a USB drive. My Media can also be accessed by choosing My Media in the user menu.

On USB device, you can not add a new folder or delete the existing folder.

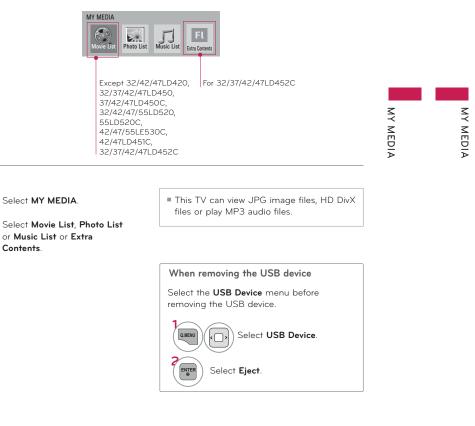

## MY MFDIA

## **MOVIE LIST**

#### (Except 32/42/47LD420, 32/37/42/47LD450, 37/42/47LD450C, 32/42/47/55LD520, 55LD520C, 42/47/55LE530C, 42/47LD451C, 32/37/42/47LD452C)

The movie list is activated once a USB drive is detected. It is used when playing movie files on the TV. It displays all of the video files it recognizes.

The On-Screen Display on your model may be slightly different.

#### Supported movie file

- Resolution: under 1920 pixel (width) x 1080 pixel (height)
- Frame Rate: under 30 frame/sec (1920x1080), under 60 frame/sec (1280x720)
- Max bitrate of playable video file: 20 Mbps (Mega bit per second)
- Bit rate : within 32 kbps to 320 kbps (MP3)
- Supported external subtitle format: \*.smi/\*.srt/\*.sub (MicroDVD,Subviewer1.0/2.0)/\*.ass/\*.ssa/\*.txt (TMPlayer)/\*.psb (PowerDivX)
- Supported Internal subtitle format: only, XSUB (It is the subtitle format used in DivX6 files)

#### Precautions when playing the video files

- Some user-created subtitles may not work properly.
- Some special characters are not supported in subtitles.
- ► HTML tags are not supported in subtitles.
- Time information in an external subtitle file should be arranged in ascending order to be played.
- > The screen may suffer temporary interruptions (image stoppage, faster playback, etc.) when the audio language is changed.
- > A damaged video file may not be played correctly, or some functions may not be usable.
- ▶ Video files produced with some encoders may not be played correctly.
- ▶ If the video and audio structure of recorded file is not interleaved, the file not playback properly.
- ▶ Video with resolution higher than maximum resolution supported for each frame, cannot be guaranteed for smooth playback.
- ▶ Video files other than the specified types and formats may not work properly.
- ▶ The movie file encoded by the GMC (Global Motion Compensation) is not supported.
- > Only 250 Korean characters, 500 letters and 500 numbers are supported for each line of the subtitle.
- ▶ Only 10000 sync blocks are supported within the subtitle file.
- ▶ We do not guarantee smooth playback of profiles encoded level 4.1 or higher in H.264/AVC. ►DTS Audio codec is not supported.
- ► A video file more than 30GB in file size is not supported for playback.
- ▶ Playing a video via a USB connection that doesn't support high speed may not work properly.
- ▶ USB storage devices below USB 2.0 are supported as well. But they may not work properly in the movie list
- The video file and its subtitle file must be located in the same folder.
- At this time, a video file name and its subtitle file name must be identical for it to be displayed.
- When you are watching a movie via the Movie List function, you can adjust the picture with the ENERGY SAVING and AV MODE button on the remote control. User setup for each picture mode is not supported.

79

## MY MEDIA

#### Screen Components

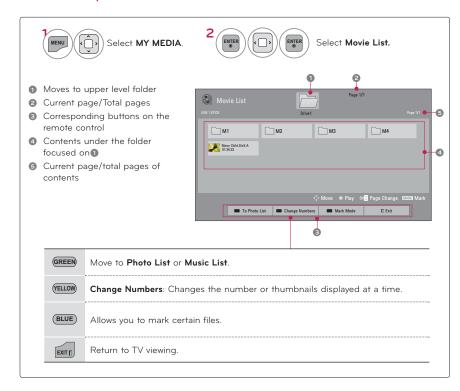

| File<br>Extension name         | Video Decoder                                                                                                    | Audio Codec                                                   | Max Resolution                                         |
|--------------------------------|----------------------------------------------------------------------------------------------------|---------------------------------------------------------------|--------------------------------------------------------|
| mpg, mpeg                      | MPEG1, MPEG2                                                                                                    | MP2, MP3, Dolby Digital, LPCM                                 |                                                        |
| dat                            | MPEG1                                                                                                    | MP2                                                           |                                                        |
| ts, trp, tp                    | MPEG2, H.264, AVS, VC1                                                                                                    | PEG2, H.264, AVS, VC1 MP2, MP3, Dolby Digital, AAC,<br>HE-AAC |                                                        |
| vob                            | MPEG1, 2                                                                                                    | MP2, MP3, Dolby Digital, LPCM                                 |                                                        |
| mp4, mov                       | MPEG4,DivX 3.11, DivX 4.12, DivX 5.x,<br>DivX 6, Xvid 1.00, Xvid 1.01, Xvid 1.02,<br>Xvid 1.03, Xvid 1.10-beta1/2H.264                                                                       | AAC, HE-AAC, MP3                                              |                                                        |
| mkv                            | H.264, MPEG-1,2,4                                                                                                    | MP2, MP3, Dolby Digital, AAC<br>HE-AAC, LPCM                  |                                                        |
| divx, avi                      | vx, avi MPEG2, MPEG4, DivX 3.11, DivX 4,<br>DivX 5, DivX 6, Xvid 1.00, Xvid 1.01,<br>Xvid 1.02, Xvid 1.03, Xvid<br>1.10-beta1/2H.264 MP2, MP3, Dolby Digital,<br>LPCM,<br>ADPCM, AAC, HE-AAC |                                                               | 1920 x 1080 @ 30p<br>(Only Motion JPEG<br>640x480@30p) |
| Motion JPEG<br>(avi, mp4, mkv) | JPEG                                                                                                    | LPCM, ADPCM                                                   |                                                        |
| asf, wmv                       | asf, wmv VC1 WMA                                                                                                    |                                                               |                                                        |
| flv                            | Sorenson H.263, H264                                                                                                    | MP3, AAC                                                      |                                                        |

81 82

MY MEDIA

MY MEDIA

## MY MEDIA

#### Using the Movie List Function

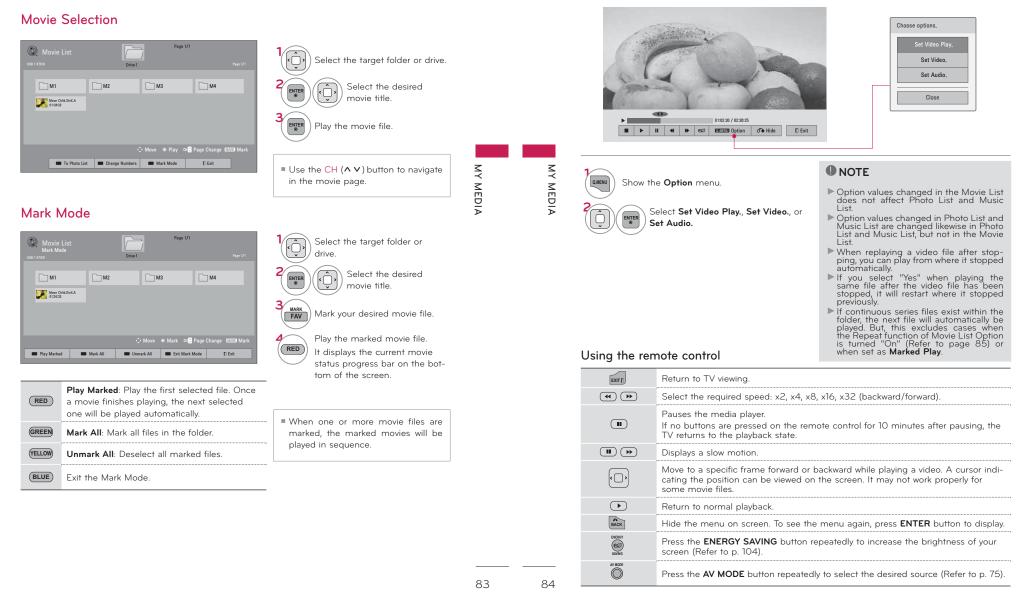

# MY MEDIA

### Set Video Play Menu Options

|                | _          |         |   |
|----------------|------------|---------|---|
| Picture Size   | •          | Full    | ľ |
| Audio Language | •          | 1       |   |
| Subtitle       | •          | On      |   |
| • Language     | •          | Unknow  |   |
| • Code Page    | •          | Default |   |
| • Sync         | •          | 0       |   |
| Position       | •          | 0       |   |
| • Size         | •          | Normal  |   |
| Repeat         | •          | Off     |   |
|                | o Previous |         |   |

# Select **Picture Size**, **Audio Language**, **Subtitle**, or **Repeat**.

Make appropriate adjustments.

#### Code Page

Ĵ

| Subtitle Language Group | Supported Language       |
|-------------------------|--------------------------|
| Latin1                  | English, Spanish, French |
| Korean                  | English, Korean          |

- Picture Size: Selects your desired picture format for videos.
- Audio Language: Changes the Language Group of the audio for video files.
- Subtitle Language: The subtitles can be turned on or off. If there are two or more subtitles, you can select one of them.
- **Language**: Activated for SMI subtitles and can select the language within the subtitle.
- Code Page: Subtitle font selection. When set to default, same font as general menu will be used.
- Sync: When the video is not synchronized with the captions, it can be adjusted by 0.5 second.
- Position: Move the location of the subtitles.
- **Size**: Changes the subtitle font size.
- Repeat: Turn on/off repeat function of movie playback. When turned on, the file within the folder will be played back repeatedly.

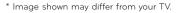

### Set Video Menu Options

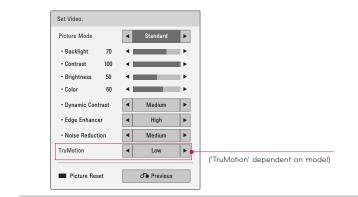

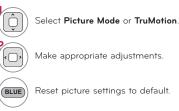

### Set Audio Menu Options

Â

| Set Audio.     |                                      |
|----------------|--------------------------------------|
| Sound Mode     | ◄ Standard ►                         |
| Auto Volume    | <ul> <li>■ Off</li> <li>▶</li> </ul> |
| Clear Voice II | <ul> <li>■ Off</li> <li>▶</li> </ul> |
| Balance        |                                      |
|                | o Previous                           |

Select Sound Mode, Auto Volume, Clear Voice II or Balance.

Make appropriate adjustments.

86

85

ΥM

MEDIA

MY MEDIA

# PHOTO LIST

The On-Screen Display on your model may be slightly different.

### Supported photo file: \*.JPG

- Baseline: 64 pixel (width) x 64 pixel (height) to 15360 pixel (width) x 8640 pixel (height)
- Progressive: 64 pixel (width) x 64 pixel (height) to 1920 pixel (width) x 1440 pixel (height)
- You can play JPEG files only.
- Non-supported files are displayed in the form of predefined icon.

### **Screen Components**

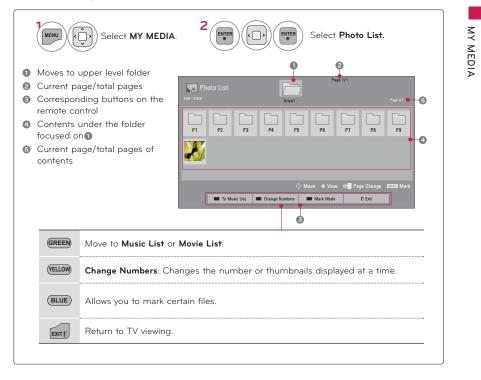

# MY MEDIA

### **Photo Selection**

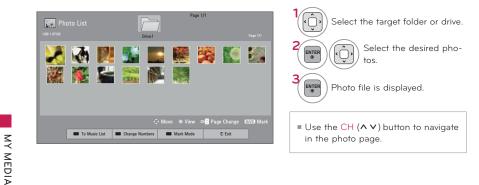

### Mark Mode

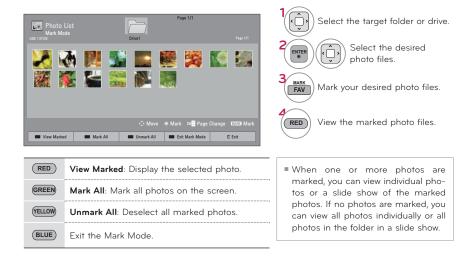

88

# MY MEDIA

### Full Screen Menu

More operations are available in full screen mode.

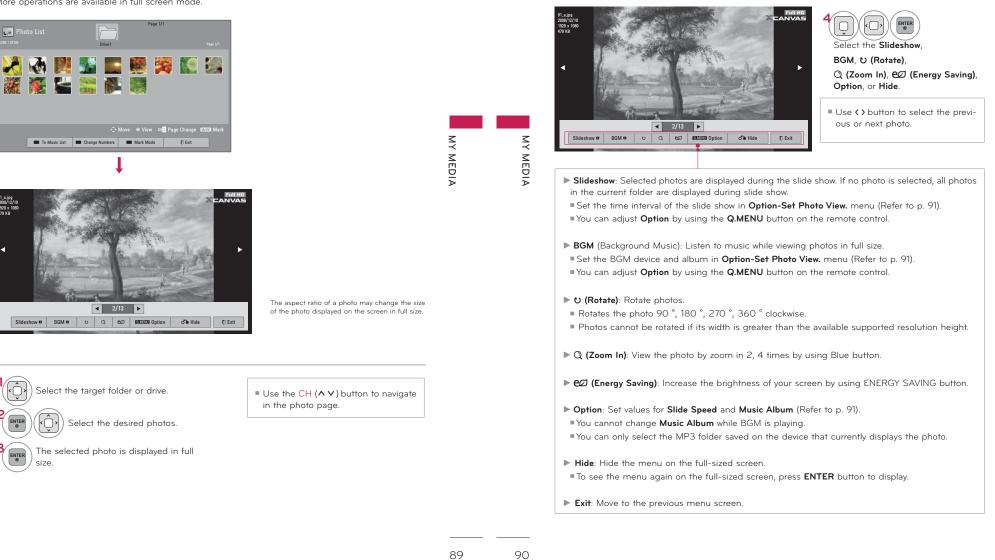

#### Using the Photo List Function Set Video. Picture Mode Standard 01\_a.jpg 2008/12/10 1920 x 108 479 KB Backlight Choose options. Contrast Brightness • Color Set Video. Dynamic Contrast Medium Set Audio. • ► Edge Enhancer High Close Noise Reduction • Medium TruMotion Low MY MEDIA MY MEDIA ◀ 2/13 ▶ (depending on models) Slideshow BGM BGM C C C E d Hide D Exit Picture Reset or Previous Â Show the **Option** menu. Q.MEN Select Picture Mode or TruMotion. ▶ Option values changed in Photo List do Select Set Photo View., Set Video., ENTEF ®

### Set Photo View Menu Options

or Set Audio.

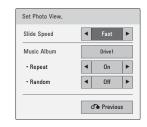

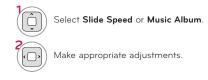

### not affect Movie List and Music List. ▶ Option values changed in Photo List or Music List are changed likewise in Photo List and Music List, but not Movie List.

# < 🗆 ، Make appropriate adjustments. Initialize the adjusted picture value. (BLUE)

MY MEDIA

\* Image shown may differ from your TV.

Set Video Menu Options

### Set Audio Menu Options

| Set Audio.     |                           |
|----------------|---------------------------|
| Sound Mode     | ◄ Standard ►              |
| Auto Volume    | <ul> <li>■ Off</li> </ul> |
| Clear Voice II | <ul> <li>■ Off</li> </ul> |
| Balance        | 0 < L                     |
|                | d Previous                |

Select Sound Mode, Auto Volume, Clear Voice II or Balance.

Make appropriate adjustments.

91

92

Ô

Ť

# MUSIC LIST

# This TV cannot play back copy-protected files.

The On-Screen Display on your model may be slightly different.

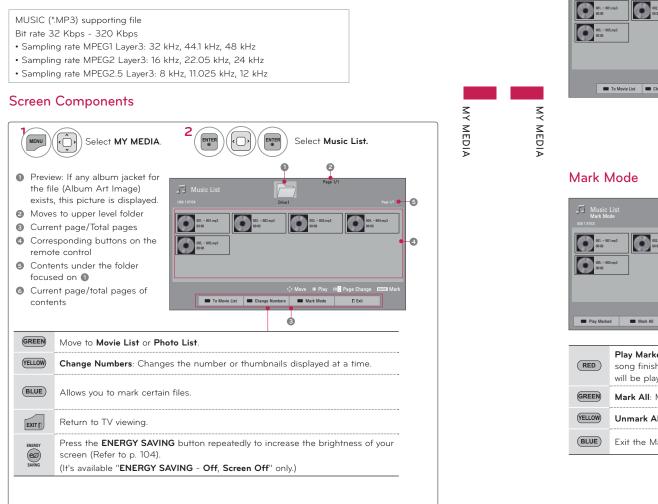

# MY MEDIA

### Music Selection

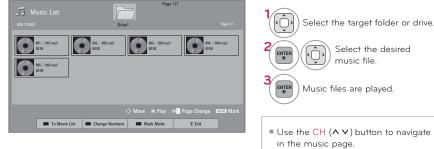

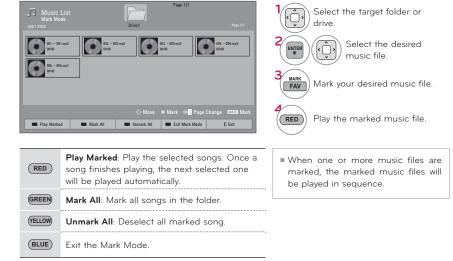

93

# MY MEDIA

### Using the Music List Function

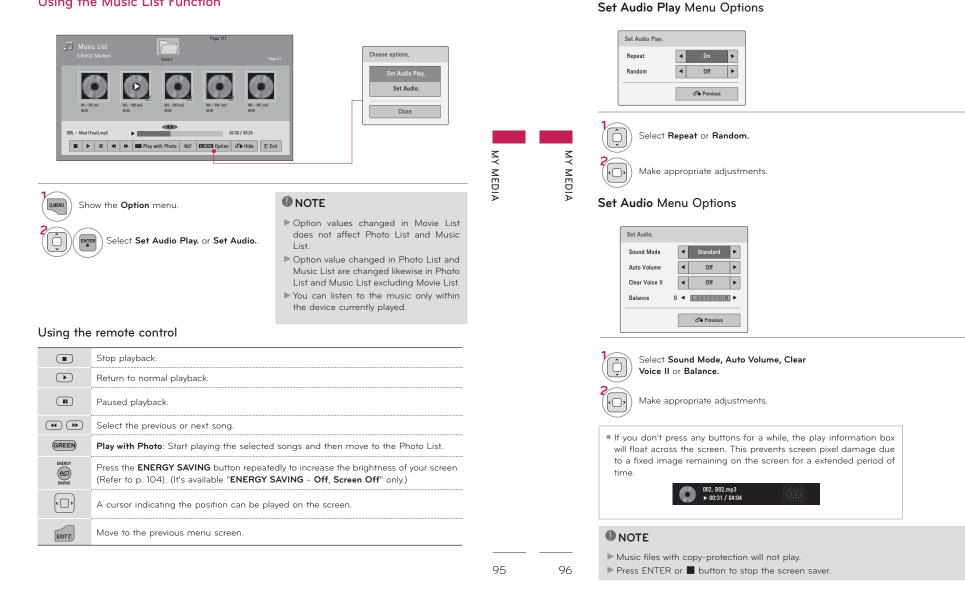

### **EXTRA CONTENTS** - For 32/37/42/47LD452C

You can play application files on USB device.

Application files your device can be played by this unit.

The On Screen Display may be different from your TV. Images are an example to assist with the TV operation.

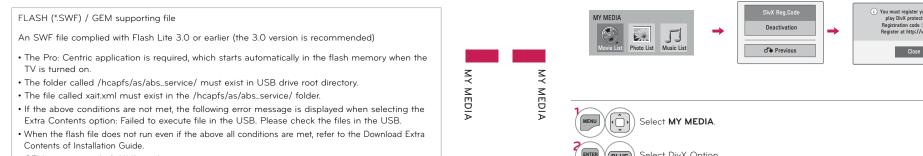

GEM is composed of JAVA application.

### Playing the application files

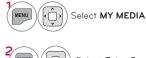

Select Extra Contents.

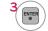

Application files are played.

### To stop playing the Application file

Remove the USB from the USB IN jack of the TV set.

### **NOTE**

> When playing the Application files(FLASH or GEM files), the buttons are controlled according to the settings of the Extra Contents option.

# MY MFDIA

### **DIVX REGISTRATION CODE**

(Except 32/42/47LD420, 32/37/42/47LD450, 37/42/47LD450C, 32/42/47/55LD520, 55LD520C, 42/47/55LE530C, 42/47LD451C, 32/37/42/47LD452C)

Using the registration number, movies can be rented or purchased at www.divx.com/vod. Only DivX files matched with the registration code of the purchased TV are playable

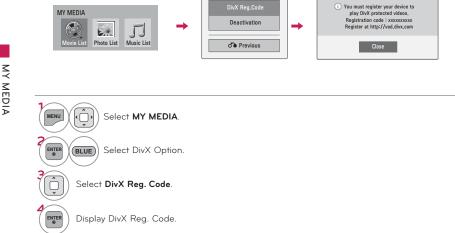

### 

When loading, some buttons may not work.

- ▶ If you use the DivX registration code of another device, the rented or purchased DivX file cannot be played. Therefore always use the DivX registration code assigned to this product.
- The video or audio of a file converted based on a standard other than the DivX codec standard may be corrupted or unable to be played.

97

# DEACTIVATION

# (Except 32/42/47LD420, 32/37/42/47LD450, 37/42/47LD450C, 32/42/47/55LD520, 55LD520C, 42/47/55LE530C, 42/47LD451C, 32/37/42/47LD452C)

The purpose of deactivation is to allow deactivation of devices for users who have activated all the available devices through the web server and are blocked from activating more devices. DivX VOD allows the consumer to activate up to 6 devices under one account.

Delete the existing authentication information to receive a new DivX user authentication for TV. Once this function is executed, a DivX user authentication is required again to see DivX DRM files.

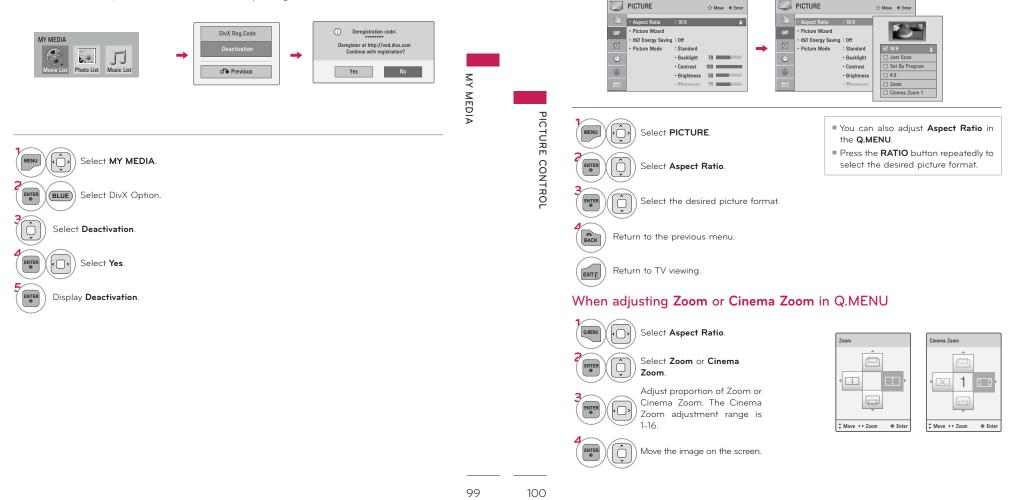

# PICTURE CONTROL

# PICTURE SIZE (ASPECT RATIO) CONTROL

This feature lets you choose the way an analog picture with a 4:3 aspect ratio is displayed on your TV. You can select a different aspect ratio depending on input source (analog broadcasting, digital broadcasting, aux).

# PICTURE CONTROL

# **PICTURE WIZARD**

This feature lets you adjust the picture quality of the original image. Use this to calibrate the screen guality by adjusting the Black and White Level etc. You can calibrate the screen guality by easily following each step. When you adjust the image to Low, Recommended or High, you can see the example of the changes you made.

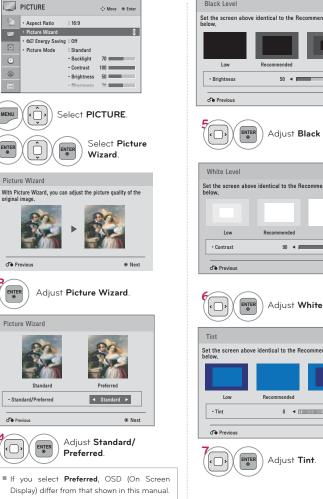

Black Level PICTURE

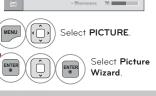

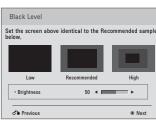

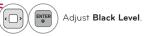

| 1 | White Level                  |                        |                 |
|---|------------------------------|------------------------|-----------------|
|   | et the screen above<br>slow. | e identical to the Rec | ommended sample |
|   |                              |                        |                 |
|   | Low                          | Recommended            | High            |
|   | • Contrast                   | 90 ৰ 🗖                 |                 |
|   | de Previous                  |                        | Next            |

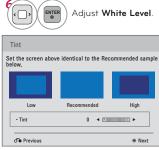

### 4:3

Choose 4:3 when you want to view a picture with an original 4:3 aspect ratio.

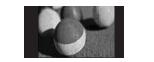

### Zoom

Choose Zoom when you want to view the picture without any alteration. However, the top and bottom portions of the picture will be cropped.

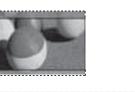

Cinema Zoom

Choose Cinema Zoom when you want to enlarge the picture in correct proportion. This enlarges an image with cinemascope aspect ratio (2.35:1) without distortion. Note: When enlarging or reducing the picture, the image may become distorted.

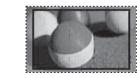

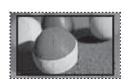

PICTURE

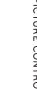

PICTURE CONTROL

CONTROL

### Set By Program

16:9

Just Scan

is activated.

Selects the proper picture proportion to match the source's image.

Adjust the picture horizontally, in a linear

Normally the edges of video signals are

cropped 1-2%. Just Scan turns off this

Notes: If there is noise on the edges of the

original signal, it will be visible when Just Scan

Just Scan operates only in DTV/Cable DTV/

Component/HDMI-DTV/DVI-DTV

an

(720p/1080i/1080p) input source.

cropping and shows the complete video.

proportion to fill the entire screen.

 $(4:3 \rightarrow 4:3)$ 

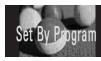

 $(16:9 \rightarrow 16:9)$ 

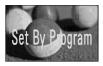

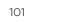

| Set the screen abo<br>below, | ove identical to the Reco | ommended sample |
|------------------------------|---------------------------|-----------------|
|                              |                           |                 |
| Low                          | Recommended               | High            |
| • Color                      | 50 ৰ 🗖                    | •               |

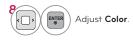

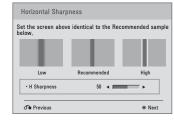

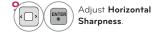

| Vertical               | Sharpness       |                 |               |
|------------------------|-----------------|-----------------|---------------|
| Set the scre<br>below. | en above identi | cal to the Reco | mmended sampl |
|                        |                 |                 |               |
| Low                    | Rec             | ommended        | High          |
| • V Sharp              | iness           | 50 ৰ 🕅          | •             |
| de Previo              | ius             |                 |               |

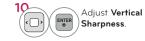

| Image: series       Image: series       Image: series<                                                                                                    | Backlight                                                                   |                                 |    |
|----------------------------------------------------------------------------------------------------|-----------------------------------------------------------------------------|---------------------------------|----|
| <complex-block>         Image: Section of the section of the section of t</complex-block>                                                                                                    | Set the Backlight to your Brightness                                        | preference.                     |    |
| <complex-block>         Image: Section of the section of the section of t</complex-block>                                                                                                    |                                                                             | Brink                           |    |
| Image: Adjust Backlight.         Joint Complete in the setting:         Image: Adjust Backlight.         Image: Adjust Backlight.         Ima                                                                                                    |                                                                             |                                 |    |
| Image: Adjust Backlight.         Joint Complete in the setting:         Image: Adjust Backlight.         Image: Adjust Backlight.         Ima                                                                                                    |                                                                             |                                 |    |
| i.e         Complete i More Examine         Image: An and a state in the setting:         Image: An and a state in the setting:         Image: An and a state in the changes will not be saved to the set in the set in the                                                                                                    | 11                                                                          |                                 |    |
| Image: Complete in More in More                                                                                                    |                                                                             | † Backlight.                    |    |
| Section (and (a) to apply the settings.         Image: Component (a) to apply the settings.         Image: Component (a) to apply the settings.                                                                                                    |                                                                             | e D22253 Mark                   |    |
| Image: restance space space s                                                                                                    |                                                                             |                                 |    |
| Image: Note of the processing of the processing of the procesing of the processing of the processing of the                                                                                                    |                                                                             |                                 |    |
| Image: Construction of the review       Image: Construction of the review         Image: Construction of the review       Select input source to apply the settings.         Image: Construction of the review       Select input source to apply the settings.         Image: Construction of the review       Select input source to apply the settings.         Image: Construction of the review       Select input source to apply the settings.         Image: Construction of the review       Select input source to apply the settings.         Image: Construction of the review       Select input source to apply the settings.         Image: Construction of the review       Select input source to apply the settings.         Image: Construction of the review       Select input source to apply the settings.         Image: Construction of the review       Select input source to apply the review         Image: Construction of the review       Select input source to apply the review         Image: Construction of the review       Select input source to apply the review         Image: Construction of the review       Select input source to apply the review         Image: Construction of the review       Select input source to apply the review         Image: Construction of the review       Select input source to apply the review         Image: Construction of the review       Select input source to apply the review         Image: Construction of the re                                                                                                    |                                                                             |                                 | 면  |
| Image: Construction of the review       Image: Construction of the review         Image: Construction of the review       Select input source to apply the settings.         Image: Construction of the review       Select input source to apply the settings.         Image: Construction of the review       Select input source to apply the settings.         Image: Construction of the review       Select input source to apply the settings.         Image: Construction of the review       Select input source to apply the settings.         Image: Construction of the review       Select input source to apply the settings.         Image: Construction of the review       Select input source to apply the settings.         Image: Construction of the review       Select input source to apply the settings.         Image: Construction of the review       Select input source to apply the review         Image: Construction of the review       Select input source to apply the review         Image: Construction of the review       Select input source to apply the review         Image: Construction of the review       Select input source to apply the review         Image: Construction of the review       Select input source to apply the review         Image: Construction of the review       Select input source to apply the review         Image: Construction of the review       Select input source to apply the review         Image: Construction of the re                                                                                                    |                                                                             |                                 | CT |
| Image: Construction of the review       Image: Construction of the review         Image: Construction of the review       Select input source to apply the settings.         Image: Construction of the review       Select input source to apply the settings.         Image: Construction of the review       Select input source to apply the settings.         Image: Construction of the review       Select input source to apply the settings.         Image: Construction of the review       Select input source to apply the settings.         Image: Construction of the review       Select input source to apply the settings.         Image: Construction of the review       Select input source to apply the settings.         Image: Construction of the review       Select input source to apply the settings.         Image: Construction of the review       Select input source to apply the review         Image: Construction of the review       Select input source to apply the review         Image: Construction of the review       Select input source to apply the review         Image: Construction of the review       Select input source to apply the review         Image: Construction of the review       Select input source to apply the review         Image: Construction of the review       Select input source to apply the review         Image: Construction of the review       Select input source to apply the review         Image: Construction of the re                                                                                                    |                                                                             |                                 | UR |
| Image: Construction of the review       Image: Construction of the review         Image: Construction of the review       Select input source to apply the settings.         Image: Construction of the review       Select input source to apply the settings.         Image: Construction of the review       Select input source to apply the settings.         Image: Construction of the review       Select input source to apply the settings.         Image: Construction of the review       Select input source to apply the settings.         Image: Construction of the review       Select input source to apply the settings.         Image: Construction of the review       Select input source to apply the settings.         Image: Construction of the review       Select input source to apply the settings.         Image: Construction of the review       Select input source to apply the review         Image: Construction of the review       Select input source to apply the review         Image: Construction of the review       Select input source to apply the review         Image: Construction of the review       Select input source to apply the review         Image: Construction of the review       Select input source to apply the review         Image: Construction of the review       Select input source to apply the review         Image: Construction of the review       Select input source to apply the review         Image: Construction of the re                                                                                                    |                                                                             |                                 | m  |
| Image: Construction of the review       Image: Construction of the review         Image: Construction of the review       Select input source to apply the settings.         Image: Construction of the review       Select input source to apply the settings.         Image: Construction of the review       Select input source to apply the settings.         Image: Construction of the review       Select input source to apply the settings.         Image: Construction of the review       Select input source to apply the settings.         Image: Construction of the review       Select input source to apply the settings.         Image: Construction of the review       Select input source to apply the settings.         Image: Construction of the review       Select input source to apply the settings.         Image: Construction of the review       Select input source to apply the review         Image: Construction of the review       Select input source to apply the review         Image: Construction of the review       Select input source to apply the review         Image: Construction of the review       Select input source to apply the review         Image: Construction of the review       Select input source to apply the review         Image: Construction of the review       Select input source to apply the review         Image: Construction of the review       Select input source to apply the review         Image: Construction of the re                                                                                                    |                                                                             |                                 | ő  |
| Image: Construction of the review       Image: Construction of the review         Image: Construction of the review       Select input source to apply the settings.         Image: Construction of the review       Select input source to apply the settings.         Image: Construction of the review       Select input source to apply the settings.         Image: Construction of the review       Select input source to apply the settings.         Image: Construction of the review       Select input source to apply the settings.         Image: Construction of the review       Select input source to apply the settings.         Image: Construction of the review       Select input source to apply the settings.         Image: Construction of the review       Select input source to apply the settings.         Image: Construction of the review       Select input source to apply the review         Image: Construction of the review       Select input source to apply the review         Image: Construction of the review       Select input source to apply the review         Image: Construction of the review       Select input source to apply the review         Image: Construction of the review       Select input source to apply the review         Image: Construction of the review       Select input source to apply the review         Image: Construction of the review       Select input source to apply the review         Image: Construction of the re                                                                                                    |                                                                             |                                 | Z  |
| Image: Construction of the sector of the sector of the                                                                                                    |                                                                             |                                 | RC |
| Image: Configure Configure         Image: Configure Configure         Im                                                                                                    | Warning: The picture quality may vary according to the<br>signal and inputs | different types of              | Ĕ  |
| 12       Image: Select input source to apply the settings.         13       Image: Save.         14       Image: Select input source to Expert.         14       Image: Select input source to Expert.         14       Image: Select input source to Expert.         Image: Select input source to Expert.       Image: Select input source to Expert.         Image: Select input source to Expert.       Image: Select input source to Expert.         Image: Select input source to Expert.       Image: Select input source to Expert.         Image: Select input source to Expert.       Image: Select input source to Expert.         Image: Select input source to Expert.       Image: Select input source to Expert.         Image: Select input source to Expert.       Image: Select input source to Expert.         Image: Select input source to Expert.       Image: Select input source to Expert.         Image: Select input source to Expert.       Image: Select input source to Expert.         Image: Select input source to Expert.       Image: Select input source to Expert.         Image: Select input source to Expert.       Image: Select input source to Expert.         Image: Select input source to Expert.       Image: Select input source to Expert.         Image: Select input source to Expert.       Image: Select input source to Expert.         Image: Select input source to Expert.       Image: Select input sourc                                                                                                    |                                                                             |                                 |    |
| Save.<br>Save.<br>Save.<br>Save.<br>Save.<br>Save.<br>Subsection<br>Close<br>Save.<br>Save.<br>Save | 12 NARK Select                                                              | input source to                 |    |
| Save.<br>Save.<br>Save.<br>Save.<br>Save.<br>Save.<br>Subscription<br>Close<br>Save to Expert.<br>Close<br>Save to Expert.<br>Close<br>Save to Expert.<br>Save to Expert.<br>Save to Expert                                                                                                    | 12                                                                          | The current adjustment value is |    |
| <ul> <li>Finish the Picture Wizard.</li> <li>If you stop the Picture Wizard before the final step, the changes will not be saved to the TV.</li> <li>Once the Picture Wizard sets the picture quality, Energy Saving is changed to Off automatically.</li> </ul>                                                                                                    | ENTER Save.                                                                 |                                 |    |
| <ul> <li>If you stop the Picture Wizard before the final step, the changes will not be saved to the TV.</li> <li>Once the Picture Wizard sets the picture quality, Energy Saving is changed to Off automatically.</li> </ul>                                                                                                    |                                                                             | Close                           |    |
| <ul> <li>final step, the changes will not be saved to the TV.</li> <li>Once the Picture Wizard sets the picture quality, Energy Saving is changed to Off automatically.</li> </ul>                                                                                                    | 14 Finish the F                                                             | Picture Wizard.                 |    |
| <ul> <li>final step, the changes will not be saved to the TV.</li> <li>Once the Picture Wizard sets the picture quality, Energy Saving is changed to Off automatically.</li> </ul>                                                                                                    | ■ If you stop the Pic                                                       | ture Wizard before the          |    |
| quality, <b>Energy Saving</b> is changed to <b>Off</b> automatically.                                                                                                    | final step, the chang                                                       |                                 |    |
| automatically.                                                                                                    | Once the Picture V                                                          | Vizard sets the picture         |    |
|                                                                                                    |                                                                             | ing is changed to Off           |    |
| To reset changes made by Picture Wizard,                                                                                                    | -                                                                           |                                 |    |
| operate Picture Reset when Picture Mode<br>is on Expert1. 103                                                                                                    |                                                                             | set when Picture Mode           |    |

# PICTURE CONTROL

# eØ ENERGY SAVING

It reduces the TV's power consumption by lowering the backlight level. You can increase the brightness of your screen by adjusting the **Energy Saving** level or by adjusting the **Picture Mode**.

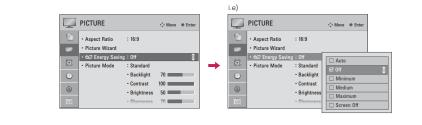

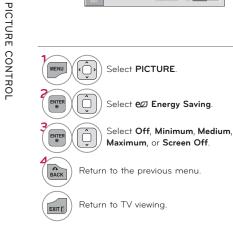

104

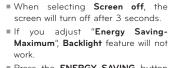

Press the ENERGY SAVING button repeatedly to select the appropriate Energy Saving setup.

# PRESET PICTURE SETTINGS (PICTURE MODE)

There are factory presets for picture settings available in the user menus. You can use a preset, change each setting manually.

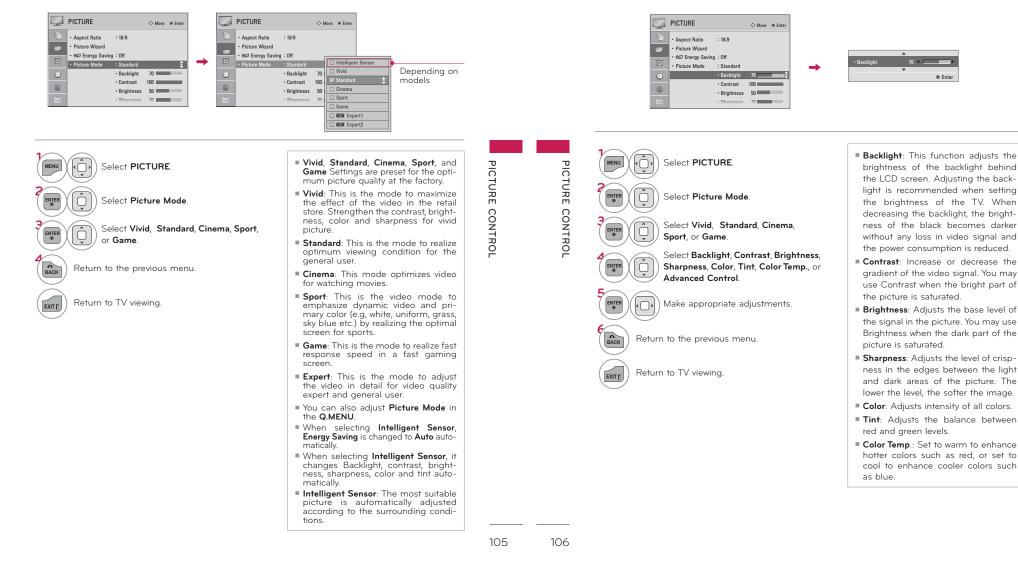

# PICTURE CONTROL

### MANUAL PICTURE ADJUSTMENT - USER MODE

Adjust the picture appearance to suit your preference and viewing situations.

# PICTURE IMPROVEMENT TECHNOLOGY (ADVANCED CONTROL)

Advanced Control allows you to adjust some of the advanced features of your LG display. To reset to the factory default after making adjustments to each input source, execute the **Picture Reset** function for each Picture Mode.

#### PICTURE PICTURE 🗘 Move 🛞 Enter Aspect Ratio : 16:9 • H Sharnness 50 PICTURE PICTURE Picture Wizard • V Sharp Dynamic Contrast Off • eØ Energy Saving∶Off Sharpness 70 Sharph Color ✓ Low ► Dynamic Contrast Off Vivid Noise Reduction : Expert • Color 60 • Color Picture Mode • Tint -Dynamic Color Off Backlight Standard Off • Tint • Tint inital Noise Red Off Contrast Clear White Color Temp, 0 W Color Temp Picti Low Black Level 6 G Sport Advanced Control Brightness TruMotion : Low Skin Color 0 Real Cinema On Game Screen (RGB-PC) · Picture Reset · Picture Rese Off ٢ 6 loise Reduction Color Gamut Wide TruMotion :100 TruMotion : Low Off Expert2 Screen (RGB-PC) Screen (RGB-PC) **Digital Noise Reduction** High Edge Enhancer PICTURE PICTURE CONTROL Medium Gamma xvYcc Auto Black Level Low Expert Pattern Off Eye Care Low Close Close CONTROL Â, Select PICTURE. MENU MENU Select PICTURE. Select Picture Mode. Select Advanced Control. Û Û ENTER Ô Select : Expert1 or : Expert2. Select your desired menu option. Û ENTER Select Expert Control. Make appropriate adjustments. Select your desired menu option ENTER ® BACK Û Return to the previous menu. Make appropriate adjustments. < 🗌 Return to TV viewing. BACK Return to the previous menu. EXIT Return to TV viewing.

# PICTURE CONTROL

# EXPERT PICTURE CONTROL

**Expert1** and **Expert2** provide even more advanced picture settings for users. Typical used by professionals for calibrating the TV.

\*This feature is not available for all models.

| Dynamic Contrast           | Adjusts the contrast to keep it at the best level according to the brightness<br>of the screen. The picture is improved by making bright parts brighter and<br>dark parts darker.                                                                                                    |                 |
|----------------------------|----------------------------------------------------------------------------------------------------|-----------------|
| Dynamic Color              | Adjusts screen colors so that they look livelier, richer and clearer. This fea-<br>ture enhances hue, saturation and luminance so that red, blue and green<br>white look more vivid.                                                                                                    |                 |
| Skin Color                 | It detects the skin area of video and adjusts it to express a natural skin color.                                                                                                    |                 |
| Noise Reduction            | Reduces screen noise without compromising video quality.                                                                                                    |                 |
| Digital Noise<br>Reduction | Removes noise caused by compressing video.                                                                                                    |                 |
| Gamma                      | <ul> <li>You can adjust brightness of dark areas and middle gray level areas of the picture.</li> <li>Low : Make brighter and middle gray level areas of the picture brighter.</li> <li>Medium : Express original picture levels.</li> <li>High: Make dark and middle gray level areas of the picture darker.</li> </ul>                                                                                                    | σ               |
| Black Level                | Low: The reflection of the screen gets darker.<br>High: The reflection of the screen gets brighter.<br>Set black level of the screen to proper level.<br>This function is available in the following modes: AV (NTSC-M), HDMI or<br>Component.                                                                                                    | PICTURE CONTROL |
| Clear White                | ■ Make the white area of screen brighter and more white.                                                                                                    | TRO             |
| Eye Care                   | <ul> <li>Adjust the brightness of the screen to prevent the screen from being too bright. Dims extremely bright pictures.</li> <li>This feature is enabled in "Picture Mode-Standard, Sports, Game".</li> </ul>                                                                                                    | F               |
| Real Cinema                | <ul> <li>Makes video clips recorded in film look more natural by eliminating judder effect.</li> <li>DVD and Blu-ray movies are filmed at 24 frames per second (fps). With LG Real Cinema, every frame is consistently processed 5 times in 1/24 of a second producing 120 fps with TruMotion or 2 times in 1/24 of a second producing 48 fps without TruMotion, thus totally eliminating the judder effect.</li> <li>This function can also work when TruMotion is off.</li> </ul> |                 |
|                            | Advanced Control<br>Maximize the utilization of colors to increase color quality.<br>Standard: Displays standard set of colors.<br>Wide: Increase number of colors used.                                                                                                    |                 |
| Color Gamut                | LED LCD TV/LCD TV: <b>Expert Control</b><br>= Displays color domain of the signal.<br>Standard: Displays standard set of colors.<br>Wide: Increase number of colors used.<br>EBU: Mode to display EBU standard color area.<br>SMPTE: Mode to display SMPTE standard color area.<br>BT709: Mode to display BT709 standard color area.                                                                                                    |                 |

# PICTURE CONTROL

| Edge Enhancer              | <ul> <li>Show clearer and distinctive yet natural edges in of the video.</li> <li>This function is enabled in "Picture Mode - Expert".</li> </ul>                                                                                                    |
|----------------------------|----------------------------------------------------------------------------------------------------|
| xvYCC                      | <ul> <li>This is produces richer colors.</li> <li>This feature represents rich color as much as conventional video signal.</li> <li>This function is enabled in "Picture Mode - Cinema, Expert" when a xvYCC signal is inputted through HDMI.</li> </ul>                                                                                                    |
| Color Filter               | This function filters specific colors in the video.<br>You can use the RGB filter to set color saturation and hue accurately.                                                                                                    |
| Expert Pattern             | <ul> <li>This is a pattern used for expert adjustment.</li> <li>This function is enabled in "Picture Mode - Expert" when you watch DTV.</li> </ul>                                                                                                    |
| Color Temperature          | <ul> <li>Adjusts the overall color of the screen by changing the white baseline.</li> <li>a. Gamma : Select 1.9, 2.2, 2.4</li> <li>b. Method : 2 Points</li> <li>Pattern: Inner, Outer</li> <li>Red/Green/Blue Contrast, Red/Green/Blue Brightness:<br/>The adjustment range is -50 - +50.</li> <li>c. Method : 10 Point IRE</li> <li>Pattern: Inner, Outer</li> <li>IRE (Institute of Radio Engineers) is the unit to display the size of the video signal and can be set among 10, 20, 30 - 100. You can adjust Red, Green or Blue according to each setting.</li> <li>Luminance: This function displays calculated luminance value for 2.2 gamma. You can input luminance value you want at 100 IRE, then the target luminance value for 2.2 gamma is displayed at every 10 steps from 10 IRE to 90 IRE.</li> <li>Red/Green/Blue: The adjustment range is -50 - +50.</li> <li>d. Apply to all inputs</li> </ul> |
| Color Management<br>System | <ul> <li>A tool used by the experts to make adjustments by using the test patterns, this does not affect other colors but can be used to selectively adjust the 6 color areas (Red/Green/Blue/Cyan/Mgt/Yellow).</li> <li>Color difference may not be distinctive even when you make the adjustments for the general video.</li> <li>Adjusts Red/Green/Blue/Yellow/Cyan/Magenta.</li> <li>Red/Green/Blue/Yellow/Cyan/Magenta Color: The adjustment range is -30 - +30.</li> <li>Red/Green/Blue/Yellow/Cyan/Magenta Tint: The adjustment range is -30.</li> <li>This feature is disabled in RGB-PC and HDMI-PC mode.</li> </ul>                                                                                                    |

109 110

PICTURE CONTROL

# PICTURE RESET

Settings of the selected picture modes return to the default factory settings.

#### ating a more stable structure for a crisper picture. PICTURE PICTURE Sharpness 70 Sharpness Color 60 ? All picture settings will be reset. • Tint 0 8111 n in the second second s 0 Θ PICTURE Resetting video configuration. ↔ Move @ Enter No 8 6 Sharpness - TruMotio TruMotion : Low Color 60 Screen (RGB–PC) Screen (RGB–PC) TruMotion ∢ Low ► • Tint 0 8 Judder 5 Color Temp. 0 W Blur 5 Advanced Control Enter Enter Picture Reset Ĝ Select PICTURE. ENTER ® MENU Initialize the adjusted value. Screen (RGB-PC) PICTURE PICTURE CONTROL ENTER Select Picture Reset Return to TV viewing. EXIT Off: Turn off TruMotion operation. Â Select PICTURE. Low: Provides smooth picture move-Select Yes. ment. Use this setting for standard CONTROL use. Select TruMotion. **High**: Provides smoother picture **POWER INDICATOR** movement. ENTER • Select Low, High, User, or Off. **Judder**: Adjusts noise of the screen. Adjust the power/standby indicator light on the front of the TV. Blur: Adjusts after-image of the screen. TruMotion works with all inputs except OPTION OPTION Adjustment for TruMotion (Judder PC mode. • Language Language and Blur) with selecting User If you enable "TruMotion", noise may Caption : Off Caption : Off appear on the screen. If this occurs, Power Indicator Standby Light Initial Setting Initial Setting set "TruMotion" to "Off". Power Light On Ĵ ENTER ۲ Set ID ۲ Set ID :1 Select Judder or Blur. :1 If you select "Picture Mode-Game" Mode Setting : Home Use Mode Setting : Home L ä õ Close set "TruMotion" to "Off" 闔 茵 • 🗌 : Make appropriate adjustments. BACK BACK Return to the previous menu. Select OPTION. Return to the previous menu. MENU Return to TV viewing. ENTER Return to TV viewing. EXIT Select Power Indicator. EXIT Select Standby Light or Power Standby Light: Determines whether to set the indicator light on the front of the TV to ENTER Light. On or Off in standby mode. • Power Light: Determines whether to set the $\left| \cdot \right|$ Select your desired options. indicator light on the front of the TV to On or Off when the power turns on.

111

112

PICTURE CONTROL

# TRUMOTION

# - For 32/37/42/47/55LE5300, 42/47/55LE7300, 32/42/47/55LD520, 55LD520C, 42/47/55LD630, 42/47/55LE530C

Advance video technology that provides clearer, smoother images, even during fast action scenes creating a more stable structure for a crisper picture.

### **Caption Option**

Customize the DTV/Cable DTV captions that appear on your screen. This function in only available when **Caption** Mode is set **On**.

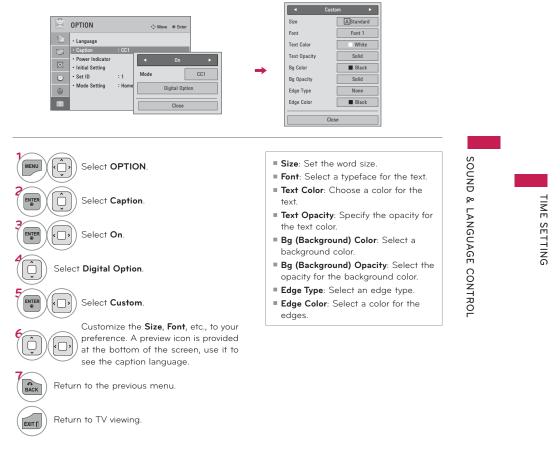

125

126

# TIME SETTING

# **CLOCK SETTING**

### Auto Clock Setup

The time is set automatically from a digital channel signal.

The digital channel signal includes information for the current time provided by the broadcasting station.

Set the clock manually if the current time is set incorrectly by the auto clock function.

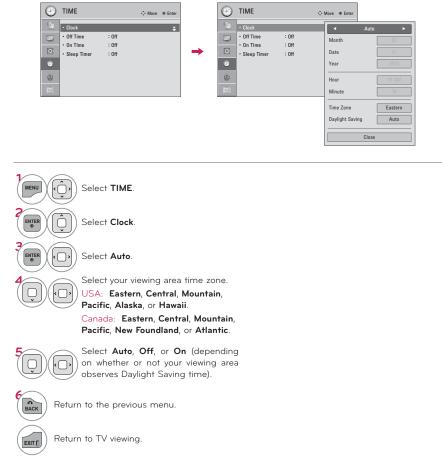

### Manual Clock Setup

If the current time setting is wrong, reset the clock manually.

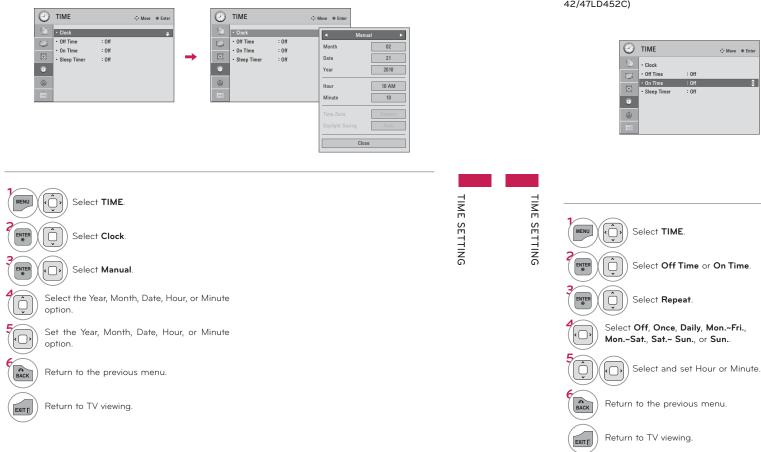

# TIME SETTING

# AUTO ON/OFF TIME SETTING

This function operates only if the current time has been set.

The Off Time function overrides the On Time function if they are both set to the same time.

The TV must be in standby mode for the On Time to work.

: Off

: Off

If you do not press any button within 2 hours after the TV turns on with the On Time function, the TV will automatically revert to standby mode. (Except 42/47LD450C, 55LD520C, 42/47/55LE530C, 42/47LD452C)

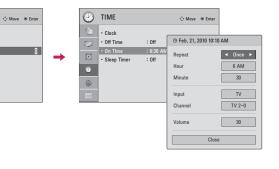

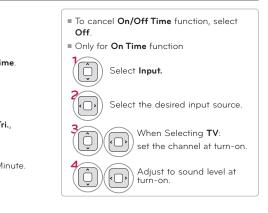

# SLEEP TIMER SETTING

The Sleep Timer turns the TV off at the preset time. Note that this setting is cleared when the TV is turned off.

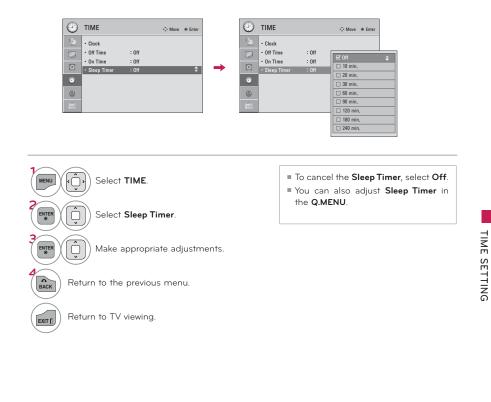

# **PARENTAL CONTROL / RATINGS**

Parental Control can be used to block specific channels, ratings and other viewing sources.

The Parental Control Function (V-Chip) is used to block program viewing based on the ratings sent by the broadcasting station. The default setting is to allow all programs to be viewed. Viewing can be blocked by choosing the type of the program and the categories. It is also possible to block all program viewing for a time period. To use this function, the following must be done :

1. Set ratings and categories to be blocked.

- 2. Specify a password
- 3. Enable the lock

### V-Chip rating and categories

Rating guidelines are provided by broadcasting stations. Most television programs and television movies can be blocked by TV Rating and/or Individual Categories. Movies that have been shown at the theaters or direct-to-video movies use the Movie Rating System (MPAA) only.

### Ratings for Television programs including made-for-TV movies:

- TV-G (General audience)
- TV-PG (Parental guidance suggested)
- TV-14 (Parents strongly cautioned)
- TV-MA (Mature audience only)
- TV-Y (All children)
- TV-Y7 (Children 7 years older)

# SET PASSWORD & LOCK SYSTEM

### Setting up Your Password

Set up blocking schemes to block specific channels, ratings, and external viewing sources. A password is required to gain access to this menu.

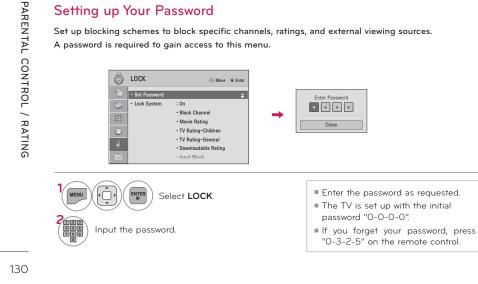

# PARENTAL CONTROL / RATINGS

Enables or disables the blocking scheme you set up previously.

Lock System

### Set Password

Change the password by inputting a new password twice.

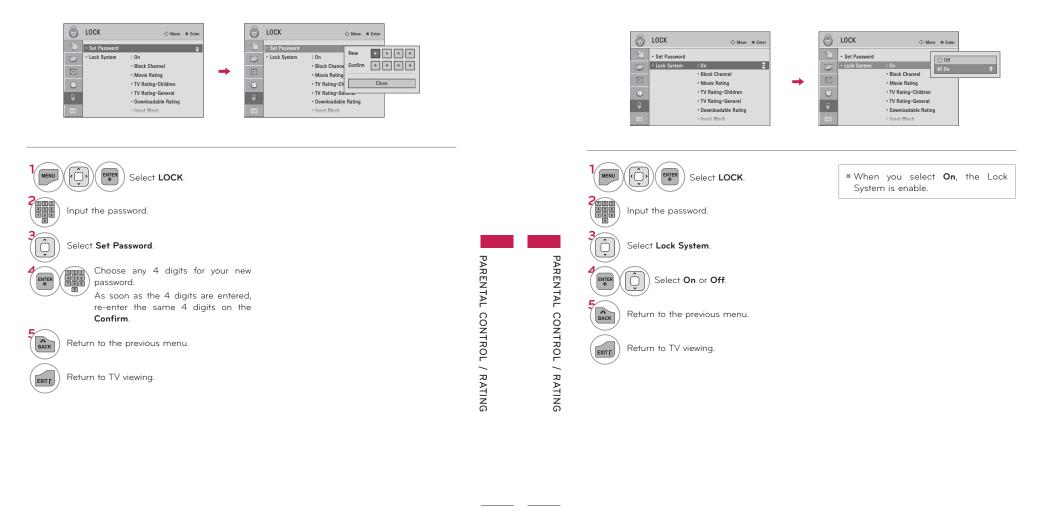

# CHANNEL BLOCKING

Blocks any channels that you do not want to watch or that you do not want your children to watch.

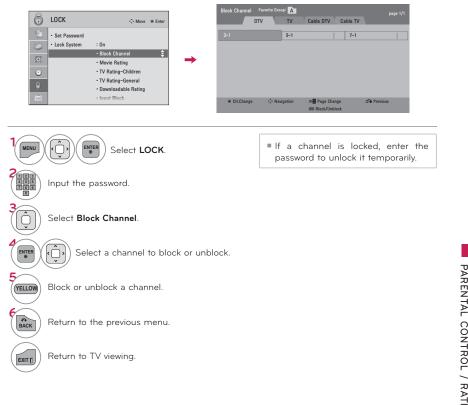

# PARENTAL CONTROL / RATINGS

# MOVIE & TV RATING

### Movie Rating (MPAA)- For USA

Blocks movies according to the movie ratings limits specified, so children cannot view certain movies. You can set the ratings limit by blocking out all the movies with the ratings above a specified level. Keep in mind that the movie ratings limit only applies to movies shown on TV, not TV programs, such as soap operas.

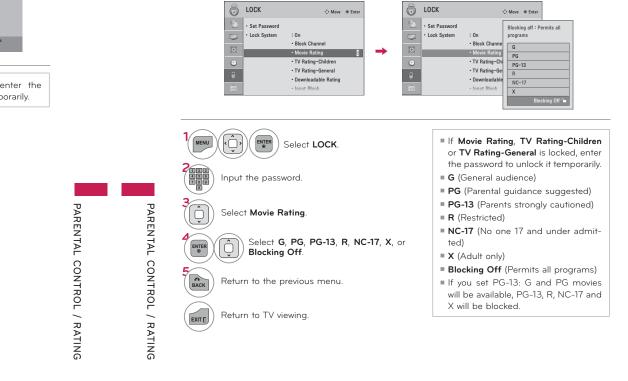

# PARENTAL CONTROL / RATINGS

Based on the ratings, blocks certain TV programs that you and your family do not want to view.

TV Rating General - For USA

### TV Rating Children - For USA

Prevents children from watching certain children's TV programs, according to the ratings limit set. The children rating does not apply to other TV programs. Unless you block certain TV programs intended for mature audiences in the TV Rating - sub menu, your children can view those programs.

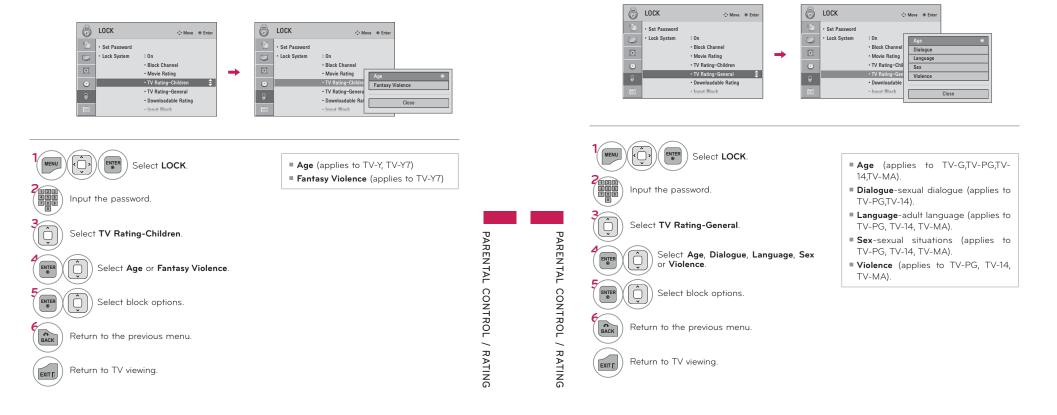

# PARENTAL CONTROL / RATINGS

### TV Rating English - For CANADA

Selecting Canadian English rating system.

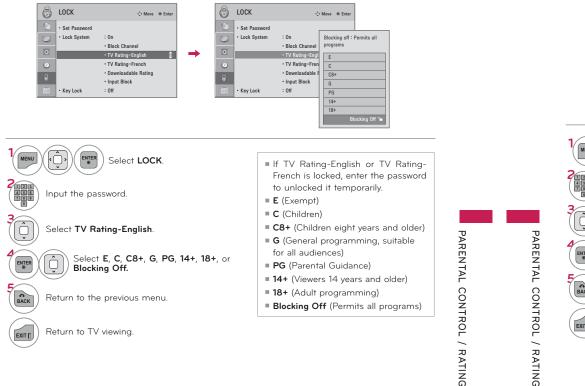

### TV Rating French - For CANADA

Selecting Canadian French rating system.

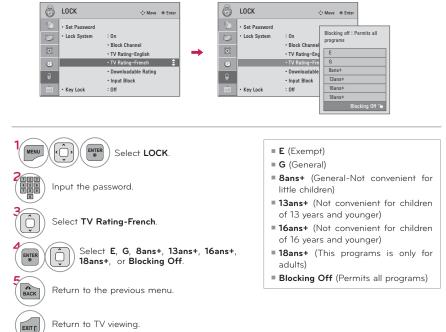

# DOWNLOADABLE RATING

This function is available only for digital channels.

This function operates only when TV has received Region5 Rating data.

# PARENTAL CONTROL / RATINGS

# EXTERNAL INPUT BLOCKING

Enables you to block an input.

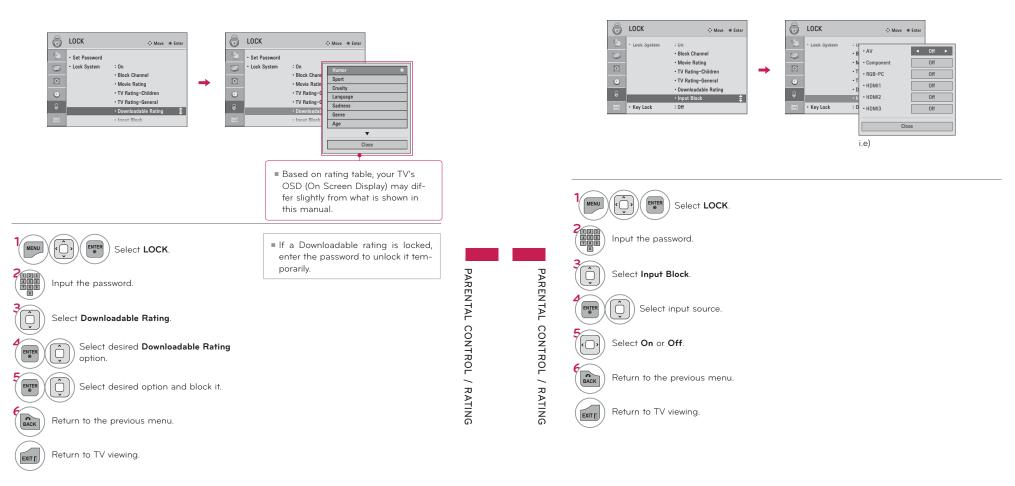

# **KEY LOCK**

This feature can be used to prevent unauthorized viewing by locking out the front panel controls, so that it can only be used with the remote control.

This TV is programmed to remember which option it was last set to even if you turn the TV off.

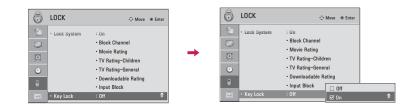

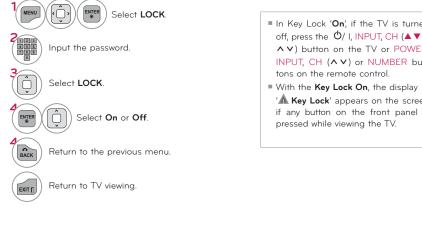

| Key Lock ' <b>On</b> ', if the TV is turned |  |
|---------------------------------------------|--|
| press the ⊕/ I, INPUT, CH (▲▼or             |  |
| ) button on the TV or POWER,                |  |
| UT, CH (∧∨) or NUMBER but-                  |  |
| s on the remote control.                    |  |
|                                             |  |

'**A Key Lock**' appears on the screen if any button on the front panel is pressed while viewing the TV.

PARENTAL CONTROL / RATING

141

APPENDIX

142

# **APPENDIX**

# TROUBLESHOOTING

| Abnormal Operation                 |                                                                                                    |  |
|------------------------------------|----------------------------------------------------------------------------------------------------|--|
| The remote control<br>doesn't work | <ul> <li>Check to see if there is any object between the product and the remote control causing obstruction. Ensure you are pointing the remote control directly at the TV.</li> <li>Ensure that the batteries are installed with correct polarity (+ to +, - to -).</li> <li>Ensure that the correct remote operating mode is set: TV, VCR etc.</li> <li>Install new batteries. *This feature is not available for all models.</li> </ul> |  |
| TV turns off suddenly              | <ul> <li>Is the sleep timer set?</li> <li>Check the power control settings. Power interrupted.</li> <li>If there is no signal, the TV turns off automatically in 15 minutes.</li> <li>*This feature is not available for all models.</li> </ul>                                                                                                    |  |

| Video Problems                                 |                                                                                                    |
|------------------------------------------------|----------------------------------------------------------------------------------------------------|
| No picture &No sound                           | <ul> <li>Check whether the product is turned on.</li> <li>Try another channel. The problem may be with the broadcast.</li> <li>Is the power cord inserted into wall power outlet?</li> <li>Check your antenna direction and/or location.</li> <li>Test the wall power outlet, plug another product's power cord into the outlet where the product's power cord was plugged in.</li> </ul> |
| Picture appears slowly<br>after switching on   | This is normal, the image is muted during the product startup process.<br>Please contact your service center, if the picture has not appeared after<br>five minutes.                                                                                                    |
| No or poor color or<br>poor picture            | <ul> <li>Adjust Color in menu option.</li> <li>Keep a sufficient distance between the product and the VCR.</li> <li>Try another channel. The problem may be with the broadcast.</li> <li>Are the video cables installed properly?</li> <li>Activate any function to restore the brightness of the picture.</li> </ul>                                                                     |
| Horizontal/vertical bars<br>or picture shaking | Check for local interference such as an electrical appliance or power tool.                                                                                                    |
| Poor reception on some channels                | <ul> <li>Station or cable product experiencing problems, tune to another station.</li> <li>Station signal is weak, reorient antenna to receive weaker station.</li> <li>Check for sources of possible interference.</li> </ul>                                                                                                    |
| Lines or streaks in pic-<br>tures              | Check antenna (Change the direction of the antenna).                                                                                                    |
| No picture when con-<br>necting HDMI           | If an HDMI cable doesn't support High Speed HDMI, it can cause flick-<br>ers or no screen display. In this case use the latest cables that support<br>High Speed HDMI.                                                                                                    |

# APPENDIX

| Audio Problems                          |                                                                                                    |  |  |
|-----------------------------------------|----------------------------------------------------------------------------------------------------|--|--|
| No output from one<br>of the speakers   | Adjust Balance in menu option.                                                                                                    |  |  |
| Unusual sound from inside the product   | A change in ambient humidity or temperature may result in an unusual<br>noise when the product is turned on or off and does not indicate a fault<br>with the product.    |  |  |
| No sound<br>when connecting<br>HDMI/USB | <ul> <li>Check High Speed HDMI cable.</li> <li>Check USB cable over version 2.0.</li> <li>Use normal MP3 file. *This feature is not available for all models.</li> </ul> |  |  |

| PC Mode Problems                                                                         |                                                                                                    |
|------------------------------------------------------------------------------------------|----------------------------------------------------------------------------------------------------|
| The signal is out of range                                                               | <ul> <li>Adjust resolution, horizontal frequency, or vertical frequency on the PC.</li> <li>Check the input source.</li> </ul> |
| Vertical bar or stripe<br>on<br>background &<br>Horizontal Noise &<br>Incorrect position | <ul> <li>Activate the Auto configure feature or adjust size, phase, or H/V position.<br/>(Option)</li> </ul>                   |
| Screen color is unsta-<br>ble or single color                                            | <ul><li>Check the signal cable.</li><li>Reinstall the PC video card.</li></ul>                                                 |
| When connecting the<br>HDMI cable to the PC,<br>there is no audio.                       | Check the manual for the video card in the PC to see if it supports<br>HDMI audio and how to set it up properly.               |

APPENDIX

APPENDIX

| Movie List Problems                                                                                                    |                                                                                                    |
|----------------------------------------------------------------------------------------------------|----------------------------------------------------------------------------------------------------|
| The file does not<br>appear on the Movie<br>List.                                                                                           | ■ Check whether the file extension is supported.                                                                                                    |
| Message is displayed<br>saying "This file is<br>invalid" or the audio is<br>working normally but<br>the video is not work-<br>ing normally. | <ul> <li>Check whether the file is playing normally on a PC. (Check whether the file is damaged.)</li> <li>Check whether the resolution is supported.</li> <li>Check whether the video/audio codec is supported.</li> <li>Check whether the frame rate is supported.</li> </ul>                                                                                                    |
| Message is displayed<br>saying "Unsupported<br>Audio" or the video is<br>working normally but<br>the audio is not work-<br>ing normally.    | <ul> <li>Check whether the file is playing normally on a PC. (Check whether the file is damaged.)</li> <li>Check whether the audio codec is supported.</li> <li>Check whether the bit rate is supported.</li> <li>Check whether the sample rate is supported.</li> </ul>                                                                                                    |
| Subtitle is not working.                                                                                                    | <ul> <li>Check whether the file is playing normally on a PC. (Check whether the file is damaged.)</li> <li>Check whether the video file and subtitle file name are the same.</li> <li>Check whether the video file and subtitle file are located in the same folder.</li> <li>Check whether the subtitle file is supported.</li> <li>Check whether the language is supported. (When you open the subtitle file on a PC, you can check the language of the subtitle file.)</li> </ul> |

# MAINTENANCE

Early malfunctions can be prevented. Careful and regular cleaning can extend the amount of time you can enjoy your new TV.

Caution: Be sure to turn the power off and unplug the power cord before you begin any cleaning.

### **Cleaning the Screen**

- Here's a great way to keep the dust off your screen for a while. Wet a soft cloth in a mixture of lukewarm water and a little fabric softener or dish washing detergent. Wring the cloth until it's almost dry, and then use it to wipe the screen.
- Make sure the excess water is off the screen, and then let it air-dry before you turn on your TV.

### **Cleaning the Cabinet**

To remove dirt or dust, wipe the cabinet with a soft, dry, lint-free cloth.

Please be sure not to use a wet cloth.

### Extended Absence

### **A** CAUTION

If you expect to leave your TV dormant for a long time (such as a vacation), it's a good idea to unplug the power cord to protect against possible damage from lightning or power surges.

APPENDIX

|                                  | NODEL               |                                                              | 32LL<br>(32LD4                                                                             | <b>0420</b><br>20-UA)                                                                              |  |  |
|----------------------------------|---------------------|--------------------------------------------------------------|--------------------------------------------------------------------------------------------|----------------------------------------------------------------------------------------------------|--|--|
| Dimensions<br>(Width x           | With stand          | 805.0 mm x 583.0<br>(31.6 inch x 22.9                        |                                                                                            |                                                                                                    |  |  |
| Height<br>x Depth)               | Without stand       |                                                              | 805.0 mm x 531.0 mm x 79.9 mm<br>(31.6 inch x 20.9 inch x 3.1 inch)                        |                                                                                                    |  |  |
| Weight                           | With stand          |                                                              | 10.8 kg (                                                                                  | 23.8 lbs)                                                                                          |  |  |
|                                  | Without stand       |                                                              | 9.7 kg (                                                                                   | 21.3 lbs)                                                                                          |  |  |
| N                                | IODELS              |                                                              | <b>\$2LD420</b><br>LD420-UA)                                                               | <b>47LD420</b><br>(47LD420-UA)                                                                     |  |  |
| Dimensions<br>(Width x           | With stand          |                                                              | 715.4 mm x 297.0 mm<br>28.1 inch x 11.6 inch)                                              | 1140.6 mm x 784.8 mm x 337.4 m<br>(44.9 inch x 30.8 inch x 13.2 inch                               |  |  |
| Height<br>x Depth)               | Without stand       |                                                              | 658.6 mm x 87.8 mm<br>25.9 inch x 3.4 inch)                                                | 1140.6 mm x 722.9 mm x 99.0 m<br>(44.9 inch x 28.4 inch x 3.8 inch                                 |  |  |
| Weight                           | With stand          | 16.6                                                         | kg (36.5 lbs)                                                                              | 21.6 kg (47.6 lbs)                                                                                 |  |  |
|                                  | Without stand       | 14.8                                                         | kg (32.6 lbs)                                                                              | 19.0 kg (41.8 lbs)                                                                                 |  |  |
| MODELS                           |                     | <b>32LD450</b> (32LD450-UA)<br><b>32LD452C</b> (32LD452C-UA) |                                                                                            | 37LD450 (37LD450-UA)<br>37LD450C (37LD450C-UA)<br>37LD452C (37LD452C-UA)                           |  |  |
| Dimensions<br>(Width x           | With stand          |                                                              | 555.0 mm x 207.0 mm<br>21.8 inch x 8.1 inch)                                               | 916.0 mm x 625.0 mm x 261.0 m<br>(36.0 inch x 24.6 inch x 10.2 inch                                |  |  |
| Height<br>x Depth) Without stand |                     |                                                              | 506.0 mm x 73.5 mm<br>19.9 inch x 2.8 inch)                                                | 916.0 mm x 575.0 mm x 77.4 mr<br>(36.0 inch x 22.6 inch x 3.0 inch                                 |  |  |
| Weight                           | With stand          | 9.1                                                          | kg (20.0 lbs)                                                                              | 12.5 kg (27.5 lbs)                                                                                 |  |  |
|                                  | Without stand       | 8.1                                                          | kg (17.8 lbs)                                                                              | 10.8 kg (23.8 lbs)                                                                                 |  |  |
| MODELS                           |                     | 42LD450<br>42LD451                                           | 0 (42LD450-UA)<br>C (42LD450C-UA)<br>C (42LD451C-UA)<br>C (42LD451C-UA)<br>C (42LD452C-UA) | 47LD450 (47LD450-UA)<br>47LD450C (47LD450C-UA)<br>47LD451C (47LD451C-UA)<br>47LD452C (47LD451C-UA) |  |  |
| Dimensions<br>(Width x           | With stand          |                                                              | 685.0 mm x 261.0 mm<br>26.9 inch x 10.2 inch)                                              | 1136.0 mm x 757.0 mm x 270.0 m<br>(44.7 inch x 29.8 inch x 10.6 inch                               |  |  |
| Height<br>x Depth)               | Without stand       |                                                              | 635.0 mm x 76.6 mm<br>25.0 inch x 3.0 inch)                                                | 1136.0 mm x 698.0 mm x 76.5 m<br>(44.7 inch x 27.4 inch x 3.0 inch                                 |  |  |
| Weight                           | With stand          |                                                              | kg (33.2 lbs)                                                                              | 19.5 kg (42.9 lbs)                                                                                 |  |  |
|                                  | Without stand       |                                                              | kg (29.7 lbs)                                                                              | 17.5 kg (38.5 lbs)                                                                                 |  |  |
| Power requirer                   | nent                |                                                              | AC 100-240                                                                                 | 0 V ~ 50 / 60 Hz                                                                                   |  |  |
| Television Syst                  | em                  |                                                              | NTSC-M, ATSC, 64 & 256 QAM                                                                 |                                                                                                    |  |  |
| Program Cove                     | rage                | VH                                                           | F 2-13, UHF 14-69, CAT                                                                     | V 1-135, DTV 2-69, CADTV 1-135                                                                     |  |  |
| External Anter                   | ina Impedance       |                                                              |                                                                                            | 75 Ω                                                                                               |  |  |
| Environment                      | Operating Temperatu | e                                                            | 0 °C to 40 °C (32 °F to 104 °F)                                                            |                                                                                                    |  |  |
| condition                        | Operating Humidity  |                                                              | Less than 80 %                                                                             |                                                                                                    |  |  |
|                                  | Storage Temperature | -20 °C to 60 °C (-4 °F to 140 °F)                            |                                                                                            |                                                                                                    |  |  |
|                                  | Storage Humidity    |                                                              | Less than 85 %                                                                             |                                                                                                    |  |  |

The specifications shown above may be changed without prior notice for quality improvement.

# IR CODE

| Code<br>(Hexa) | Function      | Note                  | Code<br>(Hexa) | Function   | Note                        |
|----------------|---------------|-----------------------|----------------|------------|-----------------------------|
| 00             | CH 🔨          | Remote Control Button | OC             | POTAL      | Remote Control Button       |
| 01             | СН 🗸          | Remote Control Button | AB             | GUIDE      | Remote Control Button       |
| 02             | VOL +         | Remote Control Button | BO             | •          | Remote Control Button       |
| 03             | VOL -         | Remote Control Button | B1             | •          | Remote Control Button       |
| 06             | >             | Remote Control Button | BA             | н          | Remote Control Button       |
| 07             | <             | Remote Control Button | D6             | TV         | Discrete IR Code            |
| 08             | Q             | Remote Control Button |                |            | (TV Input Selection)        |
|                |               | (Power On/Off)        | C4             | POWER ON   | Discrete IR Code            |
| 09             | MUTE          | Remote Control Button |                |            | (Only Power On)             |
| ОВ             | INPUT         | Remote Control Button | C5             | POWER OFF  | Discrete IR Code            |
| OF             | TV            | Remote Control Button |                |            | (Only Power Off)            |
| 10-19          | Number 0-9    | Remote Control Button | 5A             | AV or AV1  | Discrete IR Code            |
| 1A             | FLASHBK       | Remote Control Button |                |            | (AV1 Input Selection)       |
| 1E             | FAV/MARK      | Remote Control Button | DO             | AV2        | Discrete IR Code            |
| 28             | BACK          | Remote Control Button |                |            | (AV2 Input Selection)       |
| 30             | AV MODE       | Remote Control Button | BF             | COMPONENT  | Discrete IR Code            |
| 40             | ^             | Remote Control Button |                |            | (Component Input Selection) |
| 41             | v             | Remote Control Button | D5             | RGB-PC     | Discrete IR Code            |
| 43             | MENU          | Remote Control Button |                |            | (RGB-PC Input Selection)    |
| 44             | ENTER         | Remote Control Button | CE             | HDMI1      | Discrete IR Code            |
| 45             | Q.MENU        | Remote Control Button |                |            | (HDMI1 Input Selection)     |
| 4C             | - (Dash)/LIST | Remote Control Button | CC             | HDMI2      | Discrete IR Code            |
| 5B             | EXIT          | Remote Control Button |                |            | (HDMI2 Input Selection)     |
| 61             | BLUE          | Remote Control Button | E9             | HDMI3      | Discrete IR Code            |
| 63             | YELLOW        | Remote Control Button |                |            | (HDMI3 Input Selection)     |
| 71             | GREEN         | Remote Control Button | DA             | HDMI4      | Discrete IR Code            |
| 72             | RED           | Remote Control Button |                |            | (HDMI4 Input Selection)     |
| 79             | RATIO         | Remote Control Button | 76             | Ratio 4:3  | Discrete IR Code            |
| 7E             | SIMPLINK      | Remote Control Button |                |            | (Only 4:3 Mode)             |
| 8E             | ▶             | Remote Control Button | 77             | Ratio 16:9 | Discrete IR Code            |
| 8F             | *             | Remote Control Button |                |            | (Only 16:9 Mode)            |
| 95             | ENERGY SAVING | Remote Control Button | AF             | Ratio Zoom | Discrete IR Code            |
| AA             | INFO          | Remote Control Button |                |            | (Only Zoom Mode)            |

Use this feature depending on your models.

# APPENDIX

# EXTERNAL CONTROL THROUGH RS-232C

The RS-232C port allows you connect the RS-232C input jack to an external control device (such as a computer or an A/V control system) to control the TV's functions externally.

Note: RS-232C on this unit is intended to be used with third party RS-232C control hardware and software.

The instructions below are provided to help with programming software or to test functionality using telenet software.

### RS-232C Setup

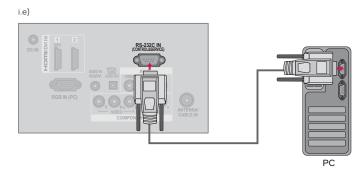

### Type of Connector; D-Sub 9-Pin Male

| No. | Pin Name             |  |
|-----|----------------------|--|
| 1   | No connection        |  |
| 2   | RXD (Receive data)   |  |
| 3   | TXD (Transmit data)  |  |
| 4   | DTR (DTE side ready) |  |
| 5   | GND                  |  |
| 6   | DSR (DCE side ready) |  |
| 7   | RTS (Ready to send)  |  |
| 8   | CTS (Clear to send)  |  |
| 9   | No Connection        |  |
|     | 0                    |  |
|     |                      |  |

6

### **Communication Parameters**

Baud rate : 9600 bps (UART)
Data length : 8 bits
Parity : None
Stop bit : 1 bit
Communication code : ASCII code
Use a crossed (reverse) cable.

### 

This product has command echo back in the RS-232C Command.

151

APPENDIX

152

APPENDIX

### **RS-232C** Configurations

|            |         | onfiguration     |            |
|------------|---------|------------------|------------|
| (Serial fe | PC      | e NULL mod<br>TV | iem cable) |
|            | PC      | ΙV               |            |
| RXD        | 2 👝     | 3                | TXD        |
| TXD        | З 👝     | 2                | RXD        |
| GND        | 5 👞     | 65               | GND        |
| DTR        | 4 .     | <b></b> 6        | DSR        |
| DSR        | 6 •     | <b>—</b> 4       | DTR        |
| RTS        | 7 •     |                  | CTS        |
| CTS        | 8 •     | • 7              | RTS        |
|            | D-Sub 9 | D-Sub 9          |            |

|     |         | nfigurations<br>andard) |     |
|-----|---------|-------------------------|-----|
|     | PC      | TV                      |     |
| RXD | 2 •     | <b></b> 3               | TXD |
| TXD | 3 •——   | <b>—</b> 2              | RXD |
| GND | 5 •     |                         | GND |
| DTR | 4       | 6                       | DTR |
| DSR | 6       | 4                       | DSR |
| RTS | 7       | 7                       | RTS |
| CTS | 8       | 8                       | CTS |
|     | D-Sub 9 | D-Sub 9                 |     |

### Set ID

Use this function to specify a TV ID number. Refer to 'Real Data Mapping'.

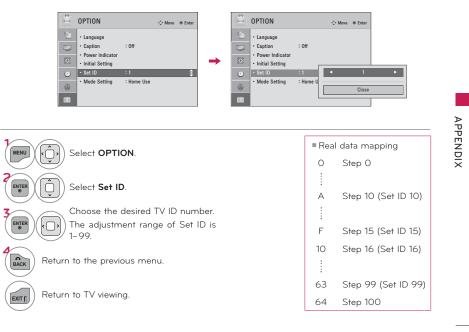

# APPENDIX

### Command Reference List

|                                    | COMMAND1 | COMMAND2 |         |
|------------------------------------|----------|----------|---------|
| 01. Power                          | k        | а        | 00 - 01 |
| 02. Input Select                   | x        | b        | ▶ P.155 |
| 03. Aspect Ratio                   | k        | С        | ▶ P.155 |
| 04. Screen Mute                    | k        | d        | 00 - 01 |
| 05. Volume Mute                    | k        | е        | 00 - 01 |
| 06. Volume<br>Control              | k        | f        | 00 - 64 |
| 07. Contrast                       | k        | g        | 00 - 64 |
| 08. Brightness                     | k        | h        | 00 - 64 |
| 09. Color                          | k        | i        | 00 - 64 |
| 10. Tint                           | k        | j        | 00 - 64 |
| 11. Sharpness                      | k        | k        | 00 - 64 |
| 12. OSD Select                     | k        | 1        | 00 - 01 |
| 13. Remote<br>Control Lock<br>Mode | k        | m        | 00 - 01 |
| 14. Treble                         | k        | r        | 00 - 64 |
| 15. Bass                           | k        | s        | 00 - 64 |
| 16. Balance                        | k        | †        | 00 - 64 |
| 17. Color<br>Temperature           | x        | u        | 00 - 64 |
| 18. Energy Saving                  | j        | q        | ▶ P.156 |
| 19. Auto<br>Configuration          | j        | u        | ▶ P.156 |
| 21. Channel Add/<br>Del            | m        | b        | 00 - 01 |
| 22. Key                            | m        | с        | ▶ P.157 |
| 23. Backlight                      | m        | g        | 00 - 64 |

|                          | COMMAND1                |                         | DATAOO<br>(Hexadecimal)     | DATAO1<br>(Hexadecimal) |
|--------------------------|-------------------------|-------------------------|-----------------------------|-------------------------|
| 20.<br>Channel<br>Tuning | m                       | а                       | physical<br>program<br>high | major<br>program<br>low |
|                          | DATAO2<br>(Hexadecimal) | DATAO3<br>(Hexadecimal) | DATAO4<br>(Hexadecimal)     | DATAO5<br>(Hexadecimal) |
|                          | major low               | minor<br>high           | minor low                   | attribute               |

### Transmission / Receiving Protocol

| Transmission                                                                                                    |
|----------------------------------------------------------------------------------------------------|
| [Command1][Command2][ ][Set ID][ ][Data][Cr]                                                                                                    |
| [Command 1] : First command to control the set. (j, k, m or x)                                                                                                    |
| $[\mbox{Command 2}]$ : Second command to control the set.                                                                                                    |
| [Set ID] : You can adjust the set ID to choose<br>desired TV ID number in Setup menu.<br>Adjustment range is 1-99. When selecting<br>Set ID '0', every connected the TV is con-<br>trolled. Set ID is indicated as decimal<br>(1-99) on menu and as Hexa decimal (0x0<br>– 0x63) on transmission /receiving proto-<br>col.                                |
| [DATA] : To transmit the command data.<br>Transmit the 'FF' data to read status of<br>command.                                                                                                    |
| [Cr] : Carriage Return                                                                                                    |
| ASCII code '0x0D'                                                                                                    |
| [ ]: ASCII code 'space (0x20)'<br>* In this model, TV will not send the status during the                                                                                                    |
| standby mode.                                                                                                    |
| OK Acknowledgement                                                                                                    |
| [Command2][ ][Set ID][ ][OK][Data][x]                                                                                                    |
| The TV transmits ACK (acknowledgement) based<br>on this format when receiving normal data. At this<br>time, if the data is data read mode, it indicates pres-<br>ent status data. If the data is data write mode, it<br>returns the data of the PC computer.<br>* In this model, TV will not send the status during the<br>standby mode.<br>* Data Format |
| [Command 2] : Use as command.                                                                                                    |
| [Set ID] : Use the small character, if set ID is 10, it will send<br>the '0', 'a'.                                                                                                    |
| [DATA] : Use the small character, if data is 0 x ab, it will send the 'a', 'b'.                                                                                                    |
| [OK] : Use the large character.                                                                                                    |
| Error Acknowledgement                                                                                                    |
| [Command2][ ][Set ID][ ][NG][Data][x]                                                                                                    |
| The TV transmits ACK (acknowledgement) based<br>on this format when receiving abnormal data from<br>non-viable functions or communication errors.<br>Data1: Illegal Code<br>Data2: Not supported function<br>Data3: Wait more time                                                                                                    |
| * In this model, TV will not send the status during the standby mode.                                                                                                    |
| * Data Format                                                                                                    |
| [Command 2] : Use as command.                                                                                                    |
| [Set ID] : Use the small character, if set ID is 10, it will send                                                                                                    |

send the 'a', 'b'.

[DATA] : Use the small character, if data is 0 x ab, it will

[NG] : Use the large character

the '0', 'a'.

153

154

APPENDIX

#### 01. Power (Command: k a)

To control Power On/Off of the TV.

Transmission [k][a][ ][Set ID][ ][Data][Cr]

#### Data 00: Power Off Data 01: Power On Acknowledgement [a][ ][Set ID][ ][OK/NG][Data][x]

\* In a like manner, if other functions transmit 'FF' data based on this format, Acknowledgement data feedback presents status about each function.

\* Note: In this model. TV will send the Acknowledge after power on processing completion. There might be a time delay between command and acknowledge.

#### 02. Input Select (Command: x b)

To select input source for TV.

#### Transmission [x][b][ ][Set ID][ ][Data][Cr]

Data 00: DTV (Antenna) Data 01: DTV (Cable) Data 10: Analog (Antenna) Data 11: Analog (Cable) Data 20: AV or AV1 Data 21: AV 2 Data 40: Component or Component1 Data 41: Component2 Data 60: RGB-PC Data 90: HDMI1 Data 91: HDMI2 Data 92: HDMI3 Data 93: HDMI4 Acknowledgement [b][ ][Set ID][ ][OK/NG][Data][x]

\* Use the feature depending on your model.

#### 03. Aspect Ratio (Command: k c)

To adjust the screen format.

#### Transmission [k][c][ ][Set ID][ ][Data][Cr]

Data 01: 4:3 Data 09: Just scan Data 02: 16:9 Data 10: Cinema Zoom1 Data 04: Zoom Data 06: Set by program Data 1F: Cinema Zoom16 Acknowledgement [c][ ][Set ID][ ][OK/NG][Data][x]

#### 04. Screen Mute (Command: k d)

To select screen mute on/off.

Transmission [k][d][ ][Set ID][ ][Data][Cr] Data 00: Screen mute off (Picture on), Video-out Mute off

Data 01: Screen mute on (Picture off)

Data 10: Video-out Mute on

#### Acknowledgement [d][ ][Set ID][ ][OK/NG][Data][x]

\* In case of Video-out Mute on only, TV will display On Screen Display (OSD). But, in case of screen mute on, TV will not display On Screen Display (OSD).

#### 05. Volume Mute (Command: k e)

To control volume mute on/off. You can also adjust mute using the MUTE button on remote control.

#### Transmission [k][e][ ][Set ID][ ][Data][Cr]

Data 00: Volume mute on (Volume off) Data 01: Volume mute off (Volume on) Acknowledgement [e][ ][Set ID][ ][OK/NG][Data][x]

#### 06. Volume Control (Command: k f)

To adjust volume You can also adjust volume with the volume buttons on remote control

#### Transmission [k][f][ ][Set ID][ ][Data][Cr]

Data Min: 00 - Max: 64 (\*transmit by Hexadecimal code) \*Refer to 'Real data mapping'. Acknowledgement [f][ ][Set ID][ ][OK/NG][Data][x]

#### 07. Contrast (Command: k g)

To adjust screen contrast You can also adjust contrast in the PICTURE menu. Transmission [k][g][ ][Set ID][ ][Data][Cr] Data Min: 00 - Max: 64 (\*transmit by Hexadecimal code) \*Refer to 'Real data mapping' Acknowledgement [g][ ][Set ID][ ][OK/NG][Data][x]

#### 08. Brightness (Command: k h)

To adjust screen brightness. You can also adjust brightness in the PICTURE menu. Transmission [k][h][ ][Set ID][ ][Data][Cr] Data Min: 00 - Max: 64 (\*transmit by Hexadecimal code) \*Refer to 'Real data mapping' Acknowledgement [h][ ][Set ID][ ][OK/NG][Data][x]

#### 09. Color (Command: k i)

To adjust screen color. You can also adjust color in the PICTURE menu. Transmission [k][i][ ][Set ID][ ][Data][Cr] Data Min: 00 - Max: 64 (\*transmit by Hexadecimal code) \*Refer to 'Real data mapping' Acknowledgement [i][ ][Set ID][ ][OK/NG][Data][x]

#### 10. Tint (Command: k j)

To adjust screen tint. You can also adjust tint in the PICTURE menu. Transmission [k][j][ ][Set ID][ ][Data][Cr] Data Red: 00 - Green: 64 (\*transmit by Hexadecimal code) \*Refer to 'Real data mapping'. Acknowledgement [ j ][ ][Set ID][ ][OK/NG][Data][x]

#### 155

156

# **APPFNDIX**

#### 11. Sharpness (Command: k k)

To adjust screen sharpness. You can also adjust sharpness in the Picture menu. Transmission [k][k][ ][Set ID][ ][Data][Cr] Data Min: 00 - Max: 64 (\*transmit by Hexadecimal code) \*Refer to 'Real data mapping'. Acknowledgement [k][ 1[Set ID][ 1[OK/NG][Data][x]

#### 12. OSD Select (Command: k I)

To select OSD (On Screen Display) on/off. Transmission [k][I][ ][Set ID][ ][Data][Cr] Data 00: OSD off Data 01: OSD on Acknowledgement [I][ ][Set ID][ ][OK/NG][Data][x]

#### 13. Remote Control Lock Mode (Command: k m)

To lock the remote control and the front panel controls on the set

Transmission [k][m][ ][Set ID][ ][Data][Cr]

Data 00: Lock off Data 01: Lock on

### Acknowledgement [m][ ][Set ID][ ][OK/NG][Data][x]

If you're not using the remote control and front panel controls on the TV, use this mode. When main power is on/off, remote control lock is released.

If Key Lock is on in the standby mode, TV will not turn on by POWER button of remote control and on the TV

#### 14. Treble (Command: k r)

To adjust treble. You can also adjust treble in the Audio menu.

#### Transmission [k][r][ ][Set ID][ ][Data][Cr]

Data Min: 00 - Max: 64 (\*transmit by Hexadecimal code) \*Refer to 'Real data mapping'. Acknowledgement [r][ ][Set ID][ ][OK/NG][Data][x]

#### 15. Bass (Command: k s)

To adjust bass. You can also adjust bass in the Audio menu.

### Transmission [k][s][ ][Set ID][ ][Data][Cr]

Data Min: 00 - Max: 64 (\*transmit by Hexadecimal code) \*Refer to 'Real data mapping'. Acknowledgement [s][ ][Set ID][ ][OK/NG][Data][x]

#### 16. Balance (Command: k t)

To adjust balance You can also adjust balance in the Audio menu. Transmission [k][t][ ][Set ID][ ][Data][Cr] Data Min: 00 - Max: 64 (\*transmit by Hexadecimal code) \*Refer to 'Real data mapping'.

#### Acknowledgement [t][ ][Set ID][ ][OK/NG][Data][x]

#### 17. Color Temperature (Command: x u)

To adjust color temperature You can also adjust color temperature in the Picture menu

#### Transmission [x][u][ ][Set ID][ ][Data][Cr]

Data Min: 00 - Max: 64 (\*transmit by Hexadecimal code) \*Refer to 'Real data mapping'. Acknowledgement [u][ ][Set ID][ ][OK/NG][Data][x]

#### 18. Energy Saving (Command: j q)

To control the energy saving function.

#### Transmission [ j ][g][ ][Set ID][ ][Data][Cr]

#### Data 00: Energy saving - off

- 01: Energy saving Minimum 02: Energy saving - Medium
- 03: Energy saving Maximum

04: Energy saving - Auto (depending on model)

05: Energy saving - Screen off

#### Acknowledgement [q][ ][Set ID][ ][OK/NG][Data][x]

#### 19. Auto Configuration (Command: j u)

To adjust picture position and minimize image shaking automatically. Auto configuration only works in RGB-PC mode.

Transmission [ j ][u][ ][Set ID][ ][Data][Cr] Data 01: To set

Acknowledgement [u][ ][Set ID][ ][OK/NG][Data][x]

#### 20. Channel Tuning (Command: m a)

To tune channel to following physical/major/minor number.

Transmission [m][a][ ][Set ID][ ][Data00][ ][Data01]

#### [][Data02][][Data03][][Data04][][Data05][Cr] Digital channels have a Physical, Major, and Minor

channel number. The Physical number is the actual digital channel number, the Major is the number that the channel should be mapped to, and the Minor is the sub-channel. Since the ATSC tuner automatically maps the channel to the Major number, the Physical number is not required when sending a command.

Data 00: Physical Channel Number

NTSC air: 02 - 45, NTSC cable: 01, 0E - 7D

ATSC air: 01 - 45, ATSC cable: 01 - 87

Data 01 & 02: Major Channel Number

- Data 01: High byte Data 02: Low byte Two bytes are available for the Major and Minor,
- normally only the second byte is used.

Data 0.3 & 0.4: Minor Channel Number

Not needed for NTSC.

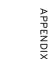

APPEND

 $\overline{\times}$ 

| Data5: | <b>7</b><br>Main/Sub<br>Picture | <b>6</b><br>Two/One Part<br>Channel | <b>5</b><br>Using Physical<br>Channel | 4<br>Reserved | 3 | 2 | 1 | 0 | Step            |
|--------|---------------------------------|-------------------------------------|---------------------------------------|---------------|---|---|---|---|-----------------|
|        | Ticidie                         |                                     |                                       |               |   |   |   |   |                 |
|        | 0 Main                          | 0 Two                               | 0 Use                                 | ×             | 0 | 0 | 0 | 0 | NTSC Air        |
|        | 1 Sub                           | 1 One                               | 1 No Use                              | ×             | 0 | 0 | 0 | 1 | NTSC Cable      |
|        |                                 |                                     |                                       | х             | 0 | 0 | 1 | 0 | ATSC Air        |
|        |                                 |                                     |                                       | х             | 0 | 0 | 1 | 1 | ATSC Cable_std  |
|        |                                 |                                     |                                       | ×             | 0 | 1 | 0 | 0 | ATSC Cable_hrc  |
|        |                                 |                                     |                                       | х             | 0 | 1 | 0 | 1 | ATSC Cable_irc  |
|        |                                 |                                     |                                       | ×             | 0 | 1 | 1 | 0 | ATSC cable_auto |
|        |                                 |                                     |                                       | х             | 0 | 1 | 1 | 1 | Reserved        |
|        |                                 |                                     |                                       | ×             | × | × | × | × |                 |
|        |                                 |                                     |                                       | x             | 1 | 1 | 1 | 1 | Reserved        |

The table above lists the binary code which must be converted to Hexadecimal before sending. For example: The binary code to tune the sub source to an NTSC cable channel is "1000 0001", which translates to "81" in Hey

- \* 7th bit : For which source do you want to change the channel
- \* 6th bit: Use a two part or one part channel. Most cases just use O since it's ignored when using NTSC
- \* 5th bit: Use 0 with NTSC since it can only use the physical channel number. Normally use 1 for ATSC since most times it doesn't matter what the physical number is.
- \* 4th bit: Set to 0.
- \* 3-0 bits: Choose signal type.

#### \*Tune Command Examples:

1. Tune to the analog (NTSC) cable channel 35.

Data 00 = Physical of 35 = 23 Data 01 & 02 = No Major = 00 00 Data 0.3 & 0.4 = No Minor = 00.00 Data 05 = 0000 0001 in binary = 01 Total = ma 00 23 00 00 00 00 01

2. Tune to the digital (ATSC) local channel 30-3. Data 00 = Don't know Physical = 00 Data 01 & 02 = Major is 30 = 00 1E Data 03 & 04 = Minor is 3 = 00 03 Data 05 = 0010 0010 in binary = 22 Total = ma 00 00 00 1E 00 03 22

#### 21. Channel Add/Del (Command: m b)

To add and delete the channels. Transmission [m][b][ ][Set ID][ ][Data][Cr] Data 00: Channel DeleteData 01: Channel Add Acknowledgement [b][ ][Set ID][ ][OK/NG][Data][x]

#### 22. Key (Command: m c)

To send IR remote control code. Transmission [m][c][ ][Set ID][ ][Data][Cr] See page 151.

Acknowledgement [c][ ][Set ID][ ][OK/NG][Data][x] When TV is in the standby mode, TV will turn on by

#### 23. Backlight (Command: m g)

To adjust screen backlight Transmission [m][g][ ][Set ID][ ][Data][Cr]

POWER button of remote control only.

Data Min:00 ~ Max:64 (\*transmit by Hexadecimal code) \*Refer to 'Real data mapping' Acknowledgement [g][ ][Set ID][ ][OK/NG][Data][x]

APPEND

 $\overline{\times}$ 

157

Also, for each author's protection and ours, we want to make certain that everyone understands that there is no warranty for this free software. If the software is modified by someone else and passed on, we want its recipients to know that what they have is not the original, so that any problems introduced by others will not reflect on the original authors' reputations.

Finally, any free program is threatened constantly by software patents. We wish to avoid the danger that redistributors of a free program will individually obtain patent licenses, in effect making the program proprietary. To prevent this, we have made it clear that any patent must be

Copyright (C) 1989, 1991 Free Software Foundation, Inc., 51 Franklin Street, Fifth Floor, Boston, MA 02110-1301 USA

Everyone is permitted to copy and distribute verbatim copies of this license document, but changing it is not allowed.

#### Proamblo

The licenses for most software are designed to take away your freedom to share and change it. By contrast, the GNU General Public License is intended to guarantee your freedom to share and change free software - to make sure the software is free for all its users. This General Public License applies to most of the Free Software Foundation's software and to any other program whose authors commit to using it. (Some other free software foundation software is covered by the GNU Lesser General Public License instead.) You can apply it to your programs, too.

When we speak of free software, we are referring to freedom, not price. Our General Public Licenses are designed to make sure that you have the freedom to distribute copies of free software (and charge for this service if you wish), that you receive source code or can get it if you want it, that you can change the software or use pieces of it in new free programs; and that you know you can do these things.

To protect your rights, we need to make restrictions that forbid anyone to deny you these rights or to ask you to surrender the rights. These restrictions translate to certain responsibilities for you if you distribute copies of the software, or if you modify it.

For example, if you distribute copies of such a program, whether gratis or for a fee, you must give the recipients all the rights that you have. You must make sure that they too receive or can get the source code. And you must show them these terms so they know their rights.

We protect your rights with two steps: (1) copyright the software. and (2) offer you this license which gives you legal permission to copy, distribute and/or modify the software.

a) You must cause the modified files to carry prominent date of any change.

158

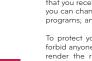

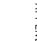

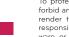

APPENDIX

# **APPFNDIX**

# **OPEN SOURCE LICENSE**

### Version 2 June 1991

GNU GENERAL PUBLIC LICENSE

licensed for everyone's free use or not licensed at all.

The precise terms and conditions for copying, distribution and modification follow.

GNU GENERAL PUBLIC LICENSE TERMS AND CONDITIONS FOR COPYING, DISTRIBUTION AND MODIFICATION

0. This license applies to any program or other work which contains a notice placed by the copyright holder saving it may be distributed under the terms of this General Public License. The "Program", below, refers to any such program or work, and a "work based on the Program" means either the Program or any derivative work under copyright law: that is to say, a work containing the Program or a portion of it, either verbatim or with modifications and/or translated into another language. (Hereinafter, translation is included without limitation in the term "modification".) Each licensee is addressed as "vou".

Activities other than copying, distribution and modification are not covered by this license; they are outside its scope. The act of running the Program is not restricted. and the output from the program is covered only if its contents constitute a work based on the program (independent of having been made by running the program). Whether that is true depends on what the program does

1. You may copy and distribute verbatim copies of the program's source code as you receive it in any medium provided that you conspicuously and appropriately publish on each copy an appropriate copyright notice and disclaimer of warranty; keep intact all the notices that refer to this license and to the absence of any warranty: and give any other recipients of the program a copy of this license along with the Program.

You may charge a fee for the physical act of transferring a copy, and you may at your option offer warranty protection in exchange for a fee.

- 2. You may modify your copy or copies of the program or any portion of it, thus forming a work based on the Program, and copy and distribute such modifications or work under the terms of section 1 above, provided that you also meet all of these conditions:
  - notices stating that you changed the files and the

- b) You must cause any work that you distribute or publish that in whole or in part contains or is derived. from the Program or any part there of, to be licensed as a whole at no charge to all third parties under the terms of this license
- c) If the modified program normally reads commands interactively when run, you must cause it, when started running for such interactive use in the most ordinary way, to print or display an announcement including an appropriate copyright notice and a notice that there is no warranty (or else, saying that you provide a warranty) and that users may redistribute the program under these conditions, and telling the user how to view a copy of this license. (Exception: if the Program itself is interactive but does not normally print such an announcement, your work based on the Program is not required to print an announcement.)

These requirements apply to the modified work as a whole. If identifiable sections of that work are not derived from the Program, and can be reasonably considered independent and separate works in themselves, then this license, and its terms, do not apply to those sections when you distribute them as separate works. But when you distribute the same sections as part of a whole which is a work based on the Program, the distribution of the whole must be on the terms of this license whose permissions for other licensees extend to the entire whole, and thus to each and every part regardless of who wrote it

Thus, it is not the intent of this section to claim rights or contest your rights to work written entirely by you; rather, the intent is to exercise the right to control the distribution of derivative or collective works based on the program.

In addition, mere aggregation of another work not based on the program with the Program (or with a work based on the program) on a volume of a storage or distribution medium does not bring the other work under the scope of this license.

- 3. You may copy and distribute the program (or a work based on it, under section 2) in object code or executable form under the terms of sections 1 and 2 above provided that you also do one of the following:
- machine-readable source code, which must be distributed under the terms of sections 1 and 2 above on a medium customarily used for software interchange: or
- b) Accompany it with a written offer, valid for at least three years, to give any third party, for a charge no more than your cost of physically performing source distribution, a complete machine-readable copy of the corresponding source code, to be distributed under the terms of sections 1 and 2 above on a medium customarily used for software interchange; or.

c) Accompany it with the information you received as to the offer to distribute corresponding source code (This alternative is allowed only for noncommercial distribution and only if you received the program in object code or executable form with such an offer in accord with Subsection b above.)

The source code for a work means the preferred form of the work for making modifications to it. For an executable work, complete source code means all the source code for all modules it contains, plus any associated interface definition files, plus the scripts used to control compilation and installation of the executable. However, as a special exception, the source code distributed need not include anything that is normally distributed (in either source or binary form) with the major components (compiler, kernel, and so on) of the operating system on which the executable runs unless that component itself accompanies the executable.

If distribution of executable or object code is made by offering access to copy from a designated place, then offering equivalent access to copy the source code from the same place counts as distribution of the source code, even though third parties are not compelled to copy the source along with the object code.

- . You may not copy, modify, sublicense, or distribute the Program except as expressly provided under this license. Any attempt otherwise to copy, modify, sublicense or distribute the Program is void, and will automatically terminate your rights under this license. However, parties who have received copies, or rights, from you under this license will not have their licenses terminated so long as such parties remain in full compliance.
- 5. You are not required to accept this license, since you have not signed it. However, nothing else grants you permission to modify or distribute the Program or its derivative works. These actions are prohibited by law if you do not accept this license. Therefore, by modifying or distributing the program (or any work based on the program), you indicate your acceptance of this license to do so, and all its terms and conditions for copying. distributing or modifying the program or works based on it
- a) Accompany it with the complete corresponding 6. Each time you redistribute the program (or any work based on the Program), the recipient automatically receives a license from the original licensor to copy, distribute or modify the Program subject to these terms and conditions. You may not impose any further restrictions on the recipients' exercise of the rights granted herein. You are not responsible for enforcing compliance by third parties to this license.

7. If, as a consequence of a court judgment or allegation of patent infringement or for any other reason (not limited to patent issues), conditions are imposed on you (whether by court order, agreement or otherwise) that contradict the conditions of this license, they do not excuse you from the conditions of this license. If you cannot distribute so as to satisfy simultaneously your obligations under this license and any other pertinent obligations, then as a consequence you may not distribute the program at all. For example, if a patent license would not permit royalty-free redistribution of the program by all those who receive copies directly or indirectly through you, then the only way you could satisfy both it and this license would be to refrain entirely from distribution of the program.

If any portion of this section is held invalid or unenforceable under any particular circumstance, the balance of the section is intended to apply and the section as a whole is intended to apply in other circumstances.

It is not the purpose of this section to induce you to infringe any patents or other property right claims or to contest validity of any such claims; this section has the sole purpose of protecting the integrity of the free software distribution system, which is implemented by public license practices. Many people have made generous contributions to the wide range of software distributed through that system in reliance on consistent application of that system; it is up to the author/donor to decide if he or she is willing to distribute software through any other system and a licensee cannot impose that choice

This section is intended to make thoroughly clear what is believed to be a consequence of the rest of this license

- 8. If the distribution and/or use of the program is restricted in certain countries either by patents or by copyrighted interfaces, the original copyright holder who places the program under this license may add an explicit geographical distribution limitation excluding those countries, so that distribution is permitted only in or among countries not thus excluded. In such case, this license incorporates the limitation as if written in the body of this license.
- 9. The Free Software Foundation may publish revised and/ or new versions of the General Public License from time to time. Such new versions will be similar in spirit to the present version, but may differ in detail to address new problems or concerns.

Each version is given a distinguishing version number. If

the program specifies a version number of this license which applies to it and "any later version", you have the option of following the terms and conditions either of that version or of any later version published by the Free Software Foundation. If the program does not specify a version number of this license, you may choose any version ever published by the Free Software Foundation.

10.If you wish to incorporate parts of the program into other free programs whose distribution conditions are different write to the author to ask for permission. For software which is copyrighted by the Free Software Foundation, write to the Free Software Foundation; we sometimes make exceptions for this. Our decision will be guided by the two goals of preserving the free status of all derivatives of our free software and of promoting the sharing and reuse of software generally.

NO WARRANTY

- 11. BECAUSE THE PROGRAM IS LICENSED FREE OF CHARGE. THERE IS NO WARRANTY FOR THE PROGRAM, TO THE EXTENT PERMITTED BY APPLICABLE LAW EXCEPT WHEN OTHERWISE STATED IN WRITING THE COPYRIGHT HOLDERS AND/OR OTHER PARTIES PROVIDE THE PROGRAM "AS IS" WITHOUT WARRANTY OF ANY KIND, FITHER EXPRESSED OR IMPLIED, INCLUDING, BUT NOT LIMITED TO. THE IMPLIED WARRANTIES OF MERCHANTABILITY AND FITNESS FOR A PARTICULAR PURPOSE. THE ENTIRE RISK AS TO THE QUALITY AND PERFORMANCE OF THE PROGRAM IS WITH YOU. SHOULD THE PROGRAM PROVE DEFECTIVE. YOU ASSUME THE COST OF ALL NECESSARY SERVICING, REPAIR OR CORRECTION.
- 12. IN NO EVENT UNLESS REQUIRED BY APPLICABLE. LAW OR AGREED TO IN WRITING WILL ANY COPYRIGHT HOLDER, OR ANY OTHER PARTY WHO MAY MODIFY AND/OR REDISTRIBUTE THE PROGRAM AS PERMITTED ABOVE, BE LIABLE TO YOU FOR DAMAGES, INCLUDING ANY GENERAL, SPECIAL, INCIDENTAL OR CONSEQUENTIAL DAMAGES ARISING OUT OF THE USE OR INABILITY TO USE THE PROGRAM (INCLUDING BUT NOT LIMITED TO LOSS OF DATA OR DATA BEING RENDERED INACCURATE OR LOSSES SUSTAINED BY YOU OR THIRD PARTIES OR A FAILURE OF THE PROGRAM TO OPERATE WITH ANY OTHER PROGRAMS). EVEN IF SUCH HOLDER OR OTHER PARTY HAS BEEN ADVISED OF THE POSSIBILITY OF SUCH DAMAGES.

159

APP

ENDI

 $\overline{\times}$ 

- 160

APPENDIX

#### END OF TERMS AND CONDITIONS

How to apply these terms to your new programs

If you develop a new program, and you want it to be of the greatest possible use to the public, the best way to achieve this is to make it free software which everyone can redistribute and change under these terms.

To do so, attach the following notices to the program. It is safest to attach them to the start of each source file to most effectively convey the exclusion of warranty; and each file should have at least the "copyright" line and a pointer to where the full notice is found.

one line to give the program's name and a brief idea of what it does

Copyright (C) <year> <name of author>

This program is free software; you can redistribute it and/ or modify it under the terms of the GNU General Public License as published by the Free Software Foundation; either version 2 of the license, or (at your option) any later vorsion

This program is distributed in the hope that it will be useful, but WITHOUT ANY WARRANTY: without even the implied warranty of MERCHANTABILITY or FITNESS FOR A PARTICULAR PURPOSE. See the GNU General Public License for more details

You should have received a copy of the GNU General Public License along with this program; if not, write to the Free Software Foundation, Inc., 51 Franklin Street, Fifth Floor, Boston, MA 02110-1301 USA.

Also add information on how to contact you by electronic and paper mail.

If the program is interactive, make it output a short notice like this when it starts in an interactive mode:

Gnomovision version 69, Copyright (C) year name of author Gnomovision comes with ABSOLUTELY NO WARRANTY; for details type 'show w'. This is free software, and you are welcome to redistribute it under certain conditions; type 'show c' for details

The hypothetical commands 'show w' and 'show c' should show the appropriate parts of the General Public License. Of course, the commands you use may be called something other than 'show w' and 'show c'; they could even be mouse-clicks or menu items-whatever suits your program.

You should also get your employer (if you work as a programmer) or your school, if any, to sign a "copyright disclaimer" for the program, if necessary. Here is a sample; alter the names:

Yoyodyne, Inc., hereby disclaims all copyright interest in the program 'Gnomovision' (which makes passes at compilers) written by James Hacker

signature of Tv Coon, 1 April 1989 Tv Coon, President of Vice

This General Public License does not permit incorporating your program into proprietary programs. If your program is a subroutine library, you may consider it more useful to permit linking proprietary applications with the library. If this is what you want to do, use the GNU Lesser General Public License instead of this license

APPENDIX

APPENDIX

162

### GNU LESSER GENERAL PUBLIC LICENSE

Version 2.1. February 1999

Copyright (C) 1991, 1999 Free Software Foundation, Inc. 51 Franklin Street, Fifth Floor, Boston, MA 02110-1301 USA Everyone is permitted to copy and distribute verbatim copies of this license document, but changing it is not allowed.

[This is the first released version of the Lesser GPL. It also counts as the successor of the GNU Library Public License, version 2, hence the version number 2.1.1

#### Preamble

The licenses for most software are designed to take away your freedom to share and change it. By contrast, the GNU General Public Licenses are intended to guarantee your freedom to share and change free software - to make sure the software is free for all its users.

This license, the Lesser General Public License, applies to some specially designated software packages - typically libraries - of the Free Software Foundation and other authors who decide to use it. You can use it too, but we suggest you first think carefully about whether this license or the ordinary General Public License is the better strategy to use in any particular case, based on the explanations below

When we speak of free software, we are referring to freedom of use, not price. Our General Public Licenses are designed to make sure that you have the freedom to distribute copies of free software (and charge for this service if you wish); that you receive source code or can get it if you want it; that you can change the software and use pieces of it in new free programs; and that you are informed that vou can do these things.

To protect your rights, we need to make restrictions that forbid distributors to denv you these rights or to ask you to surrender these rights. These restrictions translate to certain responsibilities for you if you distribute copies of the library or if you modify it.

For example, if you distribute copies of the library, whether gratis or for a fee, you must give the recipients all the rights that we gave you. You must make sure that they, too, receive or can get the source code. If you link other code with the library, you must provide complete object files to the recipients, so that they can relink them with the library after making changes to the library and recompiling it. And you must show them these terms so they know their rights

We protect your rights with a two-step method: (1) we copyright the library, and (2) we offer you this license, which gives you legal permission to copy, distribute and/or modify the library.

To protect each distributor, we want to make it very clear

that there is no warranty for the free library. Also, if the library is modified by someone else and passed on, the recipients should know that what they have is not the original version, so that the original author's reputation will not be affected by problems that might be introduced by others

Finally, software patents pose a constant threat to the existence of any free program. We wish to make sure that a company cannot effectively restrict the users of a free program by obtaining a restrictive license from a patent holder. Therefore, we insist that any patent license obtained for a version of the library must be consistent with the full freedom of use specified in this license

Most GNU software, including some libraries, is covered by the ordinary GNU General Public License. This license, the GNU Lesser General Public License, applies to certain designated libraries, and is guite different from the ordinary General Public License. We use this license for certain libraries in order to permit linking those libraries into nonfree programs

When a program is linked with a library, whether statically or using a shared library, the combination of the two is legally speaking a combined work, a derivative of the original library. The ordinary General Public License therefore permits such linking only if the entire combination fits its criteria of freedom. The Lesser General Public License permits more lax criteria for linking other code with the library

We call this license the "Lesser" General Public License because it does Less to protect the user's freedom than the ordinary General Public License. It also provides other free software developers Less of an advantage over competing non-free programs. These disadvantages are the reason we use the ordinary General Public License for many libraries. However, the Lesser license provides advantages in certain special circumstances.

For example, on rare occasions, there may be a special need to encourage the widest possible use of a certain library, so that it becomes a de-facto standard. To achieve this, non-free programs must be allowed to use the library. A more frequent case is that a free library does the same iob as widely used non-free libraries. In this case, there is little to gain by limiting the free library to free software only. so we use the Lesser General Public License.

In other cases, permission to use a particular library in nonfree programs enables a greater number of people to use a large body of free software. For example, permission to use the GNU C Library in non-free programs enables many more people to use the whole GNU operating system, as well as its variant, the GNU/Linux operating system.

# APPENDIX

Although the Lesser General Public License is Less protective of the users' freedom, it does ensure that the user of a program that is linked with the Library has the freedom and the wherewithal to run that program using a modified version of the Library.

The precise terms and conditions for copying, distribution and modification follow. Pay close attention to the difference between a "work based on the library" and a "work that uses the library". The former contains code derived from the library, whereas the latter must be combined with the library in order to run.

GNU LESSER GENERAL PUBLIC LICENSE TERMS AND CONDITIONS FOR COPYING, DISTRIBUTION AND MODIFICATION

- O. This license agreement applies to any software library or other program which contains a notice placed by the copyright holder or other authorized party saying it may be distributed under the terms of this Lesser General Public License (also called "this license"). Each license is addressed as "you".
- A "library" means a collection of software functions and/or data prepared so as to be conveniently linked with application programs (which use some of those functions and data) to form executables.

The "Library", below, refers to any such software library or work which has been distributed under these terms. A "work based on the Library" means either the Library or any derivative work under copyright law: that is to say, a work containing the library or a portion of it, either verbatim or with modifications and/or translated straightforwardly into another language. (Hereinafter, translation is included without limitation in the term "modification")

"Source code" for a work means the preferred form of the work for making modifications to it. For a library, complete source code means all the source code for all modules it contains, plus any associated interface definition files, plus the scripts used to control compilation and installation of the library.

Activities other than copying, distribution and modification are not covered by this license; they are outside its scope. The act of running a program using the Library is not restricted, and output from such a program is covered only if its contents constitute a work based on the library (independent of the use of the Library in a tool for writing it). Whether that is true depends on what the library does.

 You may copy and distribute verbatim copies of the library's complete source code as you receive it, in any medium, provided that you conspicuously and appropriately publish on each copy an appropriate copyright notice and disclaimer of warranty; keep intact all the notices that refer to this license and to the absence of any warranty; and distribute a copy of this license along with the Library.

You may charge a fee for the physical act of transferring a copy, and you may at your option offer warranty protection in exchange for a fee.

2. You may modify your copy or copies of the Library or any portion of it, thus forming a work based on the Library, and copy and distribute such modifications or work under the terms of section 1 above, provided that you also meet all of these conditions:

a) The modified work must itself be a software library. b) You must cause the files modified to carry prominent

- notices stating that you changed the files and the date of any change. c) You must cause the whole of the work to be licensed at no charge to all third parties under the terms of
- this license.
  d) If a facility in the modified Library refers to a function or a table of data to be supplied by an application program that uses the facility, other than as an argument passed when the facility is invoked, then you must make a good faith effort to ensure that, in the event an application does not supply such function or table, the facility still operates, and performs whatever part of its purpose remains meaningful.

(For example, a function in a library to compute square roots has a purpose that is entirely well-defined independent of the application. Therefore, Subsection 2d requires that any application-supplied function or table used by this function must be optional: if the application does not supply it, the square root function must still compute square roots.)

These requirements apply to the modified work as a whole. If identifiable sections of that work are not derived from the library, and can be reasonably considered independent and separate works in themselves, then this license, and its terms, do not apply to those sections when you distribute them as separate works. But when you distribute thes are sections as part of a whole which is a work based on the library, the distribution of the whole must be on the terms of this license, whose permissions for other licenses extend to the entire whole, and thus to each and every part requardless

of who wrote it. Thus, it is not the intent of this section to claim rights or contest your rights to work written entirely by you; rather, the intent is to exercise the right to control the distribution of derivative or collective works based on the library.

In addition, mere aggregation of another work not based on the library with the library (or with a work based on the library) on a volume of a storage or distribution medium does not bring the other work under the scope of this license. 3. You may opt to apply the terms of the ordinary GNU General Public License instead of this License to a given copy of the Library. To do this, you must alter all the notices that refer to this License, so that they refer to the ordinary GNU General Public License, version 2, instead of to this License. (If a newer version than version 2 of the ordinary GNU General Public License has appeared, then you can specify that version instead if you wish.) Do not make any other change in these notices.

Once this change is made in a given copy, it is irreversible for that copy, so the ordinary GNU General Public License applies to all subsequent copies and derivative works made from that copy.

This option is useful when you wish to copy part of the code of the library into a program that is not a library.

4. You may copy and distribute the library (or a portion or derivative of it, under Section 2) in object code or executable form under the terms of Sections 1 and 2 above provided that you accompany it with the complete corresponding machine-readable source code, which must be distributed under the terms of sections 1 and 2 above on a medium customarily used for software interchange.

If distribution of object code is made by offering access to copy from a designated place, then offering equivalent access to copy the source code from the same place satisfies the requirement to distribute the source code, even though third parties are not compelled to copy the source along with the object code.

5. A program that contains no derivative of any portion of the Library, but is designed to work with the Library by being compiled or linked with it, is called a "work that uses the Library." Such a work, in isolation, is not a derivative work of the Library, and therefore falls outside the scope of this license.

However, linking a "work that uses the library" with the Library creates an executable that is a derivative of the Library (because it contains portions of the library), rather than a "work that uses the library". The executable is therefore covered by this license. Section 6 states terms for distribution of such executable.

When a "work that uses the library" uses material from a header file that is part of the library, the object code for the work may be a derivative work of the library even though the source code is not.

Whether this is true is especially significant if the work can be linked without the library, or if the work is itself a library. The threshold for this to be true is not precisely defined by law.

If such an object file uses only numerical parameters, data structure layouts and accessories, and small macros and small inline functions (ten lines or less in length), then the use of the object file is unrestricted, regardless of whether it is legally a derivative work. (Executable containing this object code plus portions of the library will still fall under Section 6.)

Otherwise, if the work is a derivative of the library, you may distribute the object code for the work under the terms of Section 6. Any executable containing that work also fall under Section 6, whether or not they are linked directly with the library itself.

6. As an exception to the sections above, you may also combine or link a "work that uses the library" with the library to produce a work containing portions of the library, and distribute that work under terms of your choice, provided that the terms permit modification of the work for the customer's own use and reverse engineering for debugging such modifications.

You must give prominent notice with each copy of the work that the library is used in it and that the Library and its use are covered by this license. You must supply a copy of this license. If the work during execution displays copyright notices, you must include the copyright notice for the library among them, as well as a reference directing the user to the copy of this license. Also, you must do one of these things:

- a) Accompany the work with the complete corresponding machine-readable source code for the library including whatever changes were used in the work (which must be distributed under Sections 1 and 2 above); and, if the work is an executable linked with the Library, with the complete machine-readable "work that uses the Library", as object code and/or source code, so that the user can modify the library and then relink to produce a modified executable containing the modified library. (It is understood that the user who changes the contents of definitions files in the library will not necessarily be able to recompile the application to use the modified definitions.)
- b) Use a suitable shared library mechanism for linking with the library. A suitable mechanism is one that (1) uses at run time a copy of the library already present on the user's computer system, rather than copying library functions into the executable, and (2) will operate properly with a modified version of the library, if the user installs one, as long as the modified version is interface-compatible with the version that the work was made with.
- c) Accompany the work with a written offer, valid for at least three years, to give the same user the materials specified in Subsection 6, above, for a charge no more than the cost of performing this distribution.
- d) If distribution of the work is made by offering access to copy from a designated place, offer equivalent access to copy the above specified materials from the same place.
- e) Verify that the user has already received a copy of these materials or that you have already sent this user a copy.

164

PPEND

 $\overline{\times}$ 

APPENDIX

For an executable, the required form of the "work that uses the library" must include any data and utility programs needed for reproducing the executable from it. However, as a special exception, the materials to be distributed need not include anything that is normally distributed (in either source or binary form) with the major components (compiler, kernel, and so on) of the operating system on which the executable runs, unless that component itself accompanies the executable.

It may happen that this requirement contradicts the license restrictions of other proprietary libraries that do not normally accompany the operating system. Such a contradiction means you cannot use both them and the library together in an executable that you distribute.

- 7. You may place library facilities that are a work based on the library side-by-side in a single library together with other library facilities not covered by this license, and distribute such a combined library, provided that the separate distribution of the work based on the Library and of the other library facilities is otherwise permitted, and provided that you do these two things:
- a) Accompany the combined library with a copy of the same work based on the Library, uncombined with any other library facilities. This must be distributed under the terms of the sections above.
- b) Give prominent notice with the combined library of the fact that part of it is a work based on the library, and explaining where to find the accompanying uncombined form of the same work.
- 8. You may not copy, modify, sublicense, link with, or distribute the library except as expressly provided under this license. Any attempt otherwise to copy, modify, sublicense, link with, or distribute the library is void, and will automatically terminate your rights under this license. However, parties who have received copies, or rights, from you under this license will not have their licenses terminated so long as such parties remain in full compliance.
- 9. You are not required to accept this license, since you have not signed it. However, nothing else grants you permission to modify or distribute the library or its derivative works. These actions are prohibited by law if you do not accept this license. Therefore, by modifying 13. The Free Software Foundation may publish revised and/ or distributing the library (or any work based on the library), you indicate your acceptance of this license to do so, and all its terms and conditions for copying, distributing or modifying the library or works based on it.
- 10. Each time you redistribute the library (or any work based on the Library), the recipient automatically receives a license from the original licensor to copy, distribute, link with or modify the library subject to these terms and conditions. You may not impose any further restrictions on the recipients' exercise of the rights granted herein.

You are not responsible for enforcing compliance by third parties with this license

11. If, as a consequence of a court judgment or allegation of patent infringement or for any other reason (not limited to patent issues), conditions are imposed on you (whether by court order, agreement or otherwise) that contradict the conditions of this license, they do not excuse you from the conditions of this license. If you cannot distribute so as to satisfy simultaneously your obligations under this license and any other pertinent obligations, then as a consequence you may not distribute the library at all. For example, if a patent license would not permit royalty-free redistribution of the library by all those who receive copies directly or indirectly through you, then the only way you could satisfy both it and this license would be to refrain entirely from distribution of the library

If any portion of this section is held invalid or unenforceable under any particular circumstance, the balance of the section is intended to apply, and the section as a whole is intended to apply in other circumstances. It is not the purpose of this section to induce you to

infringe any patents or other property right claims or to contest validity of any such claims; this section has the sole purpose of protecting the integrity of the free software distribution system which is implemented by public license practices. Many people have made generous contributions to the wide range of software distributed through that system in reliance on consistent application of that system; it is up to the author/donor to decide if he or she is willing to distribute software through any other system and a license cannot impose that choice.

This section is intended to make thoroughly clear what is believed to be a consequence of the rest of this liconso

- 12. If the distribution and/or use of the library is restricted in certain countries either by patents or by copyrighted interfaces, the original copyright holder who places the library under this license may add an explicit geographical distribution limitation excluding those countries, so that distribution is permitted only in or among countries not thus excluded. In such case, this license incorporates the limitation as if written in the body of this license.
- or new versions of the Lesser General Public License from time to time. Such new versions will be similar in spirit to the present version, but may differ in detail to address new problems or concerns. Each version is given a distinguishing version number. If

the library specifies a version number of this license which applies to it and "any later version", you have the option of following the terms and conditions either of that version or of any later version published by the Free Software Foundation.

If the library does not specify a license version number. you may choose any version ever published by the Free Software Foundation.

14. If you wish to incorporate parts of the library into other free programs whose distribution conditions are incompatible with these, write to the author to ask for permission. For software which is copyrighted by the Free Software Foundation, write to the Free Software Foundation; we sometimes make exceptions for this. Our decision will be guided by the two goals of preserving the free status of all derivatives of our free software and of promoting the sharing and reuse of software generally

#### NO WARRANTY

15.BECAUSE THE LIBRARY IS LICENSED FREE OF CHARGE. THERE IS NO WARRANTY FOR THE LIBRARY, TO THE EXTENT PERMITTED BY APPLICABLE LAW, EXCEPT WHEN OTHERWISE STATED IN WRITING THE COPYRIGHT HOLDERS AND/OR OTHER PARTIES PROVIDE THE LIBRARY "AS IS" WITHOUT WARRANTY OF ANY KIND FITHER EXPRESSED OR IMPLIED INCLUDING, BUT NOT LIMITED TO, THE IMPLIED WARRANTIES OF MERCHANTABILITY AND FITNESS FOR A PARTICULAR PURPOSE. THE ENTIRE RISK AS TO THE QUALITY AND PERFORMANCE OF THE LIBRARY IS WITH YOU. SHOULD THE LIBRARY PROVE DEFECTIVE, YOU ASSUME THE COST OF ALL NECESSARY SERVICING, REPAIR OR CORRECTION.

16.IN NO EVENT UNLESS REQUIRED BY APPLICABLE LAW OR AGREED TO IN WRITING WILL ANY COPYRIGHT HOLDER. OR ANY OTHER PARTY WHO MAY MODIFY AND/OR REDISTRIBUTE THE LIBRARY AS PERMITTED ABOVE, BE LIABLE TO YOU FOR DAMAGES, INCLUDING ANY GENERAL, SPECIAL, INCIDENTAL OR CONSEQUENTIAL DAMAGES ARISING OUT OF THE USE OR INABILITY TO USE THE LIBRARY (INCLUDING BUT NOT LIMITED TO LOSS OF DATA OR DATA BEING RENDERED INACCURATE OR LOSSES SUSTAINED BY YOU OR THIRD PARTIES OR A FAILURE OF THE LIBRARY TO OPERATE WITH ANY OTHER SOFTWARE), EVEN IF SUCH HOLDER OR OTHER PARTY HAS BEEN ADVISED OF THE POSSIBILITY OF SUCH DAMAGES.

END OF TERMS AND CONDITIONS

#### How to apply these terms to your new libraries

If you develop a new library, and you want it to be of the greatest possible use to the public, we recommend making it free software that everyone can redistribute and change. You can do so by permitting redistribution under these terms (or, alternatively, under the terms of the ordinary General Public License).

To apply these terms, attach the following notices to the library. It is safest to attach them to the start of each source file to most effectively convey the exclusion of warranty; and each file should have at least the "copyright" line and a pointer to where the full notice is found.

one line to give the library's name and a brief idea of what it does.

Copyright (C) <year> <name of author>

This library is free software; you can redistribute it and/or modify it under the terms of the GNU Lesser General Public License as published by the Free Software Foundation; either version 2.1 of the license, or (at your option) any later version.

This library is distributed in the hope that it will be useful, but WITHOUT ANY WARRANTY; without even the implied warranty of MERCHANTABILITY or FITNESS FOR A PARTICULAR PURPOSE. See the GNU Lesser General Public License for more details.

You should have received a copy of the GNU Lesser General Public License along with this library; if not, write to the Free Software Foundation, Inc., 51 Franklin Street, Fifth Floor Boston, MA 02110-1301 USA

Also add information on how to contact you by electronic and paper mail

You should also get your employer (if you work as a programmer) or your school, if any, to sign a "copyright disclaimer" for the library, if necessary. Here is a sample; alter the names:

Yoyodyne, Inc., hereby disclaims all copyright interest in the library 'Frob' (a library for tweaking knobs) written by James Random Hacker

signature of Tv Coon, 1 April 1990 Ty Coon, President of Vice

165

166

APPEND

 $\overline{\times}$ 

APPENDIX

### MOZILLA PUBLIC LICENSE

Version 11

#### 1.Definitions.

- 1.0.1. "Commercial use" means distribution or otherwise making the covered code available to a third party.
- 1.1. "Contributor" means each entity that creates or contributes to the creation of modifications.
- 1.2. "Contributor version" means the combination of the original code, prior modifications used by a contributor, and the modifications made by that particular contributor
- 1.3. "Covered code" means the original code or modifications or the combination of the original code and modifications, in each case including portions there-
- 1.4. "Electronic distribution mechanism" means a mechanism generally accepted in the software development community for the electronic transfer of data.
- 1.5. "Executable" means covered code in any form other than source code
- 1.6. "Initial developer" means the individual or entity identified as the initial Developer in the Source Code notice required by exhibit A.
- 1.7. "Larger work" means a work which combines covered code or portions thereof with code not governed by the terms of this License.
- 1.8. "License" means this document
- 1.8.1. "Licensable" means having the right to grant, to the 2.1. The initial developer grant. maximum extent possible, whether at the time of the initial grant or subsequently acquired, any and all of the rights conveyed herein.
- 1.9. "Modifications" means any addition to or deletion from the substance or structure of either the original code or any previous modifications. When covered code is released as a series of files, a modification is:

A. Any addition to or deletion from the contents of a file containing original code or previous modifications

B. Any new file that contains any part of the original code or previous modifications.

1.10. "Original code" means source code of computer software code which is described in the source code notice required by exhibit as original code, and which, at the time of its release under this license is not already covered code governed by this license.

- 1.10.1. "Patent claims" means any patent claim(s), now owned or hereafter acquired, including without limitation, method, process, and apparatus claims, in any patent licensable by grantor.
- "Source code" means the preferred form of the cov-1.11 ered code for making modifications to it, including all modules it contains, plus any associated interface definition files, scripts used to control compilation and installation of an executable, or source code differential comparisons against either the original code or another well known, available covered code of the contributor's choice. The source code can be in a compressed or archival form, provided the appropriate decompression or de-archiving software is widely available for no charge.
- 1.12. "You" (or "Your") means an individual or a legal entity exercising rights under, and complying with all of the terms of, this license or a future version of this license issued under section 61 For legal entities, "You" includes any entity which

controls, is controlled by, or is under common control with You. For purposes of this definition, "control" means (a) the power, direct or indirect, to cause the direction or management of such entity whether by contract or otherwise, or (b) ownership of more than fifty percent (50%) of the outstanding shares or beneficial ownership of such entity.

#### 2. Source Code License

- The initial developer hereby grants You a world-wide, royalty-free, non-exclusive license, subject to third party intellectual property claims:
- a) under intellectual property rights (other than patent or trademark) licensable by initial developer to use, reproduce, modify, display, perform, sublicense and distribute the original code (or portions thereof) with or without modifications, and/or as part of a larger work; and (b) under patents claims infringed by the making,
- using or selling of original code, to make, have made, use, practice, sell, and offer for sale, and/ or otherwise dispose of the original code (or portions there of)

- (c) the licenses granted in this section 2.1(a) and (b) are effective on the date Initial developer first distributes original code under the terms of this license
- (d) Notwithstanding section 2.1(b) above, no patent license is granted: 1) for code that You delete from the original Code; 2) separate from the original code; or 3) for infringements caused by: i) the modification of the original code or ii) the combination of the original code with other software or devices.
- 2.2. Contributor Grant.
  - Subject to third party intellectual property claims, each contributor hereby grants You a world-wide. royalty-free, non-exclusive license
  - (a) under intellectual property rights (other than patent or trademark) licensable by contributor, to use, reproduce, modify, display, perform, sublicense and distribute the modifications created by such contributor (or portions thereof) either on an unmodified basis, with other modifications, as covered code and/or as part of a larger work; and
  - (b) under patent claims infringed by the making, using, or selling of modifications made by that contributor either alone and/or in combination with its contributor version (or portions of such combination), to make, use, sell, offer for sale, have made, and/or otherwise dispose of: 1) modifications made by that contributor (or portions thereof); and 2) the combination of modifications made by that contributor with its contributor version (or portions of such combination).
  - (c) the licenses granted in sections 2.2(a) and 2.2(b) are effective on the date contributor first makes commercial use of the covered code.
  - (d) Notwithstanding section 2.2(b) above, no patent license is granted: 1) for any code that contributor has deleted from the contributor version; 2) separate from the contributor version; 3) for infringements caused by: i) third party modifications of contributor version or ii) the combination of modifications made by that contributor with other software (except as part of the contributor version) or other devices; or 4) under patent claims infringed by covered code in the absence of modifications made by that contributor.

#### 3. Distribution Obligations.

3.1. Application of license.

The modifications which You create or to which you contribute are governed by the terms of this license, including without limitation section 2.2. The source code version of covered code may be distributed only under the terms of this license or a future version of this license released under section 6.1, and you must include a copy of this license with every copy of the source code you distribute. You may not

offer or impose any terms on any source code version that alters or restricts the applicable version of this license or the recipients' rights hereunder. However, you may include an additional document offering the additional rights described in section 35

3.2. Availability of source code.

Any modification which you create or to which you contribute must be made available in source code form under the terms of this license either on the same media as an executable version or via an accepted electronic distribution mechanism to anyone to whom you made an executable version available: and if made available via electronic distribution mechanism, must remain available for at least twelve (12) months after the date it initially became available, or at least six (6) months after a subsequent version of that particular modification has been made available to such recipients. You are responsible for ensuring that the source code version remains available even if the electronic distribution mechanism is maintained by a third party.

3.3. Description of modifications.

You must cause all covered code to which you contribute to contain a file documenting the changes You made to create that covered code and the date of any change. You must include a prominent statement that the modification is derived, directly or indirectly, from original code provided by the initial developer and including the name of the initial developer in (a) the source code, and (b) in any notice in an executable version or related documentation in which you describe the origin or ownership of the covered code.

3.4. Intellectual property matters (a) Third party claims.

If contributor has knowledge that a license under a third party's intellectual property rights is required to exercise the rights granted by such contributor under sections 2.1 or 2.2, contributor must include a text file with the source code distribution titled "LEGAL" which describes the claim and the party making the claim in sufficient detail that a recipient will know whom to contact. If contributor obtains such knowledge after the modification is made available as described in section 3.2, contributor shall promptly modify the LEGAL file in all copies contributor makes available thereafter and shall take other steps (such as notifying appropriate mailing lists or newsgroups) reasonably calculated to inform those who received the covered code that new knowledge has been obtained

(b) Contributor APIs.

If contributor's modifications include an application programming interface and contributor has knowledge of patent licenses which are reasonably necessary to implement that API, contributor must also include this information in the LEGAL file.

APPEND

 $\overline{\times}$ 

APPENDIX

#### (c) Representations.

contributor represents that, except as disclosed pursuant to section 3.4(a) above, contributor believes that contributor's modifications are contributor's original creation(s) and/or contributor has sufficient rights to grant the rights conveyed by this license.

3.5. Required notices.

You must duplicate the notice in exhibit A in each file of the source code. If it is not possible to put such notice in a particular source code file due to its structure, then You must include such notice in a location. (such as a relevant directory) where a user would be likely to look for such a notice. If You created one or more modification(s), you may add your name as a contributor to the notice described in exhibit A. you must also duplicate this license in any documentation for the source code where You describe recipients' rights or ownership rights relating to covered code. You may choose to offer, and to charge a fee for, warranty, support, indemnity or liability obligations to one or more recipients of covered code. However, you may do so only on your own behalf, and not on behalf of the Initial developer or any contributor. You must make it absolutely clear than any such warranty, support, indemnity or liability obligation is 6. Versions of the license. offered by you alone, and You hereby agree to indemnify the Initial developer and every contributor for any liability incurred by the Initial developer or such contributor as a result of warranty, support, indemnity or liability terms you offer.

3.6. Distribution of executable versions.

You may distribute covered code in executable form 6.2. Effect of new versions only if the requirements of section 3.1-3.5 have been met for that covered code, and if you include a notice stating that the source code version of the covered code is available under the terms of this license, including a description of how and where you have fulfilled the obligations of section 3.2. The notice must be conspicuously included in any notice in an executable version, related documentation or collateral in which you describe recipients' rights relating to the covered code. You may distribute the executable version of covered code or ownership rights under a license of your choice, which may contain terms different from this license, provided that you are in compliance with the terms of this license and that the license for the executable version does not attempt to limit or alter the recipient's rights in the source code version from the rights set forth in this license. If you distribute the executable version under a different license vou must make it absolutely clear that any terms which differ from this license are offered by you alone, not by the Initial developer or any contributor. You hereby agree to indemnify the initial developer and every contributor for any liability incurred by the initial developer or such contributor as a result of any such terms You offer.

3.7 Larger works You may create a larger work by combining covered code with other code not governed by the terms of this license and distribute the larger work as a single product. In such a case, you must make sure the requirements of this license are fulfilled for the covered code

4. Inability to comply due to statute or regulation.

If it is impossible for you to comply with any of the terms of this license with respect to some or all of the covered code due to statute, judicial order, or regulation then you must: (a) comply with the terms of this license to the maximum extent possible; and (b) describe the limitations and the code they affect Such description must be included in the LEGAL file described in section 3.4 and must be included with all distributions of the source code. Except to the extent prohibited by statute or regulation, such description must be sufficiently detailed for a recipient of ordinary skill to be able to understand it.

#### 5. Application of this license.

. This license applies to code to which the initial developer has attached the notice in exhibit A and to related covered code.

- 61 New versions.
  - Netscape communications corporation ("Netscape") may publish revised and/or new versions of the license from time to time. Each version will be given a distinguishing version number.

Once covered code has been published under a particular version of the license, you may always continue to use it under the terms of that version. You may also choose to use such covered code under the terms of any subsequent version of the license published by netscape. No one other than netscape has the right to modify the terms applicable to covered code created under this license.

#### Derivative works

63

If You create or use a modified version of this license (which you may only do in order to apply it to code which is not already covered code governed by this license). You must (a) rename Your license so that the phrases "Mozilla", "MOZILLAPL", "MOZPL", "Netscape", "MPL", "NPL" or any confusingly similar phrase do not appear in your license (except to note that your license differs from this license) and (b) otherwise make it clear that Your version of the license contains terms which differ from the Mozilla Public license and netscape Public License. (Filling in the name of the initial developer, original code or contributor in the notice described in exhibit A shall not of themselves be deemed to be modifications of this license )

#### 7. DISCLAIMER OF WARRANTY.

COVERED CODE IS PROVIDED LINDER THIS LICENSE ON AN "AS IS" BASIS, WITHOUT WARRANTY OF ANY KIND. EITHER EXPRESSED OR IMPLIED, INCLUDING, WITHOUT LIMITATION. WARRANTIES THAT THE COVERED CODE IS FREE OF DEFECTS, MERCHANTABLE, FIT FOR A PARTICULAR PURPOSE OR NON-INFRINGING. THE ENTIRE RISK AS TO THE QUALITY AND PERFORMANCE OF THE COVERED CODE IS WITH YOU. SHOULD ANY COVERED CODE PROVE DEFECTIVE IN ANY RESPECT, YOU (NOT THE INITIAL DEVELOPER OR ANY OTHER CONTRIBUTOR) ASSUME THE COST OF ANY NECESSARY SERVICING, REPAIR OR CORRECTION. THIS DISCLAIMER OF WARRANTY CONSTITUTES AN ESSENTIAL PART OF THIS LICENSE. NO USE OF ANY COVERED CODE IS AUTHORIZED HEREUNDER EXCEPT UNDER THIS DISCLAIMER.

#### 8. TERMINATION

- 8.1. This license and the rights granted hereunder will terminate automatically if you fail to comply with terms herein and fail to cure such breach within 30 days of becoming aware of the breach. All sublicenses to the covered code which are properly granted shall survive any termination of this license. Provisions which, by their nature, must remain in effect beyond the termination of this license shall survive
- 8.2. If you initiate litigation by asserting a patent infringement claim (excluding declatory judgment actions) against initial developer or a contributor (the initial developer or contributor against whom you file such action is referred to as "Participant") alleging that:
  - (a) such participant's contributor version directly or indirectly infringes any patent, then any and all rights granted by such participant to you under sections 2.1 and/or 2.2 of this license shall, upon 60 days notice from Participant terminate prospectively, unless if within 60 days after receipt of notice you either: (i) agree in writing to pay participant a mutually agreeable reasonable royalty for your past and future use of modifications made by such participant, or (ii) withdraw your litigation claim with respect to the contributor version against such participant. If within 60 days of notice, a reasonable royalty and payment arrangement are not mutually agreed upon in writing by the parties or the litigation claim is not withdrawn, the rights granted by participant to you under sections 2.1 and/or 2.2 automatically terminate at the expiration of the 60 day notice period specified above.
  - (b) any software, hardware, or device, other than such participant's contributor Version, directly or indirectly infringes any patent, then any rights grant-

ed to You by such participant under sections 2.1(b) and 2.2(b) are revoked effective as of the date you first made, used, sold, distributed, or had made, modifications made by that particinant

- 8.3. If you assert a patent infringement claim against participant alleging that such participant's contributor version directly or indirectly infringes any patent where such claim is resolved (such as by license or settlement) prior to the initiation of patent infringement litigation, then the reasonable value of the licenses granted by such participant under sections 2.1 or 2.2 shall be taken into account in determining the amount or value of any payment or license.
- 8.4. In the event of termination under sections 8.1 or 8.2 above all end user license agreements (excluding distributors and resellers) which have been validly granted by you or any distributor hereunder prior to termination shall survive termination.

9. LIMITATION OF LIABILITY.

UNDER NO CIRCUMSTANCES AND UNDER NO LEGAL THEORY, WHETHER TORT (INCLUDING NEGLIGENCE), CONTRACT, OR OTHERWISE, SHALL YOU, THE INITIAL DEVELOPER, ANY OTHER CONTRIBUTOR, OR ANY DISTRIBUTOR OF COVERED CODE.OR ANY SUPPLIER OF ANY OF SUCH PARTIES, BE LIABLE TO ANY PERSON FOR ANY INDIRECT. SPECIAL. INCIDENTAL. OR CONSEQUENTIAL DAMAGES OF ANY CHARACTER INCLUDING, WITHOUT LIMITATION, DAMAGES FOR LOSS OF GOODWILL, WORK STOPPAGE, COMPUTER FAILURE OR MALFUNCTION, OR ANY AND ALL OTHER COMMERCIAL DAMAGES OR LOSSES. EVEN IF SUCH PARTY SHALL HAVE BEEN INFORMED OF THE POSSIBILITY OF SUCH DAMAGES. THIS LIMITATION OF LIABILITY SHALL NOT APPLY TO LIABILITY FOR DEATH OR PERSONAL INJURY RESULTING FROM SUCH PARTY'S NEGLIGENCE TO THE EXTENT APPLICABLE LAW PROHIBITS SUCH LIMITATION. SOME JURISDICTIONS DO NOT ALLOW THE EXCLUSION OR LIMITATION OF INCIDENTAL OR CONSEQUENTIAL DAMAGES, SO THIS EXCLUSION AND LIMITATION MAY NOT APPLY TO YOU.

#### 10. U.S. GOVERNMENT END USERS.

The covered code is a "commercial item," as that term is defined in 48 C.F.R. 2,101 (Oct. 1995), consisting of "commercial computer software" and "commercial computer software documentation." as such terms are used in 48 C.F.R. 12.212 (Sept. 1995). Consistent with 48 C.F.R. 12.212 and 48 C.F.R. 227,7202-1 through 227,7202-4 (June 1995), all U.S. Government end users acquire covered code with only those rights set forth herein.

169 170

APPENDIX

APPENDIX

#### 11. MISCELLANEOUS.

This license represents the complete agreement con- EXHIBIT A -Mozilla Public License. cerning subject matter hereof. If any provision of this license is held to be unenforceable, such provision shall be reformed only to the extent necessary to make it enforceable. This License shall be governed by California law provisions (except to the extent applicable law, if any, provides otherwise), excluding its conflict-of-law provisions. With respect to disputes in which at least one party is a citizen of, or an entity chartered or registered to do business in the united states of america, any litigation relating to this License shall be subject to the jurisdiction of the federal courts of the northern district of california, with venue lying in santa clara county, california, with the losing party responsible for costs, including without limitation, court costs and reasonable attorneys' fees and expenses. The application of the united nations convention on contracts for the International sale of goods is expressly excluded. Any law or regulation which provides that the language of a contract shall be construed against the drafter shall not apply to this license.

#### 12. RESPONSIBILITY FOR CLAIMS.

As between initial developer and the contributors, each party is responsible for claims and damages arising, directly or indirectly, out of its utilization of rights under this license and you agree to work with initial developer and contributors to distribute such responsibility on an equitable basis. Nothing herein is intended or shall be deemed to constitute any admission of liability

#### 13. MULTIPLE-LICENSED CODE.

Initial developer may designate portions of the covered code as "Multiple-Licensed". "Multiple-Licensed" means that the initial developer permits you to utilize portions of the covered code under your choice of the NPL or the alternative licenses, if any, specified by the initial developer in the file described in exhibit A.

The contents of this file are subject to the Mozilla Public License Version 1.1 (the "license"); you may not use this file except in compliance with the License. You may obtain a copy of the license at http://www.mozilla.org/MPL/

Software distributed under the license is distributed on an "AS IS" basis, WITHOUT WARRANTY OF ANY KIND, either express or implied. See the license for the specific language governing rights and limitations under the License.

#### The Original Code is \_\_\_\_

(C) \_

modifications

The Initial Developer of the Original Code is Portions created by \_\_\_\_ \_\_\_\_ are Copyright . All Rights Reserved.

Contributor(s): \_\_\_\_

Alternatively, the contents of this file may be used under the terms of the \_\_\_\_ license (the "[\_\_] License"), in which case the provisions of [\_\_\_\_] license are applicable instead of those above. If you wish to allow use of your version of this file only under the terms of the [\_\_\_\_] license and not to allow others to use your version of this file under the MPL, indicate your decision by deleting the provisions above and replace them with the notice and other provisions required by the [\_\_\_] license. If you do not delete the provisions above, a recipient may use your version of this file under either the MPL or the [\_\_\_] license."

NOTE: The text of this exhibit A may differ slightly from the

text of the notices in the source code files of the original

code. You should use the text of this exhibit A rather than

the text found in the original code/source code for Your

APPEND  $\overline{\times}$ 

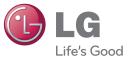

#### The model and serial number of the TV is located on the back and/or one side of the TV. Record it below should you ever need service.

MODEL

SERIAL \_\_\_\_\_

#### :: FCC Compliance Statement

This equipment has been tested and found to comply within the limits of a Class B digital device pursuant to Part 15 of the FCC Rules. These limits are designed to provide reasonable protection against harmful interference in a residential installation.

This equipment generates, uses, and can radiate radio frequency energy and if not installed and used in accordance with the instructions, may cause harmful interference to radio communications. However, there is no guarantee that interference will not occur in a particular installation.

If this equipment does cause harmful interference to radio or television reception (which can be determined by turning the equipment on and off), the user is encouraged to try to correct the interference by using one or more of the following measures:

- Reorient or relocate the receiving antenna.
- Increase the separation between the equipment and the receiver.
- Connect the equipment into an outlet on a circuit different from that to which the receiver is connected.
   Consult the dealer or an experienced radio/TV
- Consult the dealer or an experienced radio/19 technician for help.

Caution: Changes or modifications not expressly approved by the party responsible for compliance could void the user's (or your) authority to operate the equipment. Only peripherals (digital input/output devices, terminals, printers, etc.) certified to comply with the Class B limits may be attached to this monitor. Operation with non-certified peripherals is likely to result in interference to radio and TV reception. Only shielded signal cables may be used with this System.

NOTICE The regulations are applied only to the products with the ID LABEL indicating specific requirements.

### :: Canadian DOC Notice

This Class B digital apparatus meets all requirements of the Canadian Interference-Causing Equipment Regulations. Cet appareil numérique de la classe B

# respecte toutes les exigences du Règlement sur le matériel brouilleur du Canada.

NOTICE The regulations are applied only to the products with the ID LABEL indicating specific requirements.

#### :: CE Conformity Notice (for Europe)

Products with the "CE" Marking comply with the EMC Directive(89/336/EEC) and LOW VOLTAGE Directive (73/23/EEC) issued by the Commission of the European Community. Complance with these directives implies conformity to the

following European Norms : • EN 55022 ; Radio Frequency Interference • EN 55024 ; Electromagnetic Immunity • EN 61000-3-2 ; Power Line Harmonics

 EN 61000-3-3 ; Voltage Fluctuations EN 60950-1 ; Product Safety

The regulations are applied only to the products with the ID LABEL indicating specific requirements.

### :: Low Radiation Compliance (MPR II)

This monitor meets one of the strictest guidelines available today for low radiation emissions, offering the user extra shielding and an antistatic screen coating. These guidelines, set forth by a government agency in Sweden, limit the amount of emission allowed in the Extremely Low Frequency (ELF) and Very Low Frequency (VLF) electromagnetic range.

#### :: TCO'99 (TCO'99 applied model only)

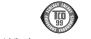

#### Congratulations!

You have just purchased a TCO'99 approved and labelled product! Your choice has provided you with a product developed for professional use. Your purchase has also contributed to reducing the burden on the environment and also to the further development of environmentally adapted electronics products.

#### Regulatory Information cont.

#### Why do we have environmentally labelled computers?

In many countries, environmental labelling has become an established method for encouraging the adaptation of goods and services to the environment. With the growing manufacture and usage of electronic equipment throughout the world, there is a recognized concern for the materials and substances used by electronic products with regards to their eventual recycling and disposal. By proper selection of these materials and substances, the impact on the environment can be minimzed.

There are also other characteristics of a computer, such as energy consumption levels, that are important from the viewpoints of both the work (internal) and natural (external) environments. Electronic equipment in offices is often left running continuously, resulting in unnecessary consumption of large amounts of energy and additional power generation. From the standpoint of carbon dioxide emissions alone, it is vital to save energy.

#### What does labelling involve?

The product meets the requirements for the TCO'99 scheme which provides for international and environmental labeling of personal computers and/or displays. The labeling scheme was developed as a joint effort by the TCO (The Swedish Confederation of Professional Employees). Svenska Natures/yddsforeningen (The Swedish Society for Nature Conservation) and Statens Energimyndighet (The Swedish National Energy Administration). Approval requirements cover a wide range of issues:

ecology, ergonomics, emission of electrical and magnetical fields, energy consumption and electrical safety.

Ecological criteria impose restrictions on the presence and use of heavy metals, brominated and chlorinated flame retardants, and other substances. The product must be prepared for recycling and the manufacturing site(s) shall be certified according to ISO14001 or EMAS registered.

Energy requirements include a demand that the system unit and/or display, after a certain period of inactivity, shall reduce its power consumption to a lower level in one or more stages. The length of time to reactivate the system unit shall be reasonable for the user.

Labelled products must meet strict environmental demands, for example, in respect of the reduction of electrical and magnetical fields as well as work load and

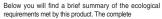

visual ergonomics.

requirements met by this product. The complete ecological critteria document can be found at TCO Development's website http://www.tcodevelopment.com or may be ordered from:

TCD Development SE:114 94 STOCKHOLM, Sweden Fax: 446 872 92 07 Email: development@tos.se Information regarding TCO'99 approved and labelled products may also be obtained at http://www.todevelopment.com

#### Ecological requirements

Flame retardants Flame retardants may be present in printed wiring board laminates, cables, and housings. Their purpose is to prevent, or at least to delay the spread of fire. Up to 30% by weight of the plastic in a computer casing can consist of flame retardant substances. Many flame retardants contain bromine or chlorine, and these flame retardants are chemically related to PCBs (polychlorinated biphenyls). Both the flame retardants containing bromine or chlorine and the PCBs are suspected of giving rise to health effects, including reproductive damage in fisheating birds and mammals, due to the bio-accumulative\* processes when not disposed of in accordance with strict standards for disposal.

TCO'99 requires that plastic components weighing more than 25 grams shall not contain flame retardants with organically bound bromine or chlorine. Flame retardants are allowed in the printed wiring board laminates due to the lack of commercially available alternatives.

Cadmium\*\*

Cadmium is present in rechargeable batteries and in the colour-generating layers of certain computer displays. TCO'99 requires that batteries, the colour-generating layers of display screens, and the electrical or electronics components shall not contain any cadmium.

#### Mercurv\*\*

Mercury is sometimes found in batteries, relays and switches. TCO'99 requires that batteries shall not contain any mercury. It also demands that mercury is not present in any of the electrical or electronics components associated with the labelled unit. There is however one

 Noise emissions exception. Mercury is, for the time being, permitted in the back light system of flat panel monitors as there today is no commercially available alternative. TCO aims on removing this exception when a mercury free alternative is available.

#### Lead\*\*

Lead can be found in picture tubes, display screens, solders and capacitors TCO'99 permits the use of lead due to the lack of commercially available alternatives, but in future requirements TCO Development aims at restricting the use of lead.

\* Bio-accumulative is defined as substances which accumulate in living organisms. \*\*Lead, Cadmium and Mercury are heavy metals which are bio-accumulative

:: TCO'03 (TCO'03 applied model only)

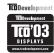

Congratulations!

The display you have just purchased carries the TCO'03 Displays label

This means that your display is designed, manufactured and tested according to some of the strictest quality and environmental requirements in the world. This makes for a high performance product, designed with the user in focus that also minimizes the impact on our natural environment. Some of the features of the TCO'03 Display requirements:

#### Eraonomics

· Good visual ergonomics and image guality in order to improve the working environment for the user and to reduce sight and strain problems. Important narameters are luminance contrast resolution reflectance, colour rendition and image stability.

#### Energy

- · Energy-saving mode after a certain time beneficial both for the user and the environment
- Electrical safety

#### Emissions

Electromagnetic fields

#### Ecology

- · The product must be prepared for recycling and the manufacturer must have a certified environmental management system such as EMAS or ISO 14 001 Restrictions on
- o chlorinated and brominated flame retardants and polymers
- · heavy metals such as cadmium, mercury and lead.

The requirements included in this label have been developed by TCO Development in co-operation with scientists, experts, users as well as manufacturers all over the world. Since the end of the 1980s TCO has been involved in influencing the development of IT equipment in a more user-friendly direction. Our labelling system started with displays in 1992 and is now requested by users and IT-manufacturers all over the world.

> For more information, please visit www.tcodevelopment.com

### English

Information for Environmental Preservation LGE. announced the 'LG Declaration for a Cleaner Environment' in 1994, and this ideal has served as a guiding managerial principle ever since. The Declaration is a foundation that has allowed us to undertake environmentally friendly activities in careful consideration of economic, environmental, and social aspects.

We promote activities for environmental preservation, and we specifically develop our products to embrace the concept of environment-friendly. We minimize the hazardous materials contained in our

products. For example, there is no cadmium to be found in our monitors

#### Information for recycling

This monitor may contain parts which could be hazardous to the environment. It is important that this monitor be recycled after use.

LGE. handles all waste monitors through an environmentally acceptable recycling method. There are several take-back and recycling systems currently in

#### Regulatory Information cont.

operation worldwide. Many parts will be reused and recycled, while harmful substances and heavy metals are treated by an environmentally friendly method. If you want to find out more information about our recycling program, please contact your local LG vendor or a corporate representative of LG

We set our vision and policies on a cleaner world by selecting the issue of the global environment as a task for corporate improvement. Please visit our website for more information about our 'green' policies. http://www.lge.com/about/environment/html/Recycling.jsp

#### Deutsch

#### Informationen zur Erhaltung der Umwelt

Im Jahr 1994 verkündete LGE die 'LG Declaration for a Cleaner Environment' (LG Erklärung für eine sauberere Umwelt). Seitdem dient dieses Ideal als führendes Prinzip des Unternehmens. Diese Erklärung war die Basis für die Durchführung von

umweltfreundlichen Aktivitäten, wobei wirtschaftliche umweltbezogene und soziale Aspekte in die Überlegungen mit einbezogen wurden.

Wir fördern Aktivitäten zum Schutz der Umwelt und die Entwicklung unserer Produkte ist darauf ausgerichtet, unserem Konzept bezüglich Umweltfreundlichkeit gerecht zu werden

Wir sind darauf bedacht, den Anteil der in unseren Produkten enthaltenen schädlichen Materialien zu minimieren. So ist in unseren Monitoren beispielsweise kein Kadmium zu finden.

#### Informationen zum Thema Recycling

Dieser Monitor enthält Teile, die umweltschädlich sein können. Es ist unbedingt erforderlich, dass der Monitor recycelt wird, nachdem er außer Dienst gestellt wurde.

Bei LGE. werden alle ausrangierten Monitore in einem unter umweltbezogenen Aspekten geeigneten Verfahren recycelt. Augenblicklich sind weltweit mehrere Rücknahme- und Recyclingsysteme im Einsatz. Viele Teile werden wieder verwendet und recycelt Schädliche Substanzen und Schwermetalle werden durch umweltverträgliche Verfahren behandelt. Falls Sie mehr über unser Recyclingprogramm erfahren möchten, wenden Sie sich bitte an Ihren lokalen LG-Händler oder einen Unternehmensvertreter von LG.

Wir richten unsere Firmenpolitik auf eine sauberere Umwelt hin aus, indem wir umweltspezifische Aspekte als wichtigen Punkt in die Weiterentwicklung unseres Unternehmens einfließen lassen. Zusätzliche Informationen über unsere 'grüne' Firmenpolitik erhalten Sie auf unserer Website.

http://www.lae.com/about/environment/html/Recvcling.isp

### **F**rançais

#### Information sur la protection del'environnement

LGE. a publié sa 'Déclaration en faveur d'un environnement plus propre' en 1994 et celle-ci est restée, depuis lors, un principe directeur de notre entreprise. Cette déclaration a servi de base à notre réflexion et nous a permis de prendre en compte à la fois les aspects économiques et sociaux de nos activités, tout en respectant l'environnement.

Nous encourageons les activités en faveur de la préservation de l'environnement et c'est dans cet esprit que nous développons nos produits : nous réduisons au minimum les matières dangereuses qui entrent dans leur composition et l'on ne trouve pas de cadmium, par exemple, dans nos moniteurs

#### Information sur le recyclage

Ce moniteur peut contenir des composants qui présentent un risque pour l'environnement. Il est donc important que celui-ci soit recyclé après usage.

LGE, traite les moniteurs en fin de cycle conformément à une méthode de recyclage respectueuse de l'environnement. Nous reprenons nos produits et les recyclons dans plusieurs sites répartis dans le monde entier. De nombreux composants sont réutilisés et recyclés, et les matières dangereuses, ainsi que les métaux lourds, sont traités selon un procédé écologique. Si vous souhaitez plus de renseignements sur notre programme de recyclage, veuillez contacter votre revendeur LG ou un l'un de nos représentants.

Nous voulons agir pour un monde plus propre et croyons au rôle de notre entreprise dans l'amélioration de l'environnement. Pour plus de renseignements sur notre politique "verte", rendez visite à notre site : http://www.lge.com/about/environment/html/Recycling.jsp

#### Italiano

#### Informazioni per la tutela dell'ambiente

La LGE. ha annunciato nel 1994 la cosiddetta 'LG Declaration for a Cleaner Environment' (Dichiarazione di LG a favore di un ambiente più pulito), un ideale che da allora funge da principio ispiratore della gestione aziendale. La dichiarazione rappresenta il fondamento che consente di intraprendere attività a favore dell'ambiente tenendo conto degli aspetti economici, ambientali e sociali.Noi della LG, promuoviamo attività a favore della tutela dell'ambiente sviluppando appositamente i nostri prodotti per cogliere il concetto del rispetto dell'ambiente riducendo i materiali dannosi presenti nei nostri prodotti. Ad esempio nei nostri monitor non è presente il cadmio.

#### Informazioni per il riciclaggio

Il monitor può presentare componenti che potrebbero risultare eventualmente dannosi per l'ambiente. È importante che il monitor sia riciclato al termine del suo utilizzo

La LGE. gestisce tutti i monitor di rifiuto con un metodo di riciclaggio soddisfacente dal punto di vista ambientale. In tutto il mondo sono attualmente in funzione numerosi sistemi di riciclaggio e recupero. I diversi componenti sono riutilizzati e riciclati, mentre le sostanze dannose e i metalli pesanti vengono trattati con un metodo rispettoso dell'ambiente

Se si desiderano maggiori informazioni in merito al programma di riciclaggio, è consigliabile rivolgersi al proprio rivenditore LG o ad un rappresentante aziendale della L.G.

Noi della LG impostiamo la nostra visione e le nostre politiche a favore di un mondo più pulito ponendo la questione dell'ambiente dal punto di vista globale come una mansione rivolta al miglioramento della nostra azienda. Vi invitiamo a visitare il nostro sito internet per ulteriori informazioni sulla nostra politica "verde". http://www.lge.com/about/environment/html/Recycling.jsp

#### Espanõl

#### Información para la conservación medioambiental

LGE. presentó la 'Declaración para un entorno más limpio de LG' en 1994 y este ideal ha servido para guiar nuestros principios empresariales desde entonces. La Declaración es la base que nos ha permitido llevar a cabo tareas que

respetan el medio ambiente siempre teniendo en cuenta aspectos sociales. económicos y medioambientales.

Promocionamos actividades orientadas a la conservación del medio ambiente y desarrollamos nuestros productos específicamente para que se ajusten a la filosofía que protege el entorno.

Reducimos al máximo el uso de materiales de riesgo en nuestros productos. Un ejemplo de ello es la ausencia total de cadmio en nuestros monitores.

#### Información para el reciclaie

Este monitor puede contener piezas que entrañen riesgos medioambientales. Es importante reciclar este monitor después de su utilización

LGE. trata todos los monitores usados siguiendo un método de reciclaje que no daña al entorno. Contamos con diversos sistemas de recuperación y reciclaje que funcionan a nivel mundial en la actualidad. Es posible reciclar y reutilizar muchas de las piezas, mientras que las sustancias dañinas y los metales pesados se tratan siguiendo un método que no perjudique al medio ambiente. Si desea obtener más información acerca del programa de reciclaje, póngase en contacto con su proveedor local de LG o con un representante empresarial de nuestra marca.

Basamos nuestra visión y nuestras políticas en un mundo más limpio y para ellos optamos por un entorno global como tarea principal de nuestra evolución como empresa. Visite nuestra página Web para obtener más información sobre nuestras políticas ecológicas. http://www.lge.com/about/environment/html/Recycling.jsp

#### Português

#### Informações relacionadas à preservação ambiental

A LGE anunciou a 'LG Declaration for a Cleaner Environment' (Declaração da LG para um ambiente mais limpo) em 1994 e esse ideal tem servido desde então como um princípio administrativo de orientação. A Declaração é a base que nos tem permitido realizar atividades favoráveis ao ambiente com consideração atenta aos aspectos econômicos, ambientais e sociais.

Promovemos atividades de preservação ambiental e desenvolvemos nossos produtos para englobar

#### Regulatory Information cont.

especificamente o conceito de favorável ao ambiente. Reduzimos os materiais perigosos contidos em nossos produtos. Por exemplo, não há cádmio em nossos monitores.

#### Informações relacionadas à reciclagem

Este monitor pode conter pecas que podem representar riscos ao ambiente. É importante que ele seja reciclado após o uso.

A LGE, cuida de todos os monitores descartados através de um método de reciclagem agradável ao ambiente. Há vários sistemas de devolução e reciclagem atualmente em operação no mundo. Muitas peças serão reutilizadas e recicladas e as substâncias nocivas e os metais pesados passarão por tratamento através de um método favorável ao ambiente.

Para obter mais informações sobre nosso programa de reciclagem, entre em contato com seu fornecedor LG local ou com um representante corporativo da LG. Definimos nossa visão e nossas políticas relacionadas a um mundo mais limpo selecionando a questão do ambiente global como uma tarefa de aprimoramento corporativo. Visite nosso site para obter mais informações sobre nossas políticas de meio ambiente. http://www.lge.com/about/environment/html/Recycling.jsp

#### Nederlands

#### Informatie met betrekking tot het behoud van het milieu

LGE. publiceerde in 1994 de 'LG Declaration for a Cleaner Environment' (de LG-verklaring met betrekking tot een schoner milieu). Deze verklaring en het ideaal van een schoner milieu fungeren sindsdien als een bestuurliike leidraad voor onze onderneming. Op basis van deze verklaring ontplooien wij miljeuvriendelijke activiteiten. waarbij er zowel met sociale en economische aspecten, als met milieuaspecten zorgvuldig rekening wordt aehouden.

Wij ondersteunen activiteiten die zijn gericht op het behoud van het milieu en wij houden bij het ontwikkelen onze producten specifiek rekening met de milieuvriendelijkheid van onze producten. Wij minimaliseren het gebruik van schadelijke stoffen in onze producten. Er wordt bijvoorbeeld geen cadmium verwerkt in onze monitors

#### Informatie met betrekking tot recycling

Deze monitor bevat materialen die schadelijk zouden kunnen ziin voor het milieu. Het is belangriik dat deze monitor aan het einde van zijn levensduur wordt aerecycled.

LGE. verwerkt alle afvalmonitors via een milieuvriendelijke recyclingmethode. Hiervoor worden er momenteel wereldwijd verscheidene inname- en recyclingsystemen gehanteerd. Een groot aantal onderdelen wordt opnieuw gebruikt en gerecycled, waarbij schadelijke stoffen en zware metalen volgens een milieuvriendelijke methode worden verwerkt.

Voor meer informatie over ons recyclingprogramma kunt u contact opnemen met uw plaatselijke LGvertegenwoordiger of een LG-vestiging.

Onze visie en ons beleid met betrekking tot een schonere wereld vloeien voort uit het feit dat wij het milieu hebben aangemerkt als een onderwerp dat speciale aandacht verdient binnen onze onderneming. Bezoek onze website voor meer informatie over ons 'groene' beleid. http://www.lge.com/about/environment/html/Recycling.jsp

#### Russian

#### Информация по охране окружающей средь

В 1994 году корпорация LGE опубликовала 'Декларацию LG по охране окружающей среды'. которая с тех пор служит основным принципом управления. На основе этой декларации мы смогли предпринять действия, обеспечивающие безопасность окружающей среды, уделяя при этом должное внимание экономическим, экологическим и социальным аспектам

Мы стимулируем деятельность по охране окружающей среды, уделяя особое внимание разработке нашей продукции в соответствии с концепцией экологической безопасности. Мы сводим к минимуму содержание опасных веществ в нашей продукции. Например, в наших мониторах вы не найлете калмия.

#### Информация по утилизации отходов

Этот монитор может содержать компоненты. которые могут нанести ущерб окружающей среде.

Необходимо утилизировать монитор после использования.

여러 가지가 있습니다. 대부분의 부품의 경우 재사용

또는 재활용되지만 환경 위해 물질과 중금속은 환경

본사의 재활용 프로그램에 대한 자세한 정보는 각 지역의

LG 전자는 기업 개선 정책의 하나로 지구 환경 문제를

채택함으로써 보다 나은 환경을 만들어 나가기 위한

비전과 정책을 수립했습니다. 본사의 친환경 정책에

대한 자세한 정보를 보시려면 아래의 웹 사이트를

http://www.lge.co.kr/cokr/about/environ/purity\_02.jsp

ENERGY STAR is a set of power-saving guidelines

energy efficiency.

::NOM MARK (Mexico only)

NOM 🛋

As an ENERGY STAR Partner LGE U.S.

A..Inc. has determined that this product

meets the ENERGY STAR guidelines for

issued by the U.S. Environmental Protection

::EPA (EPA applied model only)

LG 공급업체나 LG 기업 대표부에 문의하시기 바랍니다.

친회적 방법으로 처리됩니다.

방문하십시오.

Agency(EPA).

9913

ENERGY STAR

Корпорация LGE перерабатывает все бракованные мониторы с помощью экологически приемлемого метода утилизации отходов. По всему миру действуют системы утилизации отходов и возврата использованной продукции. Многие компленты будут вторично использованы и утилизированы, в то время как вредные вещества и тяжелые металлы будут обработаны с помощью экологически приемлемого метода.

За более подробной информацией по нашей программе утилизации отходов обращайтесь к местному поставщику или представителю

#### корпорации LG.

Мы ориентируемся на обеспечение экологической безопасности, ставя себе целью глобальную защиту окружающей среды. Дополичлельную информацию о нашей политике по охране окружающей среды вы можете найти на нашем сайте: htp://www.lgc.com/about/environment/html/Recycling.jsp

#### 한국어

#### 환경 보존 정보

LG 전자는 1994년 LG 환경 선언문'을 발표한 후 현재까지 이를 기업 경양의 이념으로 심이왔습니다. 이 선언문을 바탕으로 LG 전자는 모든 경영 활동에서 경제성뿐만 아니라 환경성 및 사회성을 주요 의사 결정의 기준으로 삼음으로써 지속적으로 환경 친회적인 경영을 전개하고 있습니다.

본사는 보다 활발한 환경 보조 활동과 더불어 환경 친화적 제품 개발에 주력해 왔습니다. 또한 제품에 포함되는 환경 위해 요소를 최소화하는 데에도 노력을 게을리하지 않고 있습니다. 1G 전자 모니터의 경우 카드륨을 전혀 사용하지 않는 것에서도 이러한 노력을 알 수 있습니다.

#### 재활용 정보

본 모니터에는 환경에 위해를 주는 부품이 포함되어 있을 수도 있습니다. 따라서 사용이 끝난 모니터는 재활용하는 것이 좋습니다.

폐모니터는 모두 환경 친회적 방식으로 처리됩니다.현재 세계적으로 운영되고 있는 회수 및 재활용 시스템에는

#### Regulatory Information cont.

# :: WEEE (for Europe)

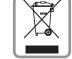

#### English

#### Disposal of your old appliance

 When this crossed-out wheeled bin symbol is attached to a product it means the product is covered by the European Directive 2002/96/EC.
 2.All electrical and electronic products should be disposed of separately from the municipal waste

- stream via designated collection facilities appointed by the government or the local authorities. 3. The correct disposal of your old appliance will help prevent potential negative consequences for the
- environment and human health. 4.For more detailed information about disposal of your

old appliance, please contact your city office, waste disposal service or the shop where you purchased the product.

#### French

#### Élimination de votre ancien appareil

- Ce symbole, représentant une poubelle sur roulettes barrée d'une croix, signifie que le produit est couvert par la directive européenne 2002/96/EC.
- 2.Les éléments électriques et électroniques doivent être jetés séparément, dans les videordures prévus à cet effet par votre municipalité. 3.Une élimination conforme aux instructions aidera
- à réduire les conséquences négatives et risques éventuels pour l'environnement et la santé humaine.
- 4. Pour plus d'information concernant l'élimination de votre ancien appareil, veuillez contacter votre mairie, le service des ordures ménagères ou encore la magasin où vous avez acheté ce produit.

#### Italian

Smaltimento delle apparecchiature obsolete 1.Quando su un prodotto è riportato il simbolo di un bidone della spazzatura barrato da una croce significa che il prodotto è coperto dalla direttiva europea 2002/96/EC.

- Tutti i prodotti elettrici ed elettronici dovrebbero essere smaltiti separatamente rispetto alla raccolta differenziata municipale, mediante impianti di raccolta specifici designati dal
- governo o dalle autorità locali. 3.Il corretto smaltimento delle apparecchiature

obsolete contribuisce a prevenire possibili conseguenze negative sulla salute umana e sull'ambiente.

4.Per informazioni più dettagliate sullo smaltimento delle apparecchiature obsolete, contattare il comune, il servizio di smaltimento rifuti o il negozio in cui è stato acquistato il prodotto.

### Swedish

#### Kassering av din gamla apparat

1.När den här symbolen med en överkryssad soptunna på hjul sitter på en produkt innebär det att den regleras av European Directive 2002/96/EC.

2.Alla elektriska och elektroniska produkter bör kasseras via andra vägar än de som finns för hushållsavfall, helst via för ändamålet avsedda uppsamlingsanläggningar som myndigheterna utser.

3.Om du kasserar din gamla apparat på rätt sätt så bidrar du till att förhindra negativa

konsekvenser för miljön och människors hälsa. 4.Mer detaljerad information om kassering av din gamla apparat kan får av kommunen, renhållningsverket eller den butik där du köpte produkten

### Dutch

#### Uw oude toestel wegdoen

 Als het symbool met de doorgekruiste verrijdbare afvalbak op een product staat, betekent dit dat het product valt onder de Europese Richtlijn 2002/96/EC.

 Elektrische en elektronische producten mogen niet worden meegegeven met het huishoudelijk afval, maar moeten worden ingeleverd bij speciale inzamelingspunten die door de lokale of landelijke overheid zijn aangewezen.
 De correcte verwijdering van uw oude toestel helpt negatieve gevolgen voor het milieu en de menselijke gezondheid voorkomen.

4. Wilt u meer informatie over de verwijdering van uw oude toestel? Neem dan contact op met uw gemeente, de afvalophaaldienst of de winkel waar u het product hebt gekocht.

#### Finnish

#### Vanhojen laitteiden hävittäminen

- Tämä merkki tuotteessa tarkoittaa, että tuote kuuluu sähkö- ja elektroniikkalaiteromusta annetun EU-direktiivin 2002/96/EY soveltamisalaan.
- Kaikki elektroniset laitteet ovat ongelmajätettä, joten ne on toimitettava paikalliseen kerävspisteeseen
- Vanhan laitteen asianmukainen hävittäminen ehkäisee mahdollisia ympäristöön ja terveyteen kohdistuvia haittavaikutuksia.
   Lisätietoa vanhan laitteen hävittämisestä saat
- A. Lisateloo van na naiteen riavitan neesia saat ottamalla yhteyden paikallisiin viranomaisiin, kierrätyskeskukseen tai myymälään, josta ostit laitteen.

#### German

#### Entsorgung von Altgeräten

- Wenn dieses Symbol eines durchgestrichenen Abfalleimers auf einem Produkt angebracht ist, unterliegt dieses Produkt der europäischen Richtlinie 2002/96/EC.
   Alle Elektro- und Elektronik-Altgeräte müssen
- getrennt vom Hausmüll über dafür staatlich vorgesehenen Stellen entsorgt werden. 3.Mit der ordnungsgemäßen Entsorgung des alten
- Geräts vermeiden Sie Umweltschäden und eine Gefährdung der persönlichen Gesundheit. 4. Weitere Informationen zur Entsorgung des alten Geräts erhalten Sie bei der Stadtverwaltung, beim Entsorgungsamt oder in dem Geschäft, wo

# Sie das Produkt erworben haben.

#### Sådan smider du dit gamle apparat ud 1.Når der er et tegn med et kryds over en skraldespand, betyder det, at produktet er omfattet af EU-direktiv 2002/96/EC. 2.Alle elektriske og elektroniske produkter skal smides ud et andet sted end gennem den kommunale affaldsordning ved hjæbj af specielle indsamlingsfaciliteter, der er organiseret af staten

eller de lokale myndigheder. 3.Korrekt bortskaffelse af dit gamle apparat er med til at forhindre mulige skadevirkninger på miljøet og menneskelig sundhed. 4.Mere detaljerede oplysninger om bortskaffelse af

dit gamle apparat kan fås ved at kontakte dit lokale kommunekontor, renovationsselskab eller den butik, hvor du købte produktet.

### Απόρριψη της παλιάς σας συσκευής

- 1.Όταν ένα προϊόν διαθέτει το δύμβολο ενός διαγραμμένου κάλαθου απορριμμάτων, τότε το προϊόν καλύπτεται από την Ευρωπαική Οδηγία 200296/ΕΟΚ.2.Η απόρριψη όλων των ηλεκτρικών και ηλεκτρονικών προϊόντων πρέπει να γίνεται χωριστά από τα γενικά οικαικά απορρίμμαται μέσια καθορισμένων εγκαταστάσεων συλλογής απορριμμάτων, οι οποίες έχουν δημιουργηθεί είτε από την κυβέρνηση ή από τις τοπικές αρχές.
- 3.Η σωστή απόρριψη της παλιάς σας συσκευής θα βοηθήσει στην αποτροτή πιθανών αφνητικών συνπειών ως προς το περιβάλλον και την υγεία του ανθρώπου.4.Για πιο λεπτομερείς πληροφορίες σχετικά με την απόρριψη της παλιάς σας συσκευής, επικοινωνήστε με το αρμόδίο τοπικό γραφείο, υπηρεσία διάθεσης οικιακών απορριμμάτων ή το μαγαξί από το οποίο αγοράσατε το ποσιών

#### Spanish

#### Cómo deshacerse de aparatos eléctricos y electrónicos viejos

1.Si en un producto aparece el símbolo de un contenedor de basura tachado, significa que éste se acoge a la Directiva 2002/96/CE

- 2. Todos los aparatos eléctricos o electrónicos se deben desechar de forma distinta del servicio municipal de recogida de basura, a través de puntos de recogida designados por el gobierno o las autoridades locales.
  3.La correcta recogida y tratamiento de los dispositivos inservibles contribuye a evitar riesgos potenciales para el medio ambiente y la salud pública.
- 4.Para obtener más información sobre cómo deshacerse de sus aparatos eléctricos y electrónicos viejos, póngase en contacto con su ayuntamiento, el servicio de recogida de basuras o el establecimiento donde adquirió el producto.

#### Regulatory Information cont.

### Portuguese

#### Eliminação do seu antigo aparelho

- 1. Quando este símbolo de latão cruzado estiver afixa-
- do a um produto, significa que o produto é abrangido pela Directiva Europeia 2002/96/EC.
- Todos os produtos eléctricos e electrónicos devem ser eliminados separadamente do lixo doméstico através de pontos de recolha designados, facilitados pelo governo ou autoridades locais.
- A eliminação correcta do seu aparelho antigo ajuda a evitar potenciais consequências negativas para o ambiente e para a saúde humana.
- Para obter informaçõs mais detalhadas acerca da eliminação do seu aparelho antigo, contacte as autoridades locais, um serviço de eliminação de resíduos ou a loja onde comprou o produto.

#### Slovak

#### Likvidácia váš ho starého prístroja

#### 1. Keď sa na produkte nachádza tento symbol prečiarknutej smetnej nádoby s kolieskami, zna-

- mená to, že daný produkt vyhovuje európskej Smernici č. 2002/96/EC. 2. Všetky elektrické a elektronické produkty by mali
- vsetky elektrucke a elektronicke produkty by frain był zlikvidované oddelene od komunálného odpadu prostredníctvom na to určených zberných zariadení, ktoré boli ustanovené vládou alebo orgánmi miestnej správy.
   Správnou likvidáciou starých zariadení pomôžete
- Správnou likvidáciou stárých zariadení pomôžeti predchádzať potenciálnym negatívnym následkom pre prostredie a ľudské zdravie.
- Podrobnejšie informácie o likvidácii starých zariadení nájdete na miestnom úrade, v službe na likvidáciu odpadu alebo u predajcu, kde ste tento produkt zakúpili.

#### Czech

#### Likvidace starých spotřebičů

- Pokud je u výrobku uveden symbol pojízdného kontejneru v přeškrtnutém poli, znamená to, že na výrobek se vztahuje směrnice Evropské unie číslo 2002/96/EC.
- Všchny elektrické a elektronické výrobky by měly být likvidovány odděleně od běžného komunálního odpadu prostřednictvím sběrných zařízení zřízených
- za tímto účelem vládou nebo místní samosprávou. 3. Správný způsob likvidace starého elektrického spotřebiče pomáhá zamezit možným negativním
- dopadům na životní prostředí a zdraví.
   Bližší informace o likvidaci starého spotřebiče získáte u místní samosprávy, ve sběrném zařízení nebo v
- obchodě, ve kterém jste výrobek zakoupili.

### Croatian

#### Uklanjanje starog aparata

 Ako se na proizvodu nalazi simbol prekrižene kante za smeće, to znači da je proizvod pokriven europskom direk-

#### 09

### u trgovini u kojoj ste kupili proizvod. Hungarian

tivom 2002/96/EC.

- Régi eszközök ártalmatlanítása 1. A termékhez csatolt áthúzott, kerekes szeméttároló jel
- jelöli, hogy a termék a 2002/96/EC EU-direktíva hatálya alá esik.

. Električni i elektronski proizvodi ne smiju se odlagati

gališta koja je odredila vlada ili lokalne vlasti.

zajedno s komunalnim otpadom, već u posebna odla-

Pravilno odlaganie starog proizvoda sprečit če potenci

jalne negativne posljedice po okoliš i zdravlje ljudi.

Podrobnije informacije o odlaganju starog proizvoda

potražite u gradskom uredu, službi za odlaganje otpada ili

- Minden elektromos és elektronikai terméket a lakossági hulladéktól elkülönítve kell begyüjteni, a kormány vagy az önkormányzatok által kijelőlt begyüjtö eszközök használatával.
- Régi eszközeinek megfelelő ártalmatlanítása segíthet megelőzni az esetleges egészségre vagy környezetre ártalmas hatásokat.
- arraimas narasokar.
  4. Ha több információra van szüksége régi eszközeinek ártalmatlanításával kapcsolatban, tanulmányozza a vonatkozó környezetvédelmi szabályokat, vagy lépjen
- kapcsolatba az üzlettel, ahol a terméket vásárolta.

### Polish

#### Utylizacja starych urządzeń

 Kiedy do produktu dołączony jest niniejszy przekreślony symbol kołowego pojemnika na śmieci, oznacza to, że produkt jest objęty dyrektywa 2002/96/EC.

- Wszystkie elektryczne i elektroniczne produkty powinny być utylizowane niezależnie od odpadów miejskich, z wykorzystaniem przeznaczonych do tego miejsc składowania wskazanych przez rząd lub miejscowe władze.
- Właściwy sposób utylizacji starego urządzenia pomoże zapobiec potencjalnie negatywnemu wpływowi na zdrowie i środowisko.
- 4. Abý uzyskać więcej informacji o sposobach utylizacji starych uządzeń, należy skontaktować się z władzami lokalnymi, przedsiębiorstwem zajmującym się utylizacją odpadów lub sklepem, w którym produkt został kupiony.

#### Estonian

- Kasutuskõlbmatu seadme käitlemise kord
- Kui seade on märgistatud selle elektri- ja elektroonikaseadrhele lahuskogumist märgistava tähisega (ratastega prügikonteineri kujutis, millele on rist peale tömmatud), tuleb toodet käidelda vastavalt Eurodirektivile 2002/96/EU.
- 2. Elektir- ja elektroonikaseadmeid ei tohi visata tavalise prügi hulka. Nad kuuluvad lahuskogumisele selleks määratud kogumispunktides.
  3. Kasutuskölbmatu tervikseadme käitlemine
- 3. Kasutuskolomatu tervikseaome kaitiemine tavaprügist lahus on korraldatud selleks, et vältida negatilivseid tagajärgi, mida põhjustaksid seadme osade purunemisel vabaneda võivad ohtlikud jäätmed loodusele või inimorganismile. . Täosemat informatsiooni selle kohta, kuhu ia millal
- Tapsemat informatisiooni selle konta, kunu ja miliai saba ära anda oma kasutamisköllomatu elektri- ja elektroonikaseadme, küsige kohalikult omavalitsuselt, prügifirmalt või kaupluselt, kust seadme ostsite.

#### Sile.

#### Latvian Vecās elektroierīces nodošana

1. Ja uz produkta ir simbols ar pārsvītrotu atkritu-

- mu tvertni, tas nozīmē, ka produkts ir iekļauts Eiropas direktīvā 2002/96/EC.
- Visi elektriskie un elektroniskie produkti ir jäutilizē, nododot pašvaldības īpaši noteiktās pieņemšanas vietās. Tos nedrīkst izmest
- pieneriaanas vietas. Tos neurinst tantest parastās municipalitātes atkritumu umās. 3. levērojot prasības veco elektroierīču utilizēšana, jūs pasargaisiet apkārtājo vidi un cilvēku veselību no iespējami nelabvēlīgajām sekām, kādas varētu rasties, ierīcēm sadaloties nepiemērotā vietā.
- A Lai gitu plašāku informāciju par veco ieriču utilizēšanas iespējām, sazinieties ar pilsētas pašvaldību, atkritum savākšanas saimniecību vai veikalu, kurā ierici iegādājāties.

#### Lithuanian

Senos įrangos atliekų tvarkymas

- Užbrauktas konteinerio simbolis pritvirtintas ant prekės reiškia, kad įrangą saugo Europos direktyva 20002/96/EC.
- 2. Visos elektros ir elektroninės įrangos atliekos turi būti renkamos atskirai ir neišmetamos į atliekų konteinerį kartu su kitomis komunalinėmis atliekomis, taikant specialią atliekų surinkimo sis-
- atliekomis, taikant specialią atliekų surinkimo sistemą, patvirtintą vyriausybės ar vietos valdžios. Teisingas senos įrangos atliekų tvarkymas, padės išvengti neigiamų pasekmių aplinkai ir žmonių sveikatai.
- 3. Veiliäsamesnės informacijos apie senos įrangos tvarkymą, prašome kreiptis į miesto valdžią, atliekų perdirbimo tarnybą arba parduotuvę, kurioje pirkote įrangą.